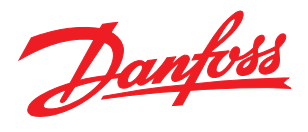

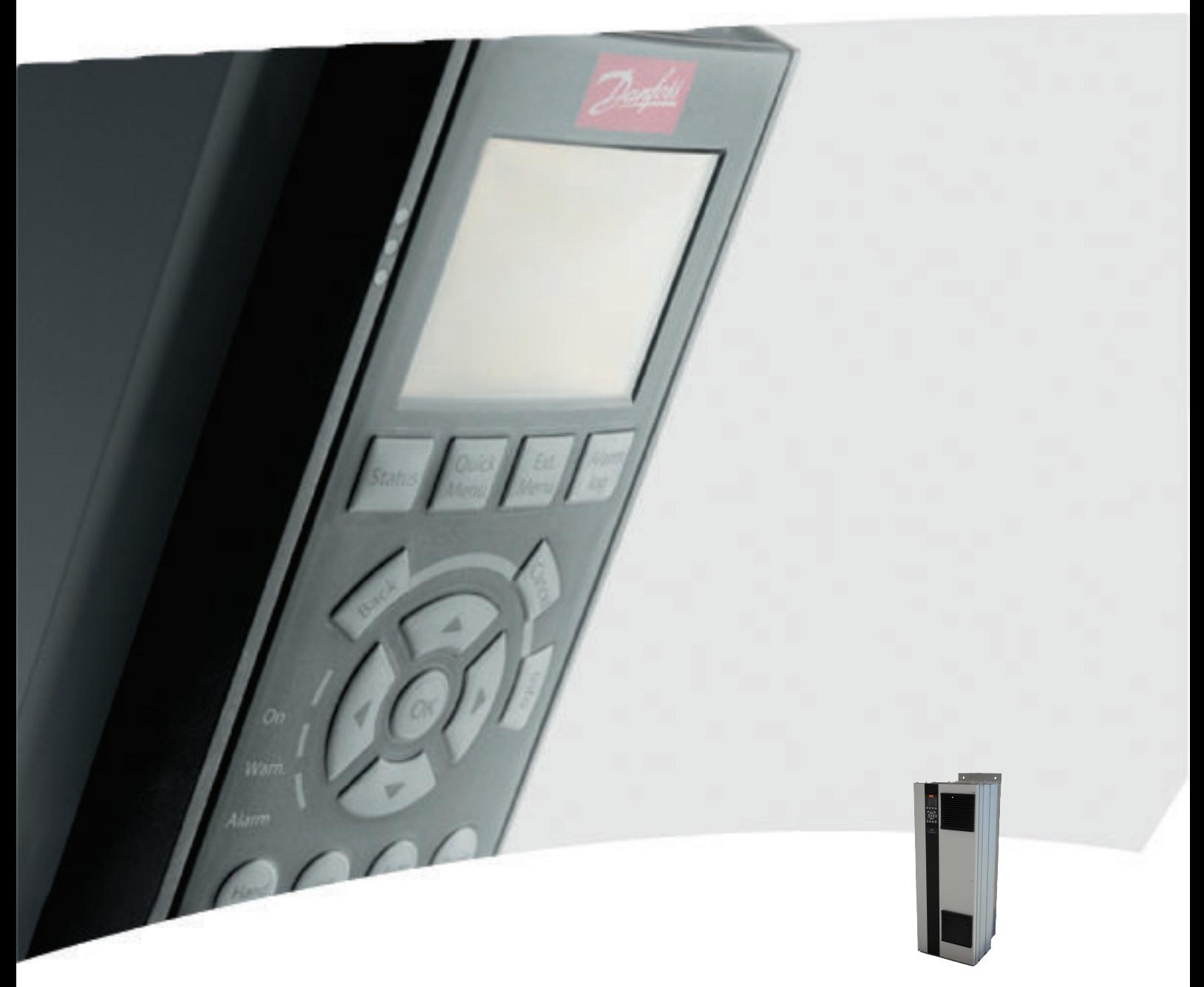

# Produkthandbuch für D-Rahmen

VLT® AutomationDrive FC 300

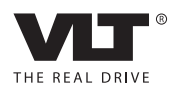

Danfoss

# Sicherheit

## Sicherheit

# **AWARNUNG**

## HOCHSPANNUNG!

Bei Anschluss an die Netzspannung führen Frequenzumrichter Hochspannung. Nur qualifiziertes Fachpersonal darf Installation, Inbetriebnahme und Wartung vornehmen. Erfolgt Installation, Inbetriebnahme und Wartung nicht durch qualifiziertes Personal, kann dies Tod oder schwere Verletzungen zur Folge haben.

#### Hochspannung

Frequenzumrichter sind an gefährliche Netzspannungen angeschlossen. Sie müssen alle verfügbaren Schutzmaßnahmen gegen elektrischen Schlag ergreifen. Nur geschultes Fachpersonal, das mit elektronischen Geräten und Betriebsmitteln vertraut ist, ist befugt, diese Geräte zu installieren, zu starten oder zu warten.

# **AWARNUNG**

## UNERWARTETER ANLAUF!

Bei Anschluss des Frequenzumrichters an das Netz kann der angeschlossene Motor jederzeit unerwartet anlaufen. Der Frequenzumrichter, Motor und alle angetriebenen Geräte müssen daher betriebsbereit sein. Andernfalls können Tod, schwere Verletzungen, Geräte- oder Sachschäden auftreten.

#### Unerwarteter Anlauf

Wenn der Frequenzumrichter an das Netz angeschlossen ist, können Sie den Motor über einen externen Schalter, einen seriellen Busbefehl, ein Sollwertsignal oder einen quittierten Fehlerzustand starten. Ergreifen Sie zum Schutz vor unerwartetem Anlauf entsprechende Vorsichtsmaßnahmen.

# **AWARNUNG**

#### ENTLADUNGSZEIT!

Die Zwischenkreiskondensatoren des Frequenzumrichters können auch bei abgeschaltetem Frequenzumrichter geladen bleiben. Trennen Sie zur Vermeidung elektrischer Gefahren die Netzversorgung, alle Permanentmagnet-Motoren und alle externen DC-Zwischenkreisversorgungen, einschließlich von externen Batterie-, USV- und DC-Zwischenkreisverbindungen mit anderen Frequenzumrichtern. Warten Sie, bis sich die Kondensatoren vollständig entladen haben, bevor Sie Wartungsoder Reparaturarbeiten durchführen. Die entsprechende Wartezeit finden Sie in der Tabelle *Entladungszeit*. Wenn Sie diese Wartezeit nach Trennen der Netzversorgung vor Wartungs- oder Reparaturarbeiten nicht einhalten, kann dies Tod oder schwere Verletzungen zur Folge haben.

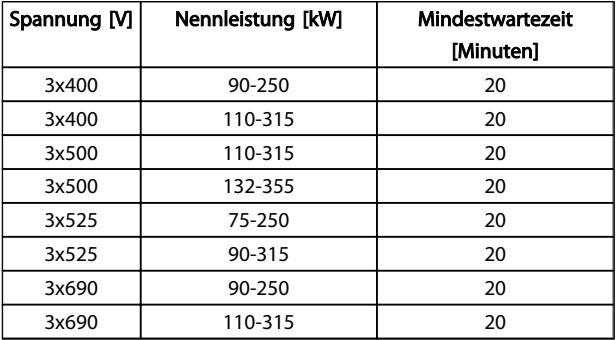

#### Entladungszeit

#### Zulassungen

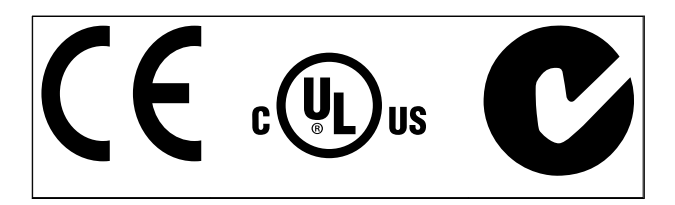

Tabelle 1.2

Danfoss

Danfoss

# Inhaltsverzeichnis

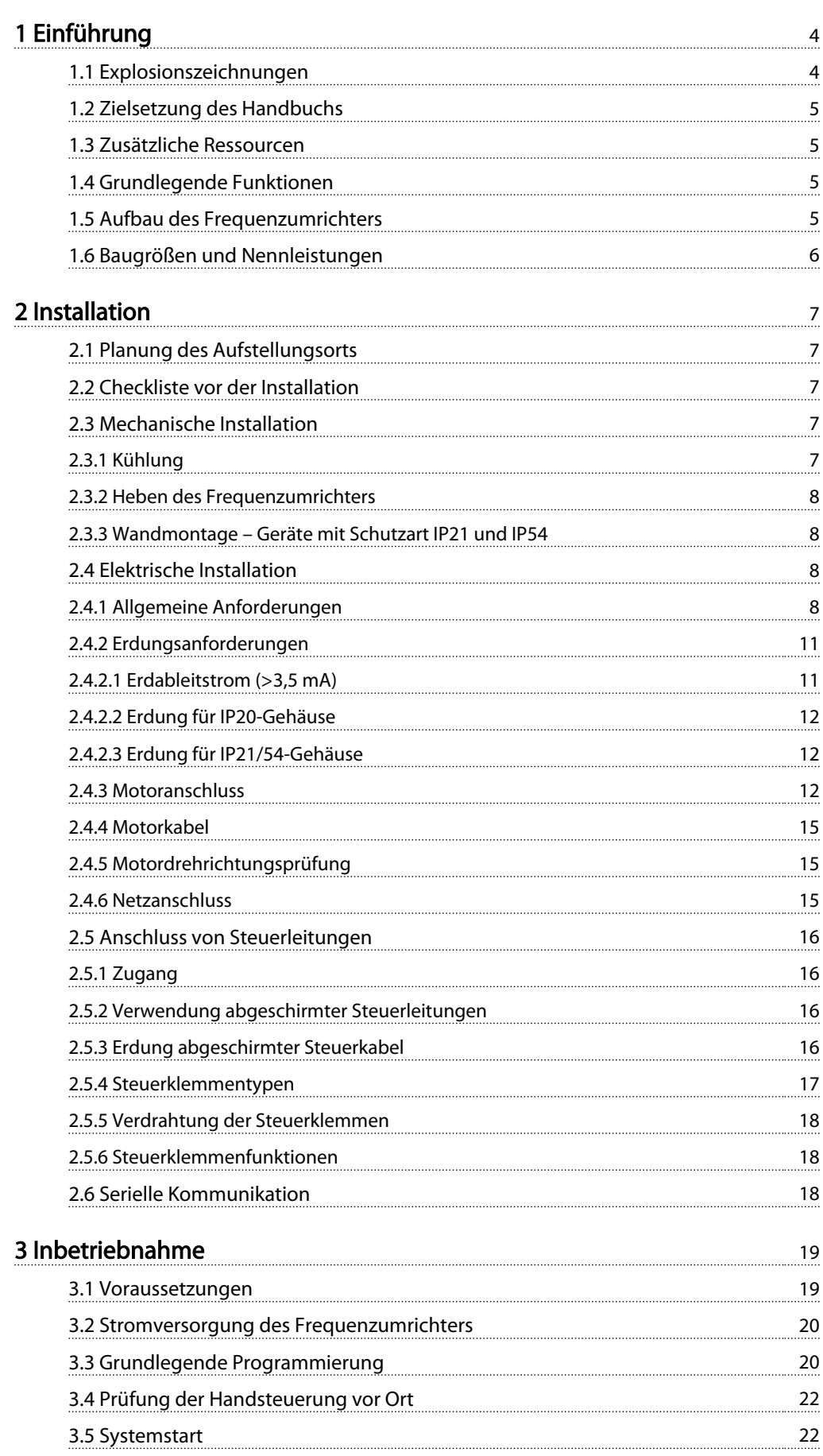

Danfoss

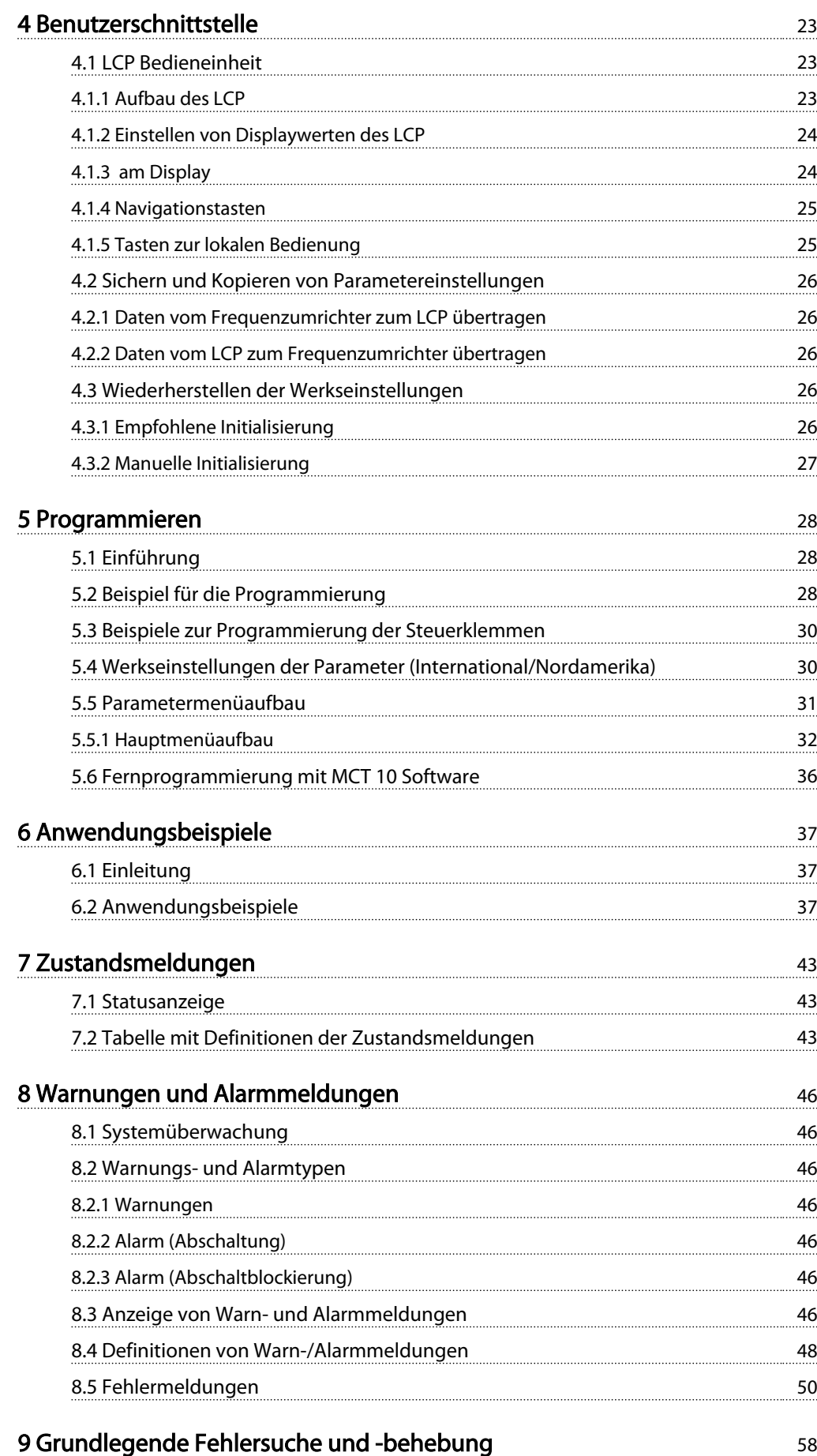

Danfoss

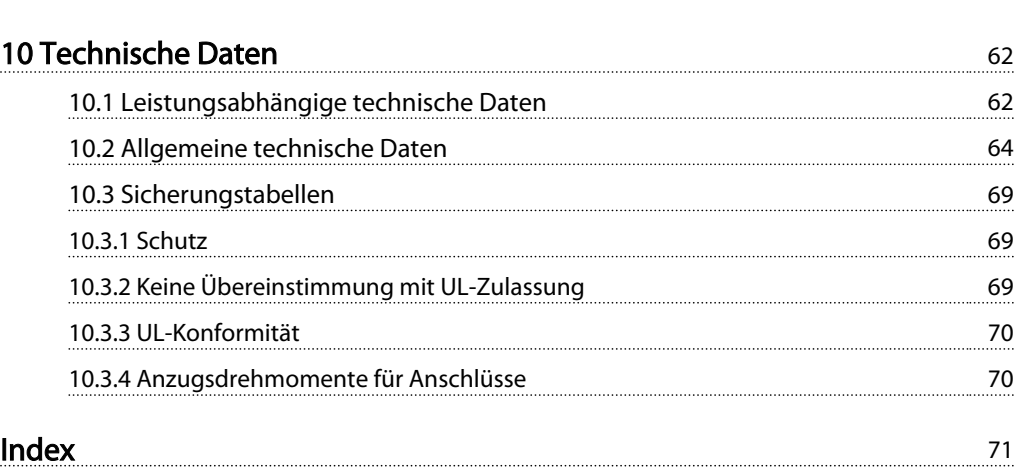

Danfoss

# <span id="page-6-0"></span>Einführung

# 1.1 Explosionszeichnungen

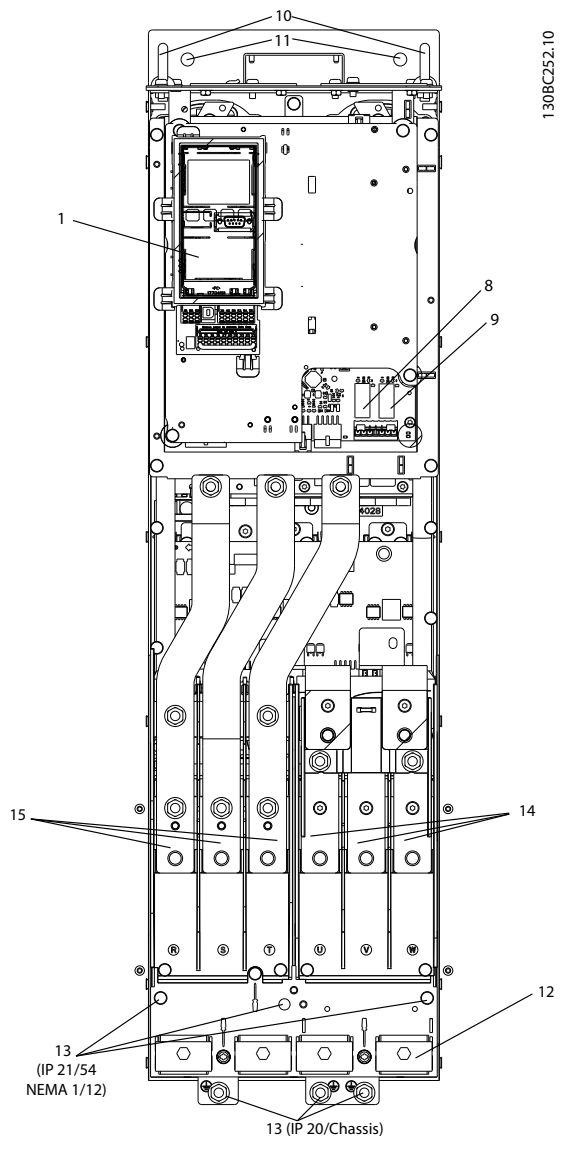

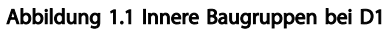

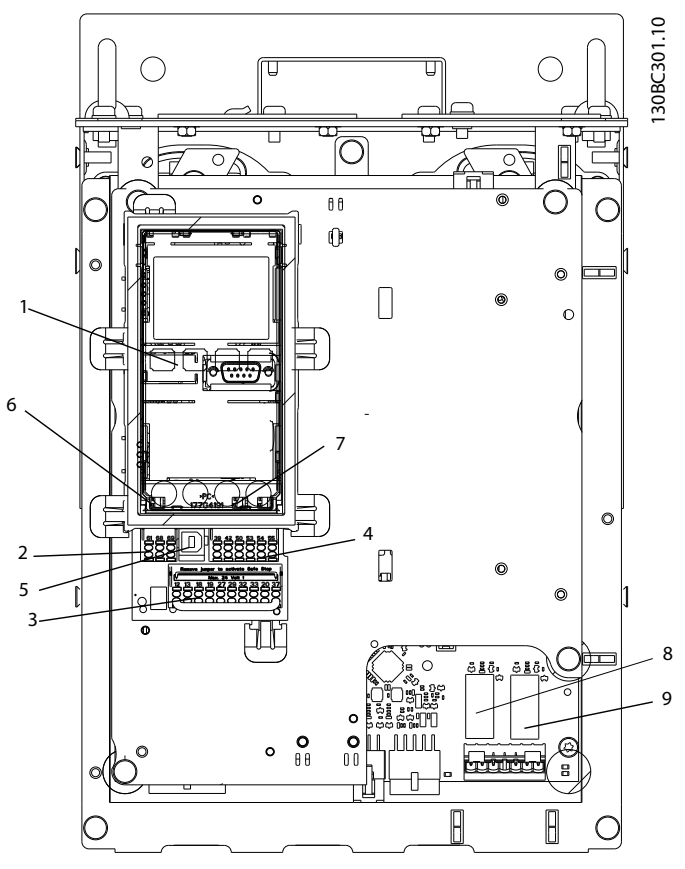

Abbildung 1.2 Nahaufnahme: LCP und Regelungsfunktionen

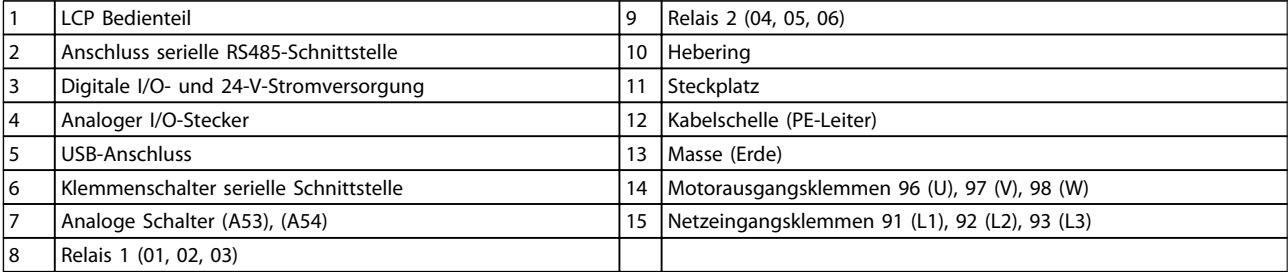

## Tabelle 1.1

Danfoss

# <span id="page-7-0"></span>1.2 Zielsetzung des Handbuchs

Dieses Handbuch stellt Ihnen detaillierte Informationen zur Installation und Inbetriebnahme des Frequenzumrichters zur Verfügung. enthält die notwendigen Anforderungen für die mechanische und elektrische Installation, darunter Verdrahtung für Netzversorgung, Motor, Steuerung und serielle Kommunikation sowie Steuerklemmenfunktionen. *[3 Inbetriebnahme](#page-21-0)* beschreibt ausführlich die Verfahren für die Inbetriebnahme, eine grundlegende Programmierung für den Betrieb sowie Funktionsprüfungen. Die übrigen Kapitel enthalten zusätzliche Angaben. Hierzu gehören die Inbetriebnahme, die Benutzerschnittstelle, die detaillierte Programmierung, Anwendungsbeispiele, Fehlersuche und behebung sowie die technischen Daten.

#### 1.3 Zusätzliche Ressourcen

Es stehen weitere Ressourcen zur Verfügung, die Ihnen helfen, erweiterte Funktionen und Programmierung von Frequenzumrichtern zu verstehen.

- Das *VLT*® *Programmierungshandbuch, MG33MXYY,* enthält noch umfassendere Informationen für die Arbeit mit Parametern sowie viele Anwendungsbeispiele.
- Das *VLT*® Projektierungshandbuch, MG33BXYY, enthält umfassende Informationen zu Möglichkeiten und Funktionen zur Auslegung von Steuerungssystemen für Motoren.
- Zusätzliche Veröffentlichungen und Handbücher sind von Danfoss erhältlich. Eine Übersicht finden Sie unter http:// www.danfoss.com/Germany/BusinessAreas/Drives-Solutions/Documentation/literature.htm.
- Es stehen Optionsmodule zur Verfügung, die einige der beschriebenen Verfahren ändern können. Bitte prüfen Sie die Anleitungen dieser Optionsmodule auf besondere Anforderungen hin. Wenden Sie sich an einen Danfoss-Händler in Ihrer Nähe oder besuchen Sie *http:// www.danfoss.com/Products/Literature/Technical +Documentation.htm*, um Downloads oder zusätzliche Informationen zu erhalten.

## 1.4 Grundlegende Funktionen

Ein Frequenzumrichter ist ein elektronischer Motorregler, der einen Netzeingangs-Wechselstrom in einen variablen Ausgangsstrom in AC-Wellenform umwandelt. So steuern Frequenz und Spannung des Ausgangsstroms die Motordrehzahl und das Motordrehmoment. Der Frequenzumrichter kann die Drehzahl des Motors entsprechend

einer Systemrückführung z. B. durch Positionssensoren auf einem Förderband variieren. Zusätzlich kann Frequenzumrichter den Motor ebenfalls durch Signale von externen Reglern regeln.

Zudem überwacht der Frequenzumrichter den System- und Motorzustand, gibt Warnungen oder Alarme bei Fehlerbedingungen aus, startet und stoppt den Motor, optimiert die Energieeffizienz und bietet darüber hinaus viele weitere Funktionen zur Steuerung, Regelung, Überwachung und Verbesserung des Wirkungsgrads. Betriebs- und Überwachungsfunktionen stehen als Zustandsanzeigen für ein externes Steuerungssystem oder ein serielles Kommunikationsnetzwerk zur Verfügung.

# 1.5 Aufbau des Frequenzumrichters

*Abbildung 1.3* zeigt ein Blockschaltbild der internen Baugruppen des Frequenzumrichters. Ihre jeweiligen Funktionen werden unter *Tabelle 1.2* beschrieben.

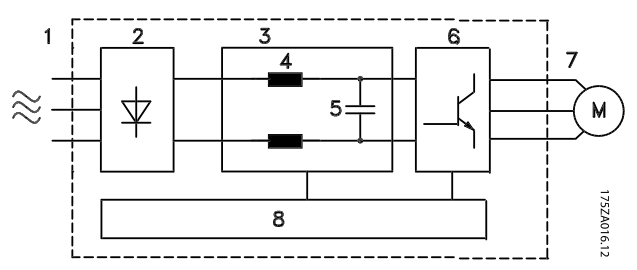

Abbildung 1.3 Blockschaltbild des Frequenzumrichters

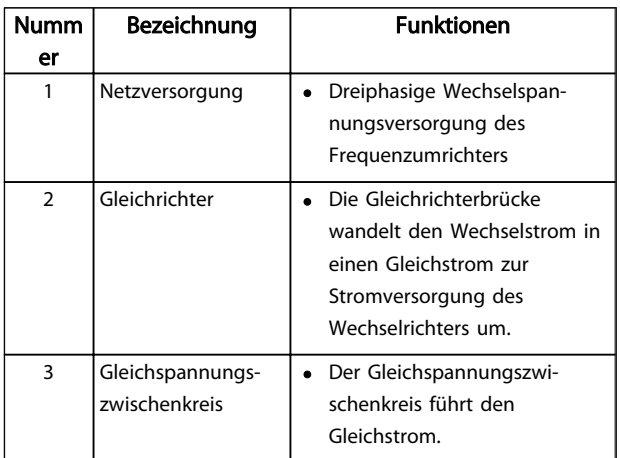

Danfoss

## <span id="page-8-0"></span>Einführung

#### **VLT<sup>\*</sup>** Automation Drive D-Rahmen Produkthandbuch

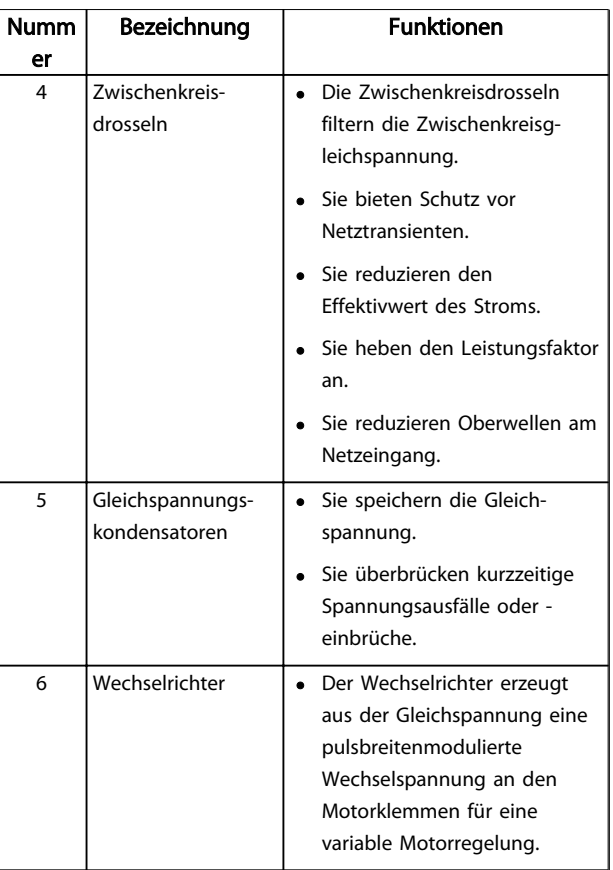

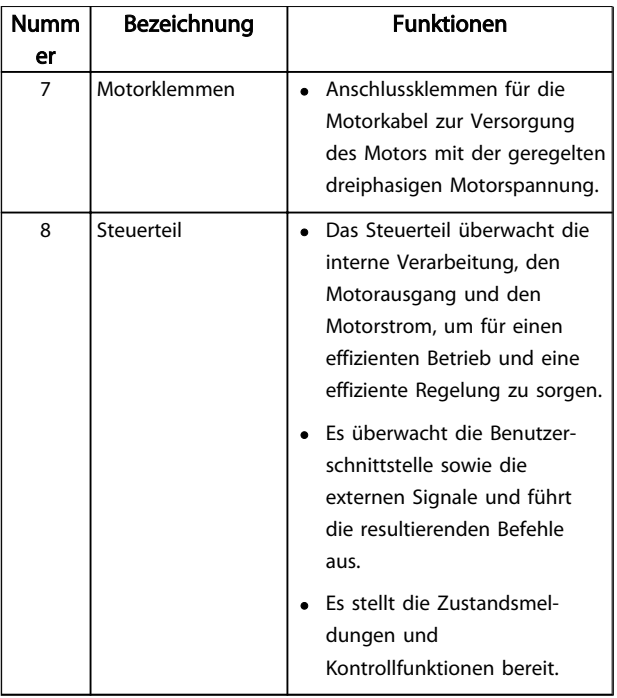

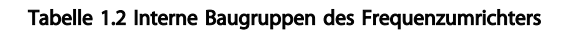

# 1.6 Baugrößen und Nennleistungen

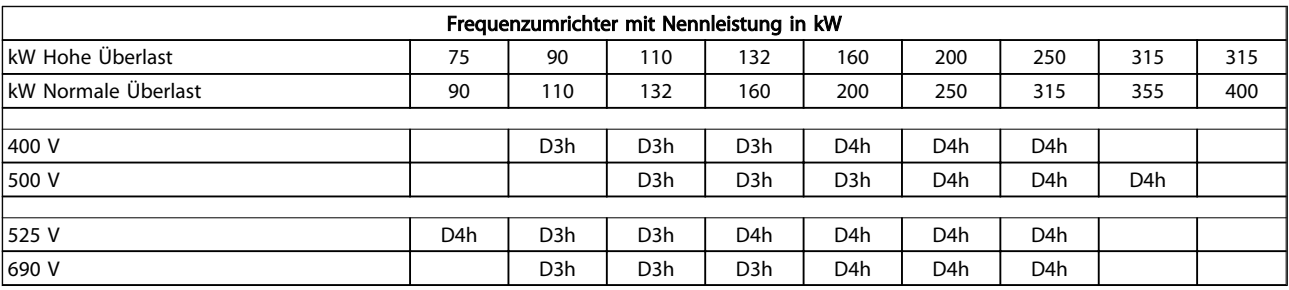

### Tabelle 1.3

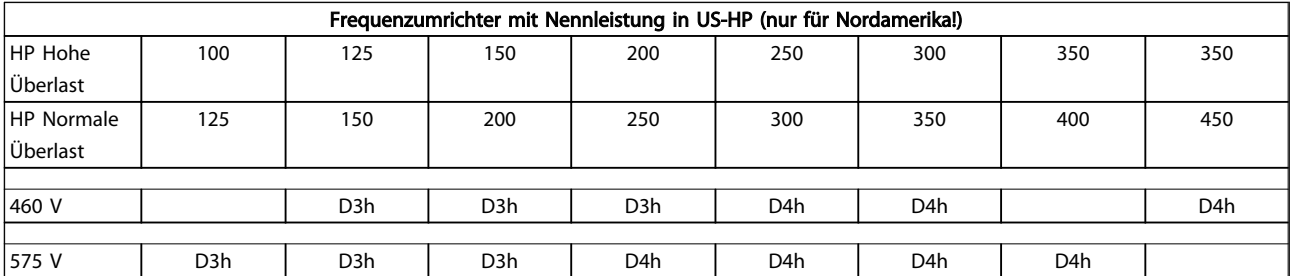

#### Tabelle 1.4

Danfoss

# <span id="page-9-0"></span>2 Installation

# 2.1 Planung des Aufstellungsorts

# VORSICHT

Bevor Sie die Installation durchführen, ist es wichtig, die Installation des Frequenzumrichters zu planen. Geschieht dies nicht, können Sie sich damit zusätzliche Arbeit während und nach der Installation machen.

Wählen Sie den bestmöglichen Standort, indem Sie die folgenden Aspekte berücksichtigen (siehe Details auf den folgenden Seiten und die jeweiligen Projektierungshandbücher):

- Umgebungstemperatur am Betriebsort
- Installationsmethode
- Verfahren zur Kühlung des Frequenzumrichters
- Position des Frequenzumrichters
- Kabelführung
- Stellen Sie sicher, dass die Stromquelle die richtige Spannung und den notwendigen Strom liefert.
- Stellen Sie sicher, dass der Motornennstrom innerhalb des maximalen Stroms des Frequenzumrichters liegt.
- Wenn der Frequenzumrichter keine eingebauten Sicherungen hat, stellen Sie sicher, dass die externen Sicherungen das notwendige Schaltvermögen haben.

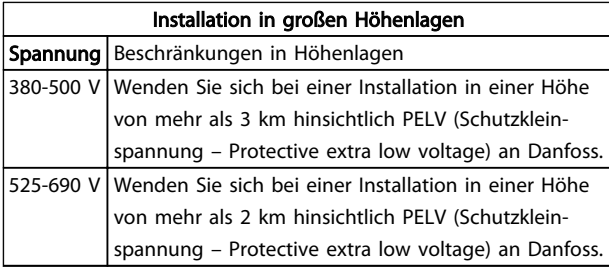

#### Tabelle 2.1

# 2.2 Checkliste vor der Installation

- Stellen Sie vor dem Auspacken des Frequenzumrichters sicher, dass die Verpackung unbeschädigt ist. Setzen Sie sich bei Beschädigung sofort mit dem Transportunternehmen in Verbindung, um Schadensersatz anzufordern.
- Platzieren Sie den Frequenzumrichter vor dem Auspacken so nah wie möglich am endgültigen Aufstellungsort.
- Vergleichen Sie die Modellnummer des Frequenzumrichters auf dem Typenschild mit den Bestellangaben, um sicherzustellen, dass Sie das richtige Gerät erhalten haben.
- Vergewissern Sie sich, dass alle Komponenten für die gleiche Nennspannung ausgelegt sind:
	- Netzversorgung
	- Frequenzumrichter
	- Motor
- Der Ausgangsnennstrom des Frequenzumrichters muss zur Gewährleistung der optimalen Motorleistung gleich oder größer als der Nennstrom des Motors sein.
	- Motorgröße und Frequenzumrichterleistung müssen zur Gewährleistung eines ordnungsgemäßen Überlastschutzes übereinstimmen.
	- Wenn die Nennwerte des Frequenzumrichters unter denen des Motors liegen, kann der Motor seine maximale Leistung nicht erreichen.

# 2.3 Mechanische Installation

## 2.3.1 Kühlung

- Sehen Sie über und unter dem Frequenzumrichter zur Luftzirkulation einen ausreichenden Abstand vor. In der Regel ist ein Abstand von 225 mm erforderlich.
- Eine unsachgemäße Montage kann zu Überhitzung und einer reduzierten Leistung führen.
- Berücksichtigen Sie eine Leistungsreduzierung aufgrund hoher Temperaturen zwischen 45 °C und 50 °C und/oder einer Höhenlage von 1000 m und mehr über dem Meeresspiegel. Weitere Informationen finden Sie im *VLT*® *Projektierungshandbuch, MG33BXYY*.

Die Danfoss VLT Frequenzumrichter hoher Leistung nutzen ein Kühlkonzept über rückseitige Kühlkanäle, die Kühlkörperkühlluft abführt und damit etwa 90 % der Wärme des Frequenzumrichters über die Rückseite des Frequenzumrichters abführt. Sie können die vom rückseitigen Kühlkanal abgeführte warme Luft aus dem Schaltschrank oder Raum mit Hilfe eines der nachstehenden Lüftungs-Einbausätze ableiten.

2 2

Danfoss

#### <span id="page-10-0"></span>Lüftungs-Einbausatz

Ein Lüftungs-Einbausatz mit rückseitigem Kühlkanal steht zur Verfügung, mit dem Sie die Kühlkörperkühlluft aus dem Schaltschrank ableiten können, wenn Frequenzumrichter der Schutzart IP20 in einem Rittal-Schaltschrank eingebaut sind. Durch Verwendung dieses Einbausatzes verringern Sie die Wärmeentwicklung im Schaltschrank, sodass Sie kleinere Türkühllüfter für den Schaltschrank verwenden können.

#### Rückseitige Kühlung (Dach- und Bodenabdeckbleche)

Sie können die Kühllüft, die aus dem rückseitigen Lüftungskanal abgeführt wird, aus dem Raum ableiten, damit die entstandene Wärme nicht in die Steuerzentrale abgeführt wird.

Im Schaltschrank ist ein Türlüfter erforderlich, um die nicht im Lüftungskanal des Frequenzumrichters gehaltene Wärme und die durch weitere Komponenten im Schaltschrank erzeugte Wärme abzuführen. Sie müssen die insgesamt erforderliche Belüftung so berechnen, dass Sie die passenden Lüfter auswählen können.

#### Luftströmung

Die notwendige Luftströmung über den Kühlkörper muss sichergestellt werden. Die Luftströmungsrate wird in *Tabelle 2.2* aufgeführt.

Die Aktivierung des Lüfters erfolgt aus folgenden Gründen:

- AMA
- DC-Halten
- Vormagnetisierung
- DC-Bremse
- 60 % des Nennstroms wird überschritten
- Bestimmte Kühlkörpertemperatur überschritten (abhängig von der Leistungsgröße)
- Bestimmte Umgebungstemperatur der Leistungskarte überschritten (abhängig von der Leistungsgröße)
- Bestimmte Umgebungstemperatur der Steuerkarte überschritten

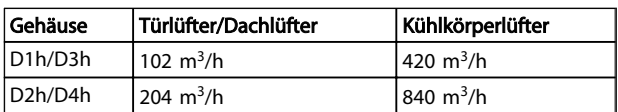

#### Tabelle 2.2 Luftströmung

#### 2.3.2 Heben des Frequenzumrichters

Heben Sie den Frequenzumrichter immer an den dafür vorgesehenen Hebeösen an. Verwenden Sie einen Tragbalken, um die Ösen nicht zu verbiegen.

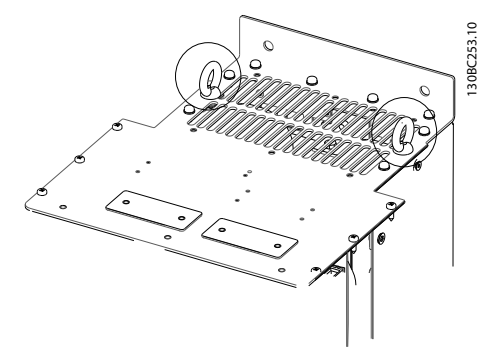

Abbildung 2.1 Platzieren Sie Hebegurte an den angegebenen Stellen

# VORSICHT

Der Winkel von der Oberkante des Frequenzumrichters bis zum Hebeseil muss 60° oder mehr betragen.

2.3.3 Wandmontage – Geräte mit Schutzart IP21 und IP54

#### Berücksichtigen Sie vor der Auswahl des endgültigen Aufstellungsorts die folgenden Punkte:

- Freier Platz für Kühlung
- Zugang zum Öffnen der Tür
- Kabeleinführung von unten

#### 2.4 Elektrische Installation

#### 2.4.1 Allgemeine Anforderungen

Dieser Abschnitt enthält ausführliche Anweisungen zur Verdrahtung des Frequenzumrichters und beschreibt die folgenden Aufgaben:

- Anschließen der Ausgangsklemmen des Frequenzumrichters
- Anschließen der Netzversorgung an die Eingangsklemmen des Frequenzumrichters
- Anschließen der Steuerleitungen und der Kabel der seriellen Kommunikation
- Prüfen der Eingangs-, Motor- sowie Steuerklemmen auf ihre bestimmungsgemäße Funktion nach Anlegen der Netzspannung

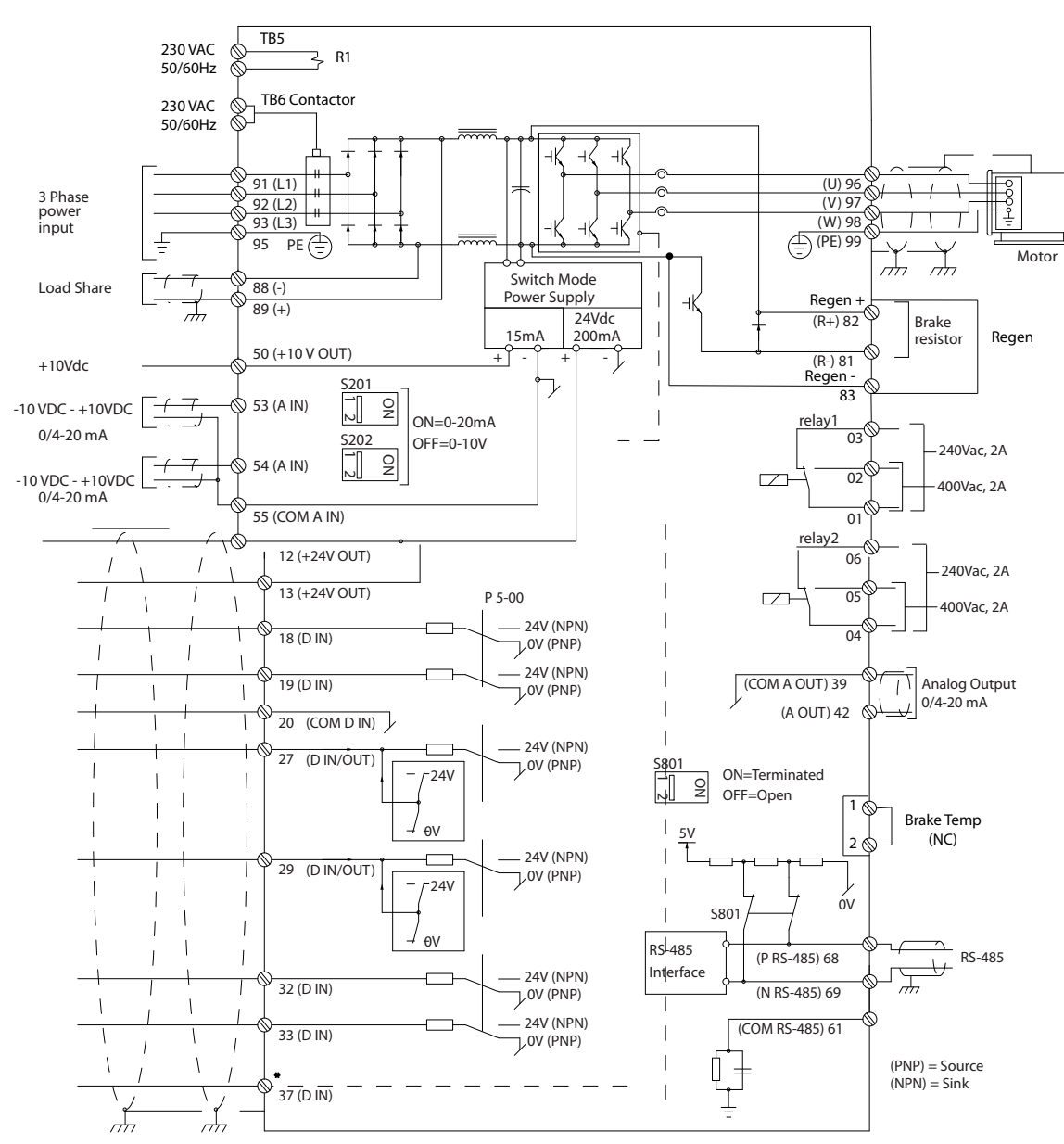

Abbildung 2.2

# AWARNUNG

# GEFAHR DURCH ANLAGENKOMPONENTEN!

Drehende Wellen und elektrische Betriebsmittel stellen potenzielle Gefahrenquellen dar. Alle Elektroarbeiten müssen den VDE-Vorschriften und anderen lokal geltenden Elektroinstallationsvorschriften entsprechen. Nur qualifiziertes Fachpersonal darf Installation, Inbetriebnahme und Wartung vornehmen. Eine Nichtbeachtung dieser Richtlinien kann Tod oder schwere Verletzungen zur Folge haben.

# VORSICHT GETRENNTE VERLEGUNG VON LEITUNGEN!

Verlegen Sie die Netz-, Motor- und Steuerleitungen zum Schutz vor Hochfrequenzstörungenn in drei getrennten Kabelkanälen oder verwenden Sie getrennte abgeschirmte Leitungen. Nichtbeachten kann die einwandfreie und optimale Funktion des Frequenzumrichters sowie anderer angeschlossenen Geräte beeinträchtigen.

30BC331.10 130BC331.10

Danfoss

2 2

### Beachten Sie zu Ihrer eigenen Sicherheit die folgenden Anforderungen:

- Elektronische Steuer- und Regeleinrichtungen sind an gefährliche Netzspannung angeschlossen. Bei Anlegen der Netzversorgung an den Frequenzumrichter müssen alle notwendigen Schutzmaßnahmen ergriffen werden.
- Verlegen Sie Motorkabel von mehreren Frequenzumrichtern getrennt. Induzierte Spannung durch nebeneinander verlegte Motorkabel kann Gerätekondensatoren auch dann aufladen, wenn die Geräte freigeschaltet sind.
- Sie dürfen an Feldverdrahtungsklemmen keine größeren Leiter als angegeben anschließen.

#### Überlast- und Geräteschutz

- Eine elektronisch realisierte Funktion im Frequenzumrichter bietet Überlastschutz für den Motor. Die Überlastfunktion berechnet aus den hinterlegen ETR-Kurven die Überlast und bestimmt daraus die Zeit bis zur Motorabschaltung (Reglerausgangsstopp). Je höher die Stromaufnahme, desto schneller erfolgt die Abschaltung. Die Überlastfunktion bietet Motorüberlastschutz der Klasse 20. Siehe *[8 Warnungen und Alarmmeldungen](#page-48-0)* für nähere Informationen zur Abschaltfunktion.
- Da die Motorkabel Hochfrequenzstrom führen, ist eine getrennte Verlegung der Netzversorgung, der Motorkabel und Steuerleitungen wichtig. Verwenden Sie hierzu Kabelkanäle oder getrennte abgeschirmte Kabel. Siehe *Abbildung 2.3*. Die Nichtbeachtung dieser Vorgabe könnte die optimale Funktion des Frequenzumrichters und anderer angeschlossenen Geräte beeinträchtigen.
- Versehen Sie alle Frequenzumrichter mit Kurzschluss- und Überlastschutz. Dieser Schutz wird durch Sicherungen am Eingang gewährleistet, siehe *[Abbildung 2.4](#page-13-0)*. Wenn die Sicherungen nicht Bestandteil der Lieferung ab Werk sind, muss sie der Installateur als Teil der Installation bereitstellen. *[10.3.1 Schutz](#page-71-0)* zeigt die maximalen Nennwerte der Sicherungen.

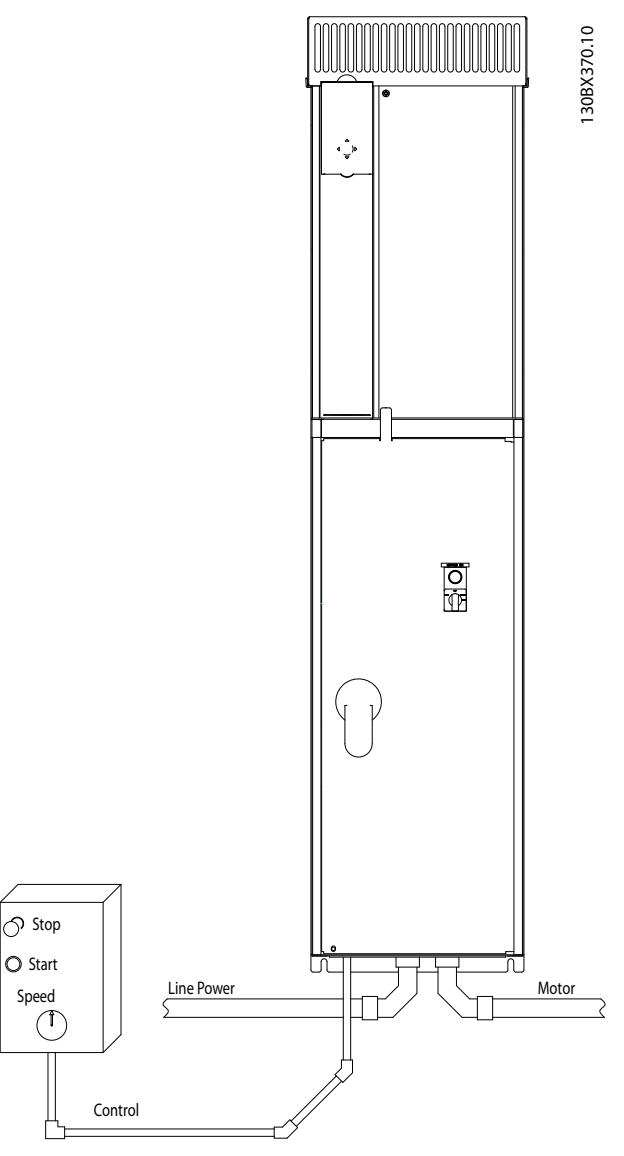

Danfoss

Abbildung 2.3 Beispiel für sachgemäße elektrische Installation über Kabelkanäle

Danfoss

#### <span id="page-13-0"></span>Installation

#### **VLT<sup>\*</sup>** Automation Drive D-Rahmen Produkthandbuch

• Versehen Sie alle Frequenzumrichter mit Kurzschluss- und Überlastschutz. Dieser Schutz wird durch Sicherungen am Eingang gewährleistet, siehe *Abbildung 2.4*. Wenn die Sicherungen nicht Bestandteil der Lieferung ab Werk sind, muss sie der Installateur als Teil der Installation bereitstellen. *[10.3.1 Schutz](#page-71-0)* zeigt die maximalen Nennwerte der Sicherungen.

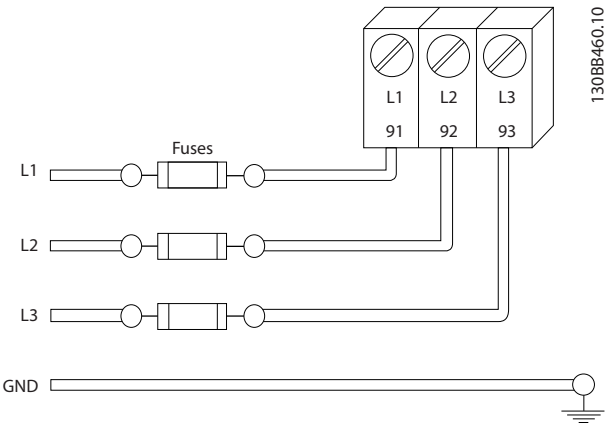

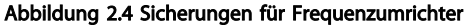

#### Leitungstyp und Nennwerte

- Die Querschnitte und Hitzebeständigkeit aller verwendeten Kabel sollten den örtlichen und nationalen Vorschriften entsprechen.
- Danfoss empfiehlt, alle Leistungsanschlüsse mittels Kupferdraht mit einer Hitzebeständigkeit von mindestens 75 °C vorzunehmen.

## 2.4.2 Erdungsanforderungen

# AWARNUNG

# VORSCHRIFTSMÄSSIG ERDEN!

Aus Gründen der Bedienersicherheit ist es wichtig, dass Sie den Frequenzumrichter gemäß der geltenden Vorschriften und entsprechend den Anweisungen in diesem Produkthandbuch richtig erden. Verwenden Sie keinen an den Frequenzumrichter angeschlossenen Kabelkanal als Ersatz für eine ordnungsgemäße Erdung. Der Ableitstrom gegen Erde ist höher als 3,5 mA. Eine nicht vorschriftsmäßige Erdung des Frequenzumrichters kann zum Tod oder schweren Verletzungen führen.Vorschriftsmäßig erden

# **HINWEIS**

Es obliegt dem Benutzer oder einem zertifizierten Elektroinstallateur, für eine einwandfreie Erdung der Geräte gemäß geltenden nationalen und örtlichen Elektroinstallationsvorschriften und -normen zu sorgen.

- Beachten Sie alle örtlichen und nationalen Elektroinstallationsvorschriften zur einwandfreien Erdung elektrischer Geräte und Betriebsmittel.
- Sie müssen eine ordnungsgemäße Schutzerdung für Geräte mit Erdströmen über 3,5 mA muss vorgenommen werden, siehe *2.4.2.1 Erdableitstrom (>3,5 mA)*.
- Für Netzversorgung-, Motorkabel und Steuerleitungen ist ein spezieller Schutzleiter erforderlich.
- Verwenden Sie die im Lieferumfang der Geräte enthaltenen Kabelschellen für ordnungsgemäße Erdanschlüsse.
- Erden Sie Frequenzumrichter nicht in Reihe hintereinander.
- Halten Sie die Erdungsleiterverbindungen so kurz wie möglich.
- Verwenden Sie zur Reduzierung des elektrischen Rauschens mehrdrahtige Leitungen.
- Befolgen Sie die Anforderungen an die Motorkabel des Motorherstellers.

# 2.4.2.1 Erdableitstrom (>3,5 mA)

Befolgen Sie im Hinblick auf die Schutzerdung von Geräten mit einem Ableitstrom gegen Erde von mehr als 3,5 mA alle nationalen und lokalen Vorschriften. In der Frequenzumrichtertechnik werden hohe Frequenzen mit hoher Leistung geschaltet. Hierdurch entsteht ein Ableitstrom in der Erdverbindung. Ein Fehlerstrom im Frequenzumrichter an den Ausgangsleistungsklemmen kann eine Gleichstromkomponente enthalten, die die Filterkondensatoren laden und einen transienten Erdstrom verursachen kann. Der Ableitstrom gegen Erde hängt von verschiedenen Systemkonfigurationen ab, wie EMV-Filter, abgeschirmte Motorkabel und Leistung des Frequenzumrichters.

EN 61800-5-1 (Produktnorm für Elektrische Leistungsantriebssysteme mit einstellbarer Drehzahl) stellt besondere Anforderungen, wenn der Erdableitstrom 3,5 mA übersteigt. Die Erdverbindung muss auf eine der folgenden Arten verstärkt werden:

- Erdverbindung mit einem Leitungsquerschnitt von mindestens 10 mm<sup>2</sup>
- zwei getrennt verlegte Erdungskabel, die die vorgeschriebenen Maße einhalten

Weitere Informationen in EN 60364-5-54 § 543.7.

#### Fehlerstromschutzschalter

Wenn Fehlerstromschutzschalter (RCD), auch als Erdschlusstrennschalter bezeichnet, zum Einsatz kommen, sind die folgenden Anforderungen einzuhalten: Fehlerstromschutzschalter (RCD)

2 2

2 2

- <span id="page-14-0"></span>• Verwenden Sie RCD mit Einschaltverzögerung, um Fehler durch transiente Erdströme zu vermeiden.
- Verwenden Sie RCD mit Einschaltverzögerung, um Fehler durch transiente Erdströme zu vermeiden
- Bemessen Sie RCD in Bezug auf Systemkonfiguration und Umgebungsbedingungen

# 2.4.2.2 Erdung für IP20-Gehäuse

Sie sollten den Frequenzumrichter über abgeschirmte Kabel erden. Verwenden Sie zur Erdung der Leistungsanschlüsse die in *Abbildung 2.6* gezeigten speziell vorgesehenen Erdungsanschlüsse.

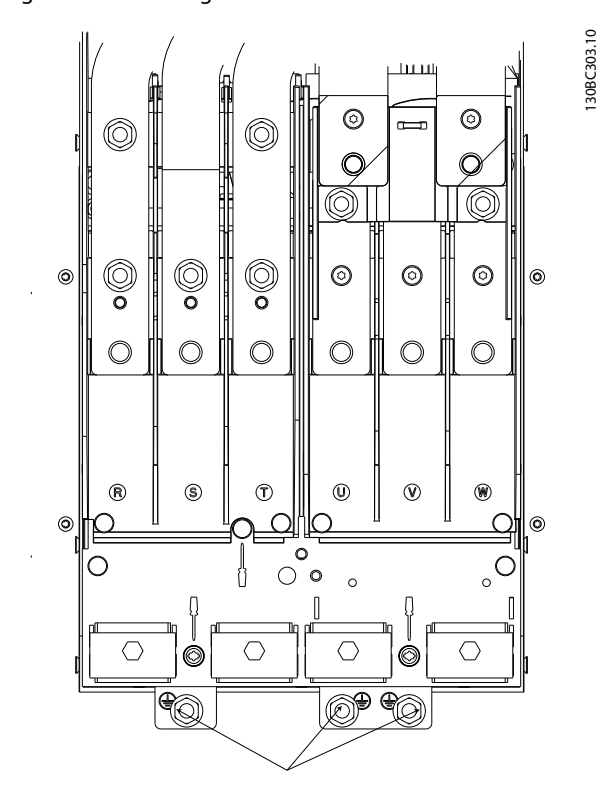

Abbildung 2.5 Erdungsanschlüsse für IP20-Gehäuse

# 2.4.2.3 Erdung für IP21/54-Gehäuse

Sie sollten den Frequenzumrichter über abgeschirmte Kabel erden. Verwenden Sie zur Erdung der Leistungsanschlüsse die in *Abbildung 2.6* gezeigten speziell vorgesehenen Erdungsanschlüsse.

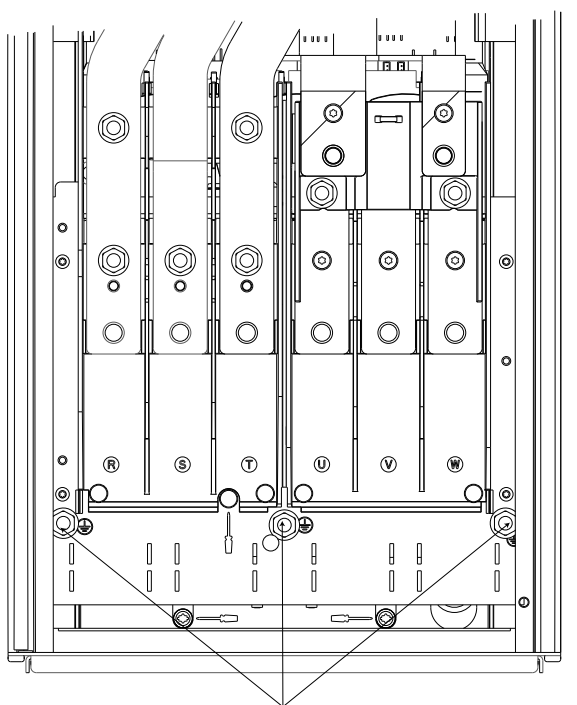

130BC304.10

Danfoss

Abbildung 2.6 Erdung für IP21/54-Gehäuse

# 2.4.3 Motoranschluss

# **ARNI IN**

#### INDUZIERTE SPANNUNG!

Verlegen Sie Motorkabel von mehreren Frequenzumrichtern getrennt. Induzierte Spannung durch nebeneinander verlegte Motorkabel kann Gerätekondensatoren auch dann aufladen, wenn die Geräte freigeschaltet sind. Die Nichtbeachtung dieser Empfehlung kann schwere Personenschäden oder sogar tödliche Verletzungen zur Folge haben.

- Maximale Kabelquerschnitte finden Sie in *[10.1 Leistungsabhängige technische Daten.](#page-64-0)*.
- Befolgen Sie bezüglich der Kabelquerschnitte lokale und nationale Vorschriften.
- Kabeleinführungen für Motorkabel sind am Unterteil von Frequenzumrichtern mit Schutzart IP21/54 oder höher vorgesehen.
- Installieren Sie Kondensatoren zur Korrektur des Leistungsfaktors nicht zwischen dem Frequenzumrichter und dem Motor.
- Schließen Sie ein Start- oder Polumschaltungsgerät nicht zwischen Frequenzumrichter und Motor an.
- Schließen Sie die 3 Phasen des Motorkabels an die Klemmen 96 (U), 97 (V) und 98 (W) an.

- Erden Sie das Kabel gemäß den Erdungsanweisungen in diesem Handbuch.
- Ziehen Sie die Klemmen gemäß den Anzugsdrehmomenten in *[10.1 Leistungsabhängige technische](#page-64-0) [Daten](#page-64-0)[10.3.4 Anzugsdrehmomente für Anschlüsse](#page-72-0)* an.
- Befolgen Sie die Anforderungen an die Motorkabel des Motorherstellers.

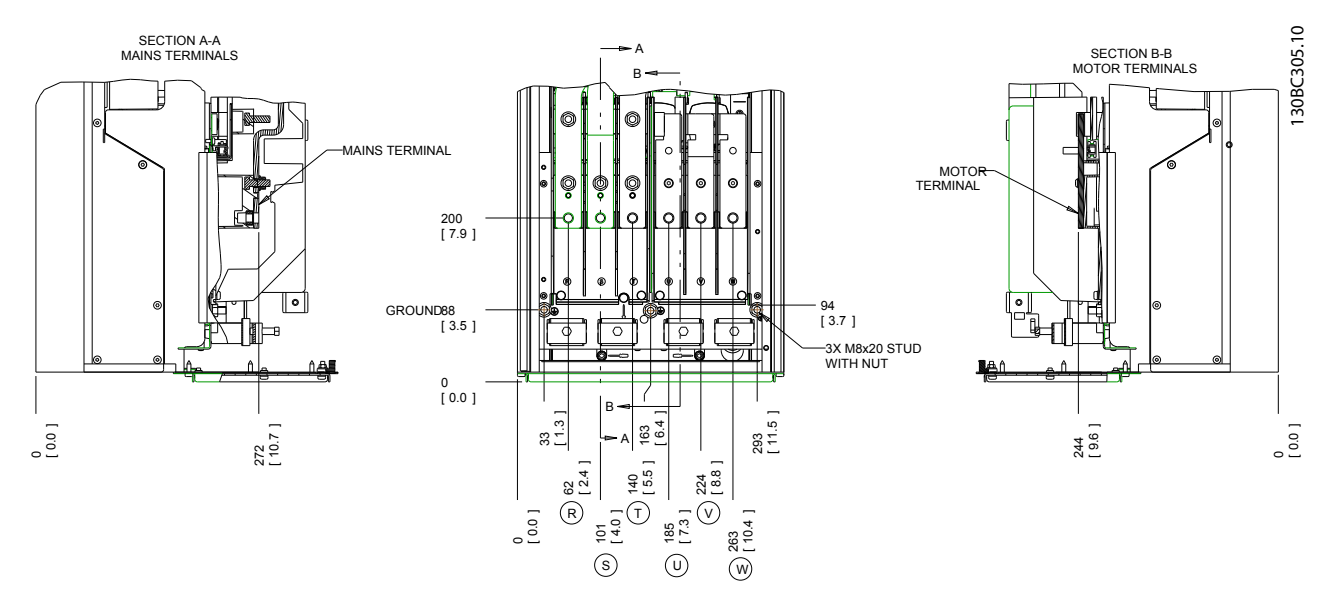

Abbildung 2.7 Lage der Klemmen D1h

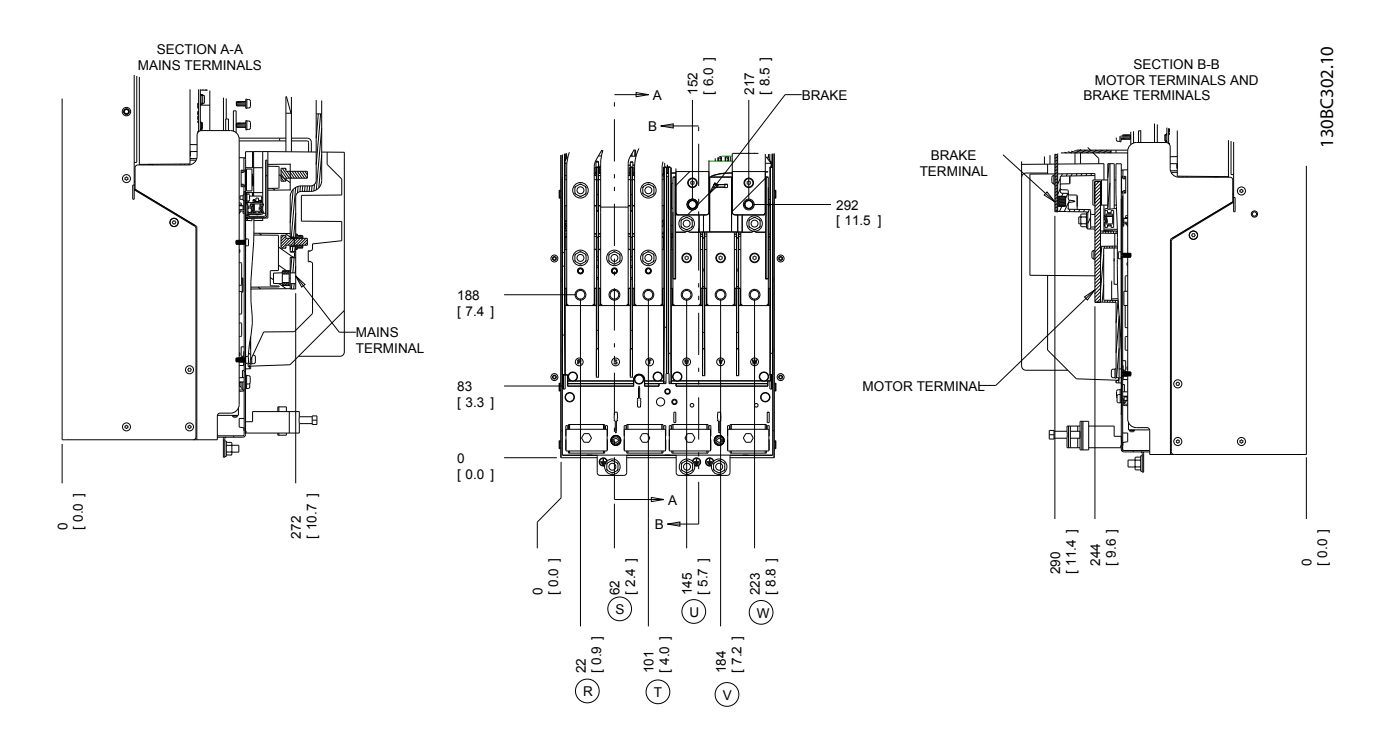

Abbildung 2.8 Lage der Klemmen D3h

Danfoss

Installation

2 2

**VLT<sup>\*</sup>** Automation Drive D-Rahmen Produkthandbuch

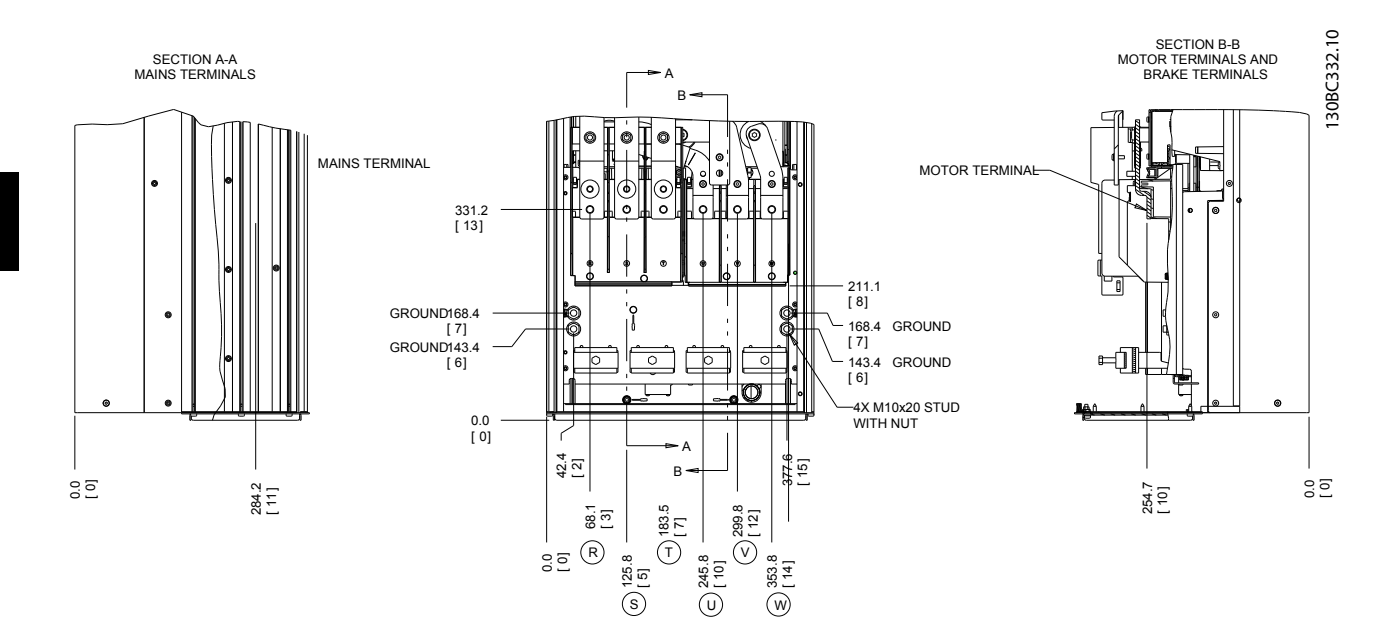

Abbildung 2.9 Lage der Klemmen D2h

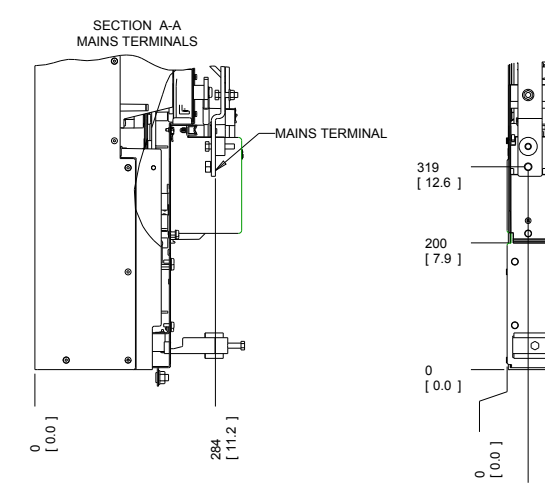

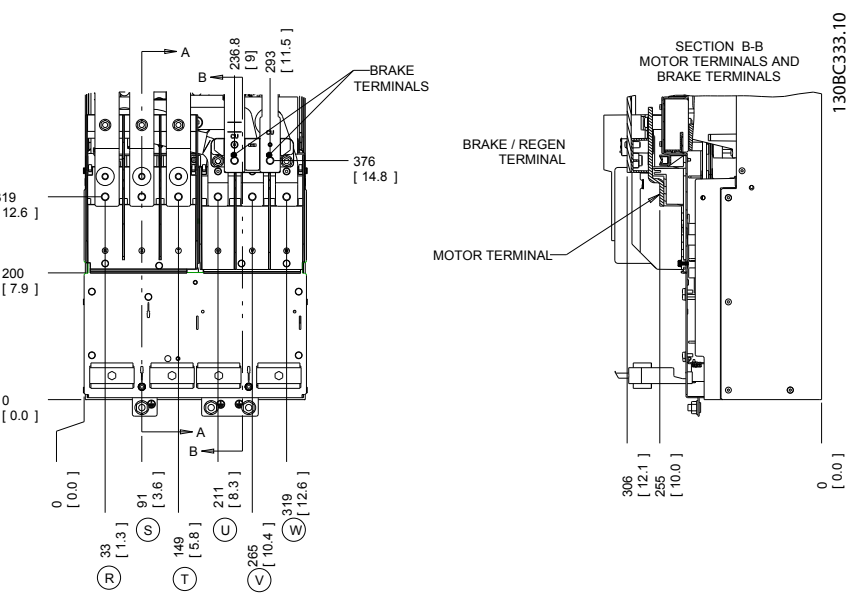

Danfoss

Abbildung 2.10 Lage der Klemmen D4h

# <span id="page-17-0"></span>2.4.4 Motorkabel

Sie müssen den Motor an die Klemmen U/T1/96, V/T2/97, W/T3/98 anschließen; das Erdungskabel gehört an Klemme 99. Sie können alle Arten dreiphasiger Standard-Asynchronmotoren mit einem Frequenzumrichter verwenden. Die Werkseinstellung ist Rechtslauf, wobei der Frequenzumrichterausgang wie folgt angeschlossen ist:

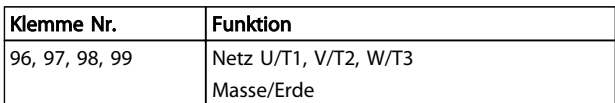

#### Tabelle 2.3

# 2.4.5 Motordrehrichtungsprüfung

Sie können die Drehrichtung durch Vertauschen von zwei Phasen im Motorkabel oder durch Ändern der Einstellung von *4-10 Motor Speed Direction* ändern.

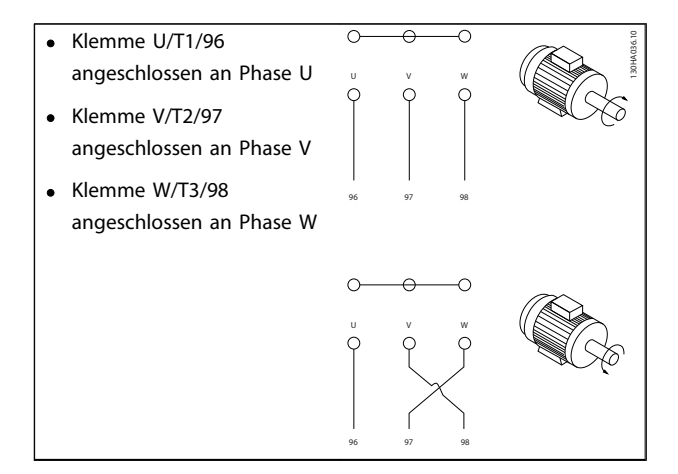

#### Tabelle 2.4

Sie können eine Motordrehrichtungsprüfung über *1-28 Motordrehrichtungsprüfung* und die am Display gezeigten Schritte durchführen.

# 2.4.6 Netzanschluss

- Wählen Sie die Querschnitte der Kabel anhand des Eingangsstroms des Frequenzumrichters.
- Befolgen Sie bezüglich der Kabelquerschnitte lokale und nationale Vorschriften.
- Schließen Sie die 3 Phasen des Netzeingangs an die Klemmen L1, L2 und L3 an (siehe *Abbildung 2.11*).

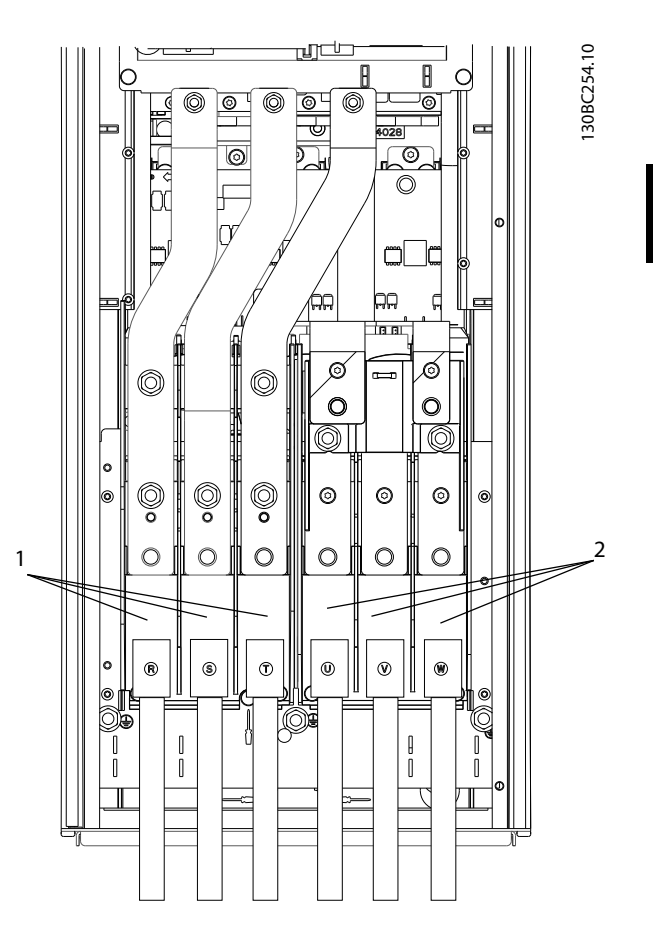

Abbildung 2.11 Netzanschluss

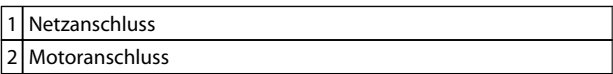

#### Tabelle 2.5

- Erden Sie das Kabel gemäß den Erdungsanweisungen in diesem Handbuch.
- Sie können alle Frequenzumrichter an einem IT-Netz oder einem geerdeten Versorgungsnetz betreiben. Versorgt ein IT-Netz, eine potenzialfreie Dreieckschaltung oder ein TT/TN-S Netz mit geerdetem Zweig (geerdete Dreieckschaltung) den Frequenzumrichter, so stellen Sie den EMV-Schalter über *14-50 EMV-Filter* auf AUS. In der Position AUS sind die internen EMV-Filterkondensatoren zwischen Rahmen und Zwischenkreis abgeschaltet, um Schäden am Zwischenkreis zu vermeiden und die Erdkapazität gemäß IEC 61800-3 zu verringern.

Danfoss

# <span id="page-18-0"></span>2.5 Anschluss von Steuerleitungen

- Trennen Sie Steuerleitungen von Hochspannungsbauteilen des Frequenzumrichters.
- Ist der Frequenzumrichter an einen Thermistor angeschlossen, müssen Thermistorsteuerleitungen zur Beibehaltung des PELV-Schutzgrads verstärkt/ zweifach isoliert sein. Danfoss empfiehlt eine 24 V DC-Versorgungsspannung.

# 2.5.1 Zugang

Alle Klemmen zu den Steuerkabeln befinden sich unter dem LCP im Frequenzumrichter. Öffnen Sie zum Zugriff darauf die Tür (IP21/54) oder entfernen Sie die Vorderabdeckung (IP20).

## 2.5.2 Verwendung abgeschirmter Steuerleitungen

Danfoss empfiehlt die Verwendung abgeschirmter Kabel, um die EMV-Störfestigkeit der Steuerleitungen zu optimieren und die EMV-Störaussendung der Motorkabel zu verhindern.

Die Fähigkeit eines Kabels, ein- und ausstrahlende elektrische Störstrahlung zu reduzieren, hängt von der Übertragungsimpedanz  $(Z_T)$  ab. Die Abschirmung von Kabeln ist normalerweise darauf ausgelegt, die Übertragung elektrischer Störungen zu mindern, wobei allerdings Abschirmungen mit niedrigerem  $Z_T$  wirksamer sind als Abschirmungen mit höherer Übertragungsimpedanz Z<sub>T</sub>.

Die Übertragungsimpedanz  $(Z_T)$  wird von den Kabelherstellern selten angegeben. Durch Sichtprüfung und Beurteilung der mechanischen Eigenschaften des Kabels lässt sich die Übertragungsimpedanz jedoch einigermaßen abschätzen.

#### Sie können die Übertragungsimpedanz (ZT) aufgrund folgender Faktoren beurteilen:

- Leitfähigkeit des Abschirmmaterials
- Kontaktwiderstand zwischen den Leitern des Abschirmmaterials
- Schirmabdeckung, d. h., die physische Fläche des Kabels, die durch den Schirm abgedeckt ist; wird häufig in Prozent angegeben
- Art der Abschirmung (geflochten oder verdrillt)
- a. Aluminium-Ummantelung mit Kupferdraht
- b. Gewundener Kupferdraht oder bewehrtes Stahldrahtkabel

c. Einlagiges Kupferdrahtgeflecht mit prozentual schwankender Schirmabdeckung Danfoss-Mindestanforderung.

Danfoss

- d. Zweilagiges Kupferdrahtgeflecht
- e. Zweilagiges Kupferdrahtgeflecht mit magnetischer, abgeschirmter Zwischenlage
- f. In Kupfer- oder Stahlrohr geführtes Kabel
- g. Bleikabel mit 1,1 mm Wandstärke

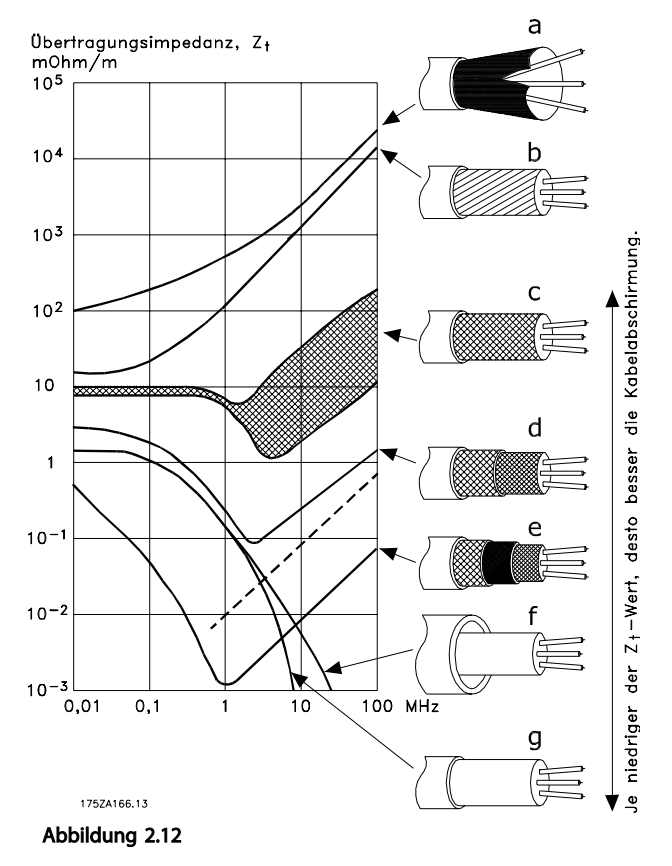

## 2.5.3 Erdung abgeschirmter Steuerkabel

#### Richtige Abschirmung

Die bevorzugte Methode zur Abschirmung ist in den meisten Fällen die beidseitige Befestigung von Steuer- und seriellen Schnittstellenkabeln mit Schirmbügeln, um möglichst großflächigen Kontakt von Hochfrequenzkabeln zu erreichen. Wenn das Massepotenzial zwischen Frequenzumrichter und SPS abweicht, können elektrische Störungen des gesamten Systems auftreten. Schaffen Sie Abhilfe durch das Anbringen eines Potenzialausgleichskabels neben der Steuerleitung. Mindestkabelquerschnitt:  $16 \text{ mm}^2$ .

Danfoss

<span id="page-19-0"></span>Installation

VLT<sup>\*</sup> Automation Drive D-Rahmen Produkthandbuch

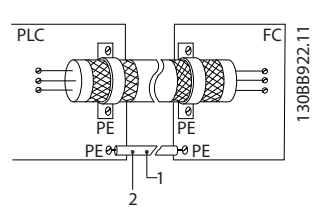

#### Abbildung 2.13

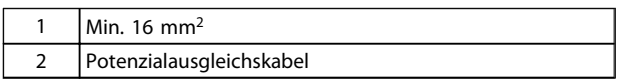

#### Tabelle 2.6

#### 50/60-Hz-Brummschleifen

Bei sehr langen Steuerleitungen können Brummschleifen auftreten. Beheben Sie dieses Problem durch Anschluss eines Schirmendes an Erde über einen 100-nF-Kondensator (mit möglichst kurzen Leitungen).

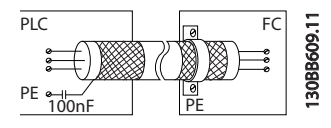

Abbildung 2.14

#### Vermeidung von EMV-Störungen auf der seriellen Kommunikation

Diese Klemme ist über die interne RC-Verbindung an die Erdung angeschlossen. Verwenden Sie Twisted-Pair-Kabel zur Reduzierung von Störungen zwischen Leitern. Die empfohlene Methode ist unten dargestellt:

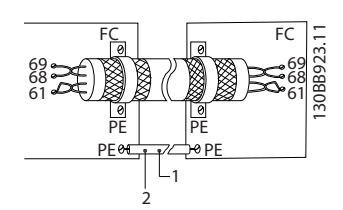

Abbildung 2.15

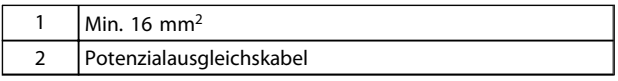

#### Tabelle 2.7

Alternativ können Sie die Verbindung zu Klemme 61 lösen:

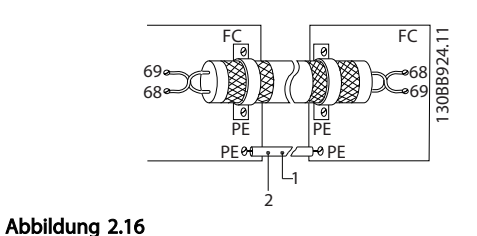

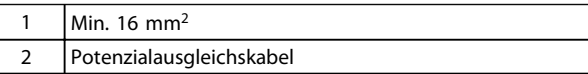

#### Tabelle 2.8

# 2.5.4 Steuerklemmentypen

*[2.5.6 Steuerklemmenfunktionen](#page-20-0)* fasst Klemmenfunktionen und Werkseinstellungen zusammen.

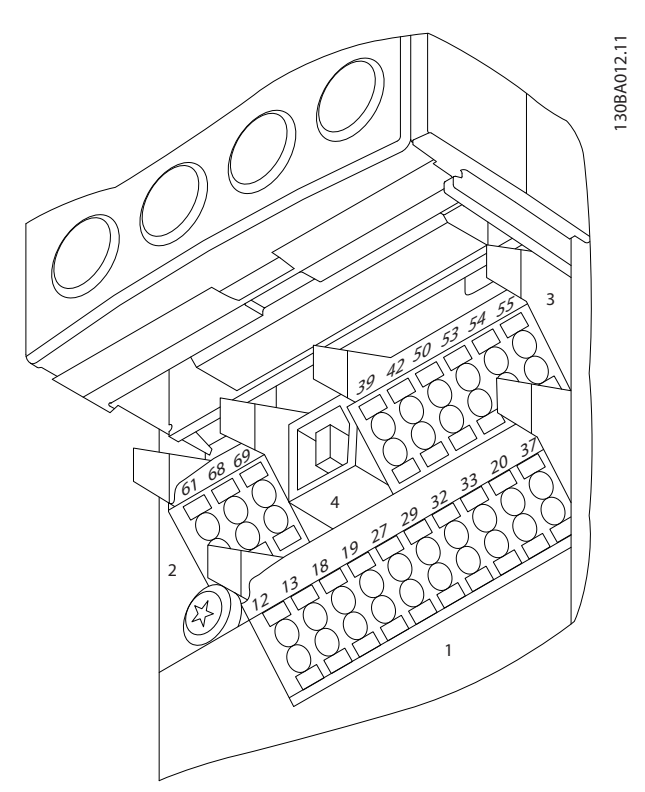

Abbildung 2.17 Lage der Steuerklemmen

- Anschluss 1 stellt vier programmierbare Digitaleingangsklemmen, zwei zusätzliche digitale Klemmen, die entweder als Eingang oder Ausgang programmiert werden können, eine 24 V DC-Klemmen-Versorgungsspannung und einen Bezugspotenzialausgang für eine optionale, vom Kunden bereitgestellte 24-V DC-Spannung bereit
- Anschluss 2, Klemmen (+)68 und (-)69, sind für eine serielle RS485-Kommunikationsverbindung bestimmt

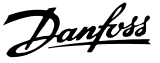

- <span id="page-20-0"></span>• Anschluss 3 stellt zwei Analogeingänge, einen Analogausgang, 10-V DC-Versorgungsspannung und "Common"-Anschlüsse für die Ein- und Ausgänge bereit
- Anschluss 4 ist ein USB-Anschluss zur Verwendung mit der MCT 10 Software
- Der Frequenzumrichter stellt ebenfalls zwei Form-C-Relaisausgänge bereit, die sich je nach Konfiguration und Größe des Frequenzumrichters an verschiedenen Positionen befinden
- Einige Optionsmodule, die zur Bestellung mit dem Gerät verfügbar sind, stellen ggf. weitere Klemmen bereit. Näheres finden Sie im Handbuch der Geräteoption.

#### 2.5.5 Verdrahtung der Steuerklemmen

Sie können Klemmenstecker zum einfachen Zugriff entfernen.

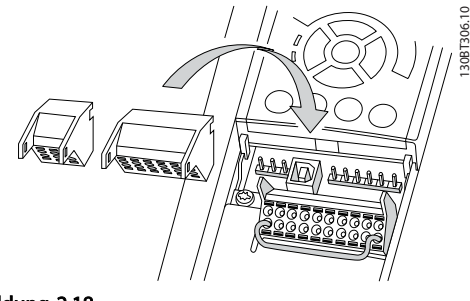

#### Abbildung 2.18

### 2.5.6 Steuerklemmenfunktionen

Der Frequenzumrichter führt bestimmte Funktionen aus, wenn er die entsprechenden Steuereingangssignale empfängt.

- Programmieren Sie jede Klemme für ihre jeweilige Funktion in den Parametern, die mit dieser Klemme verknüpft sind. *[5 Programmieren](#page-30-0)* und *[6 Anwendungsbeispiele](#page-39-0)* zeigt Klemmen und zugehörige Parameter.
- Es ist wichtig, dass die Steuerklemme für die gewünschte Funktion richtig programmiert ist. Weitere Informationen zum Zugriff auf Parameter finden Sie in *[5 Programmieren](#page-30-0)*.
- Die Programmierung der Klemmen in ihrer Werkseinstellung ist dazu bestimmt, die Funktion des Frequenzumrichters in einer typischen Betriebsart zu starten.

## 2.6 Serielle Kommunikation

RS485 ist eine zweiadrige Busschnittstelle, die mit einer Multidrop-Netzwerktopologie kompatibel ist, d. h. Teilnehmer können als Bus oder über Abzweigkabel über eine gemeinsame Leitung verbunden werden. Insgesamt können 32 Teilnehmer mit einem Netzwerksegment verbunden werden.

Netzwerksegmente sind durch Busverstärker (Repeater) unterteilt. Jeder Repeater wirkt als Teilnehmer in dem Segment, in dem er installiert ist. Jeder mit einem Netzwerk verbundene Teilnehmer muss über alle Segmente hinweg eine einheitliche Teilnehmeradresse aufweisen.

Schließen Sie die Segmente an beiden Endpunkten ab – entweder mit Hilfe des Terminierungsschalters (S801) des Frequenzumrichters oder mit einem Widerstandsnetzwerk. Verwenden Sie stets ein STP-Kabel (Screened Twisted Pair) für die Busverkabelung, und beachten Sie stets die bewährten Installationsverfahren.

Eine Erdung der Abschirmung mit geringer Impedanz an allen Knoten ist wichtig, auch bei hohen Frequenzen. Schließen Sie daher die Abschirmung großflächig an Masse an, z. B. mit einer Kabelschelle oder einer leitfähigen Kabelverschraubung. Ein unterschiedliches Erdpotenzial zwischen Geräten kann durch Anbringen eines Ausgleichskabel gelöst werden, das parallel zum Steuerkabel verlegt wird, vor allem in Anlagen mit großen Kabellängen.

Um eine nicht übereinstimmende Impedanz zu verhindern, müssen Sie im gesamten Netzwerk immer den gleichen Kabeltyp verwenden. Beim Anschluss eines Motors an den Frequenzumrichter ist immer ein abgeschirmtes Motorkabel zu verwenden.

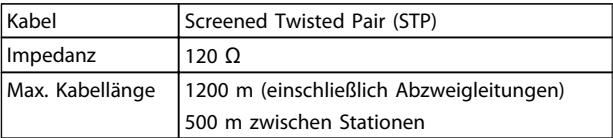

Tabelle 2.9

# <span id="page-21-0"></span>3 Inbetriebnahme

# 3.1 Voraussetzungen

# VORSICHT

Prüfen Sie vor Anlegen der Netzspannung an den Frequenzumrichter die gesamte Anlage, wie in *Tabelle 3.1* beschrieben. Markieren Sie die geprüften Punkte anschließend mit einem Haken.

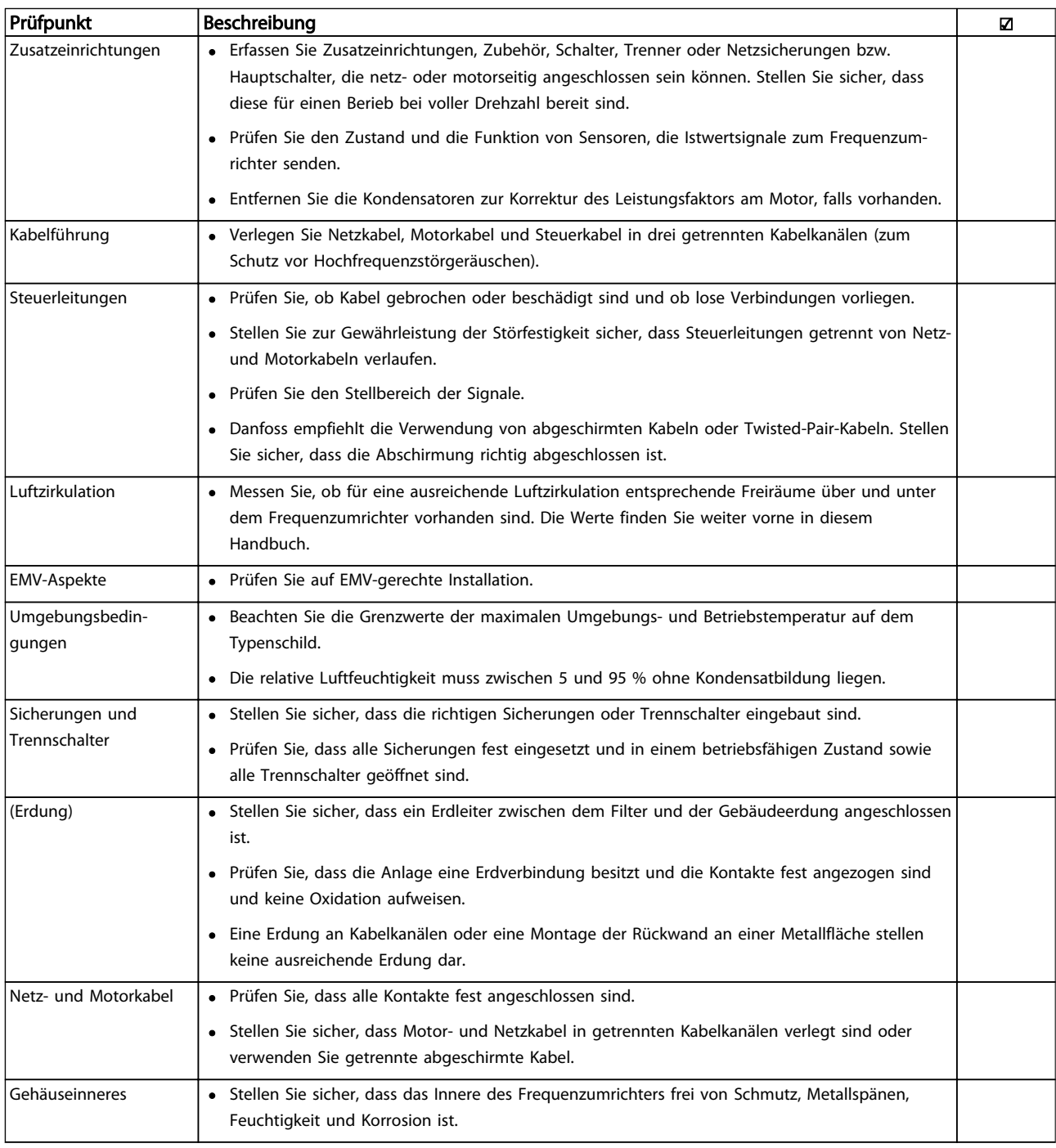

Danfoss

<span id="page-22-0"></span>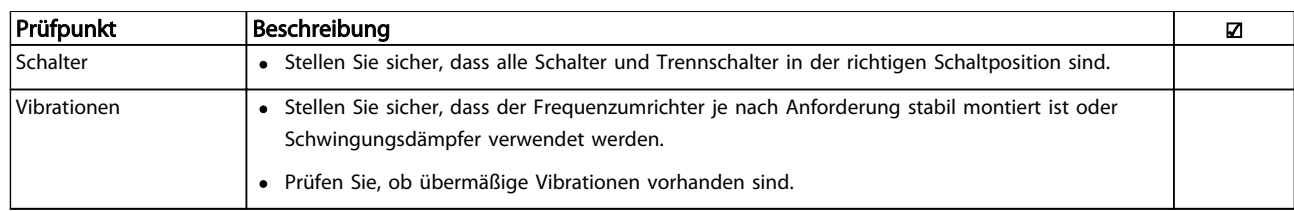

Tabelle 3.1 Checkliste vor der Inbetriebnahme

## 3.2 Stromversorgung des Frequenzumrichters

# **AWARNUNG**

## HOCHSPANNUNG!

Bei Anschluss an die Netzspannung führen Frequenzumrichter Hochspannung. Nur qualifiziertes Fachpersonal darf Installation, Inbetriebnahme und Wartung vornehmen. Erfolgt Installation, Inbetriebnahme und Wartung nicht durch qualifiziertes Personal, kann dies Tod oder schwere Verletzungen zur Folge haben.

# **AWARNUNG**

### UNERWARTETER ANLAUF!

Bei Anschluss des Frequenzumrichters an das Netz kann der angeschlossene Motor jederzeit unerwartet anlaufen. Der Frequenzumrichter, Motor und alle angetriebenen Geräte müssen daher betriebsbereit sein. Andernfalls können Tod, schwere Verletzungen, Geräte- oder Sachschäden auftreten.

- 1. Stellen Sie sicher, dass die Abweichung in der Spannungssymmetrie höchstens ±3 % beträgt. Ist dies nicht der Fall, so korrigieren Sie die Unsymmetrie der Eingangsspannung, bevor Sie fortfahren. Wiederholen Sie das Verfahren nach der Spannungskorrektur.
- 2. Stellen Sie sicher, dass die Verkabelung optionaler Ausrüstung, sofern vorhanden, dem Zweck der Anlage entspricht.
- 3. Stellen Sie sicher, dass alle Bedienvorrichtungen auf AUS stehen. Die Gehäusetüren müssen geschlossen bzw. die Abdeckung muss montiert sein.
- 4. Legen Sie die Netzversorgung am Frequenzumrichter an, starten Sie ihn aber jetzt noch NICHT. Stellen Sie bei Frequenzumrichtern mit Trennschaltern diese auf EIN, um die Netzversorgung am Frequenzumrichter anzulegen.

# **HINWEIS**

Falls die Statuszeile unten am LCP AUTO FERN FREILAUF anzeigt, bedeutet dies, dass das Gerät zwar betriebsbereit ist, aber kein Eingangssignal an Klemme 27 anliegt.

# 3.3 Grundlegende Programmierung

Für eine optimale Leistung ist eine grundlegende Programmierung des Frequenzumrichters vor dem eigentlichen Betrieb erforderlich. Hierzu geben Sie die Typenschilddaten des betriebenen Motors sowie die minimale und maximale Motordrehzahl ein. Geben Sie die Daten wie nachstehend beschrieben ein. Die empfohlenen Parametereinstellungen sind lediglich für die Inbetriebnahme und eine erste Funktionsprüfung bestimmt. Anwendungseinstellungen können abweichen. Eine genaue Anleitung zur Eingabe von Daten über das LCP finden Sie in *[4.1 LCP Bedien](#page-25-0)[einheit](#page-25-0)* .

Geben Sie die Daten ein, während die Netzspannung am Frequenzumrichter EIN, jedoch noch keine Funktion des Frequenzumrichters aktiviert ist.

- 1. Drücken Sie zweimal auf die Taste [Main Menu] am LCP.
- 2. Navigieren Sie mit den Navigationstasten zu Parametergruppe 0-\*\* *Betrieb/Display* und drücken Sie auf [OK].

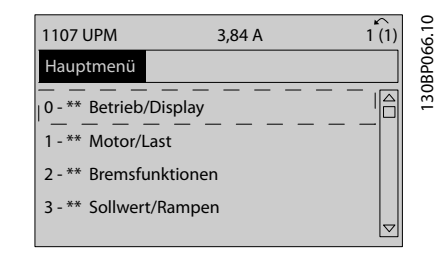

Abbildung 3.1

Inbetriebnahme

3. Navigieren Sie mit den Navigationstasten zu Parametergruppe 0-0\* *Grundeinstellungen* und drücken Sie auf [OK].

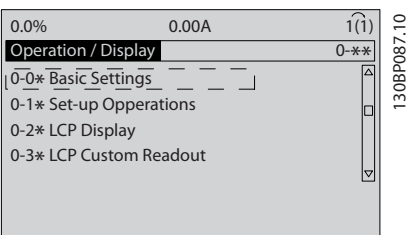

#### Abbildung 3.2

4. Navigieren Sie mit den Navigationstasten zu *0-03 Ländereinstellungen* und drücken Sie auf  $[OK]$ .

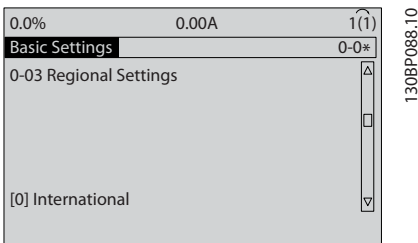

#### Abbildung 3.3

- 5. Wählen Sie mithilfe der Navigationstasten die zutreffende Option *International* oder *Nordamerika* und drücken Sie auf [OK]. (Dies ändert die Werkseinstellungen für eine Reihe von grundlegenden Parametern. *[5.5 Parameterme](#page-33-0)[nüaufbau](#page-33-0)* enthält eine vollständige Liste.)
- 6. Drücken Sie auf [Quick Menu] am LCP.
- 7. Navigieren Sie mit den Navigationstasten zu Parametergruppe *Q2 Inbetriebnahme-Menü* und drücken Sie auf [OK].

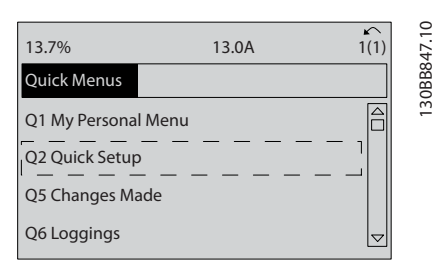

#### Abbildung 3.4

- 8. Wählen Sie die Sprache und drücken Sie auf [OK]. Geben Sie dann die Motordaten in Parametern 1-20/1-21 bis 1-25 ein. Die entsprechenden Angaben finden Sie auf dem Motor-Typenschild.
	- *1-20 Motornennleistung [kW]* oder *1-21 Motornennleistung [PS]*

Danfoss

- *1-22 Motornennspannung*
- *1-23 Motornennfrequenz*
- *1-24 Motornennstrom*

#### *1-25 Motornenndrehzahl*

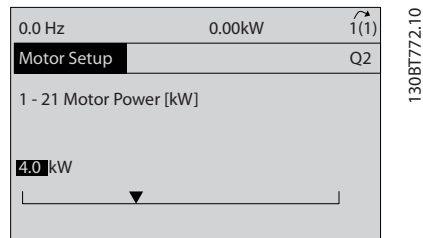

#### Abbildung 3.5

- 9. Zwischen den Steuerklemmen 12 und 27 muss eine Drahtbrücke angebracht sein. Lassen Sie in diesem Fall bei *5-12 Klemme 27 Digitaleingang* die Werkseinstellung unverändert. Wählen Sie andernfalls *Keine Funktion*. Bei Frequenzumrichtern mit einer optionalen Danfoss-Überbrückung benötigen Sie keine Drahtbrücke.
- 10. *3-02 Minimum Reference*
- 11. *3-03 Maximum Reference*
- 12. *3-41 Rampenzeit Auf 1*
- 13. *3-42 Rampenzeit Ab 1*
- 14. *3-13 Sollwertvorgabe*. Verknüpft mit Hand/Auto\* Ort Fern.

Damit ist die Kurzinbetriebnahme abgeschlossen. Drücken Sie auf [Status], um zur Betriebsanzeige zurückzukehren.

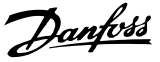

# <span id="page-24-0"></span>3.4 Prüfung der Handsteuerung vor Ort

# **AVORSICHT**

## STARTEN DES MOTORS!

Sorgen Sie dafür, dass der Motor, das System und alle angeschlossenen Geräte startbereit sind. Es obliegt dem Benutzer, einen sicheren Betrieb unter allen Bedingungen sicherzustellen. Ist nicht sichergestellt, dass der Motor, das System und alle angeschlossenen Geräte startbereit sind, können Personen- oder Geräteschäden auftreten.

# **HINWEIS**

Die [Hand on]-Taste legt einen Handstart-Befehl am Frequenzumrichter an. Die [Off]-Taste dient zum Stoppen des Frequenzumrichters.

Beim Betrieb im Ortbetrieb erhöhen und verringern die Pfeile [▲] und [▼] den Drehzahlausgang des Frequenzumrichters. [◄] und [►] bewegen den Displaycursor in der Zahlenanzeige.

- 1. Drücken Sie [Hand on].
- 2. Beschleunigen Sie den Frequenzumrichter durch Drücken von [▲] auf volle Drehzahl. Eine Bewegung des Cursors links vom Dezimalpunkt führt zu schnelleren Änderungen des Eingangs.
- 3. Achten Sie darauf, ob Beschleunigungsprobleme auftreten.
- 4. Drücken Sie auf [Off].
- 5. Achten Sie darauf, ob Verzögerungsprobleme auftreten.

Bei Beschleunigungsproblemen:

- Informationen zu Warn- oder Alarmmeldungen finden Sie unter *[8 Warnungen und Alarmmel](#page-48-0)[dungen](#page-48-0)*.
- Stellen Sie sicher, dass Sie die Motordaten korrekt eingegeben haben.
- Erhöhen Sie die Rampenzeit Auf in *3-41 Rampenzeit Auf 1*.
- Erhöhen Sie die Stromgrenze in *4-18 Stromgrenze*.
- Erhöhen Sie die Drehmomentgrenze in *4-16 Momentengrenze motorisch*.

Bei Verzögerungsproblemen:

- Informationen zu Warn- oder Alarmmeldungen finden Sie unter *[8 Warnungen und Alarmmel](#page-48-0)[dungen](#page-48-0)*.
- Stellen Sie sicher, dass Sie die Motordaten korrekt eingegeben haben.
- Erhöhen Sie die Rampenzeit Ab in *3-42 Rampenzeit Ab 1*.
- Aktivieren Sie die Überspannungssteuerung in *2-17 Überspannungssteuerung*.

#### HINWEIS

#### Der OVC-Algorithmus funktioniert bei Verwendung von PM-Motoren nicht.

Informationen zum Quittieren des Frequenzumrichters nach einer Abschaltung finden Sie unter *4.1.1 LCP Bedieneinheit* .

# **HINWEIS**

Die Abschnitte *[3.2 Stromversorgung des Frequenzumrichters](#page-22-0)* bis *[3.3 Grundlegende Programmierung](#page-22-0)* in diesem Kapitel beschreiben die Verfahren zum Anlegen der Netzspannung am Frequenzumrichter, grundlegende Programmierung, Konfiguration und Funktionsprüfung.

# 3.5 Systemstart

Vor der Durchführung der in diesem Abschnitt beschriebenen Inbetriebnahme müssen Verdrahtung der Anwendung und Anwendungsprogrammierung abgeschlossen sein. Nähere Informationen zur Anwendungskonfiguration siehe *[6 Anwendungsbeispiele](#page-39-0)*. Das folgende Verfahren wird nach erfolgter Anwendungskonfiguration durch den Benutzer empfohlen.

# **AVORSICHT**

# STARTEN DES MOTORS!

Sorgen Sie dafür, dass der Motor, das System und alle angeschlossenen Geräte startbereit sind. Es obliegt dem Benutzer, einen sicheren Betrieb unter allen Bedingungen sicherzustellen. Nichtbeachten kann zu Verletzungen von Personen sowie Schäden am Gerät führen.

- 1. Drücken Sie auf [Auto on].
- 2. Vergewissern Sie sich, dass die externen Steuerungsfunktionen richtig an den Frequenzumrichter angeschlossen sind und die Programmierung abgeschlossen ist.
- 3. Legen Sie einen externen Startbefehl an.
- 4. Stellen Sie den Drehzahlsollwert über den Drehzahlbereich ein.
- 5. Entfernen Sie den externen Startbefehl.
- 6. Notieren Sie eventuelle Probleme.

Informationen zu Warn- oder Alarmmeldungen finden Sie unter *[8 Warnungen und Alarmmeldungen](#page-48-0)*.

Danfoss

# <span id="page-25-0"></span>4 Benutzerschnittstelle

# 4.1 LCP Bedieneinheit

Die LCP Bedieneinheit ist die Displayeinheit mit integriertem Tastenfeld an der Vorderseite des Geräts. Das LCP ist die Benutzerschnittstelle des Frequenzumrichters.

Das LCP verfügt über verschiedene Funktionen für Benutzer.

- Start, Stopp und Regelung der Drehzahl bei Hand-Steuerung
- Anzeige von Betriebsdaten, Zustand, Warn- und Alarmmeldungen
- Programmierung von Funktionen des Frequenzumrichters
- Quittieren Sie den Frequenzumrichter nach einem Fehler manuell, wenn automatisches Quittieren inaktiv ist.

Als Option ist ebenfalls ein numerisches LCP (LCP 101) erhältlich. Das LCP 101 funktioniert ähnlich zum grafischen LCP 102. Angaben zur Bedienung des LCP 101 finden Sie im *VLT*® *Programmierungshandbuch, MG33MXYY*.

## 4.1.1 Aufbau des LCP

Das LCP ist in vier Funktionsbereiche unterteilt (siehe *Abbildung 4.1*).

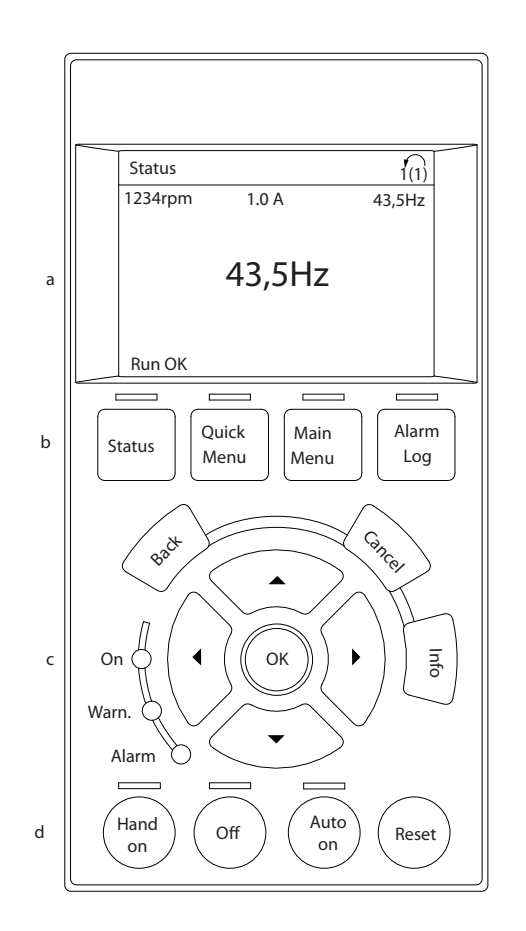

#### Abbildung 4.1 LCP

- a. Displaybereich.
- b. Menütasten zur Änderung der Zustandsanzeige, zum Programmieren oder zum Zugriff auf den Alarm- und Fehlerspeicher.
- c. Navigationstasten zur Programmierung von Funktionen, Bewegen des Cursors und Drehzahlregelung bei Hand-Steuerung. Hier befinden sich auch Kontrollanzeigen zur Anzeige des Zustands.
- d. Tasten zur Wahl der Betriebsart und zum Quittieren (Reset).

130BC362.10

30BC362.10

# <span id="page-26-0"></span>4.1.2 Einstellen von Displaywerten des LCP

Das Display ist aktiviert, wenn Netzspannung, eine DC-Zwischenkreisklemme oder eine externe 24-V-Stromversorgung den Frequenzumrichter mit Spannung versorgen.

Sie können die am LCP angezeigten Informationen für die jeweilige Anwendung anpassen.

- Mit jeder Displayanzeige ist ein Parameter verknüpft.
- Wählen Sie die Optionen im Quick-Menü *Q3-13 Displayeinstellungen*.
- Display 2 hat eine alternative, größere Displayoption.
- Der Zustand des Frequenzumrichters in der unteren Zeile des Displays wird automatisch abgerufen und ist nicht wählbar.

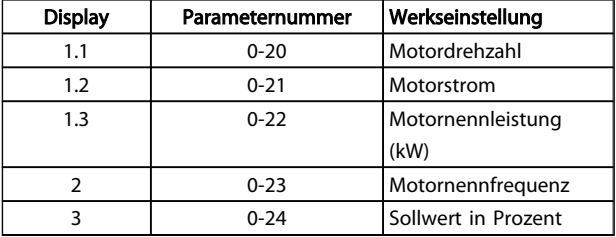

#### Tabelle 4.1

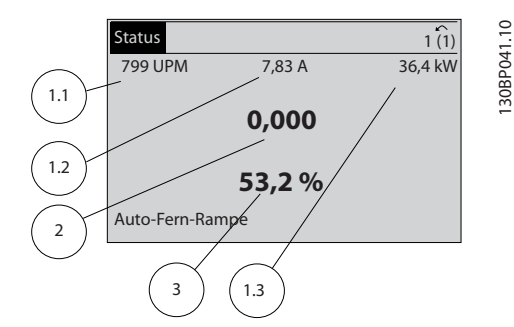

Abbildung 4.2

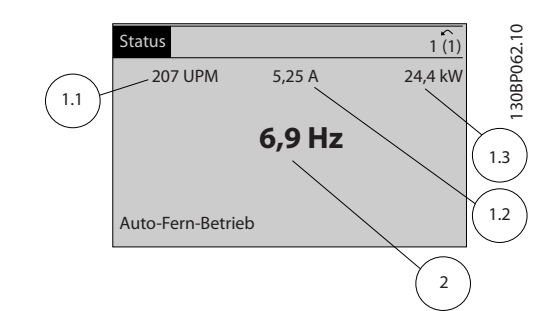

#### Abbildung 4.3

# 4.1.3 am Display

Mit den Menütasten greifen Sie auf verschiedene Menüs zur Parametereinstellung zu, schalten zwischen verschiedenen Displayanzeigen während des normalen Betriebs um und zeigen Daten aus dem Alarm- und Fehlerspeicher an.

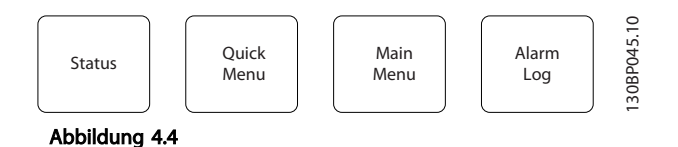

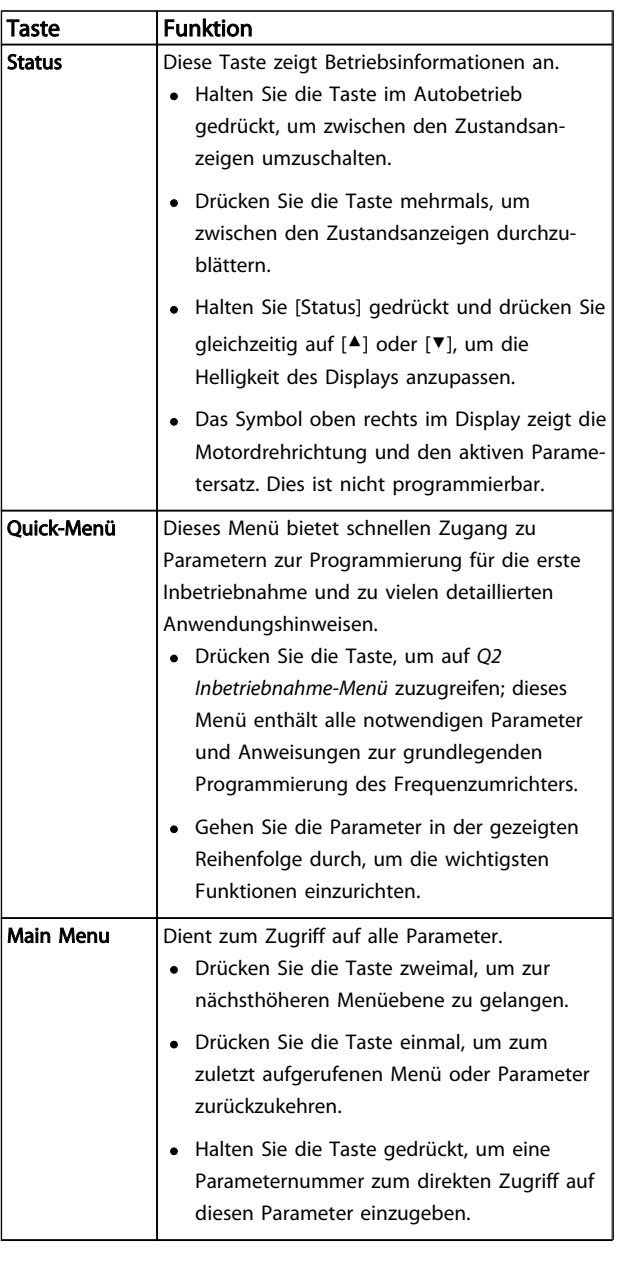

Danfoss

<span id="page-27-0"></span>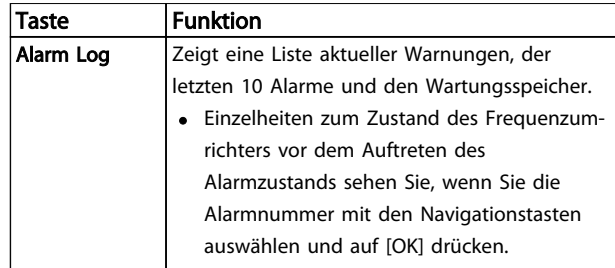

Tabelle 4.2

# 4.1.4 Navigationstasten

Die Navigationstasten dienen zum Navigieren durch die Programmierfunktionen und zum Bewegen des Displaycursors. Die Navigationstasten ermöglichen zudem eine Drehzahlregelung im Handbetrieb (Ortsteuerung). In diesem Bereich befinden sich darüber hinaus die drei Kontrollanzeigen (LED) zur Anzeige des Zustands.

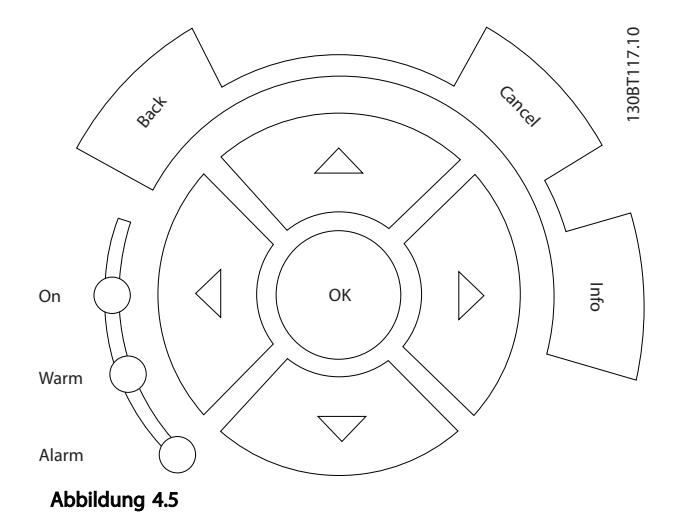

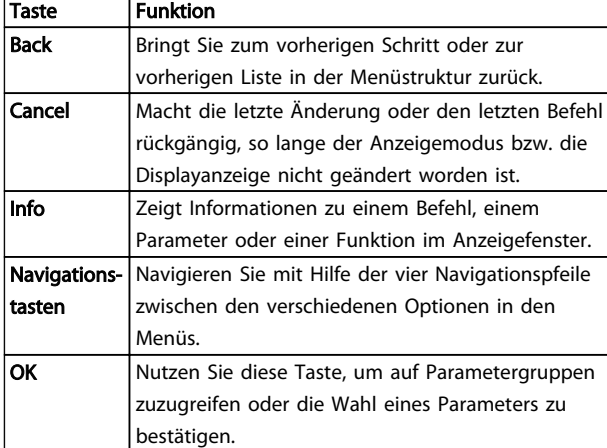

Tabelle 4.3

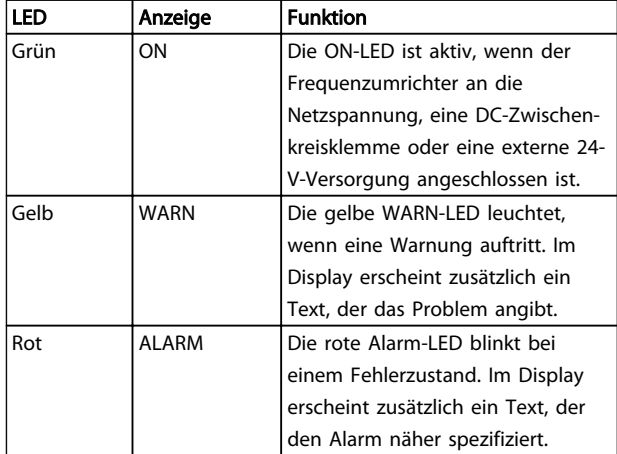

#### Tabelle 4.4

# 4.1.5 Tasten zur lokalen Bedienung

Tasten zur lokalen Bedienung und zur Wahl der Betriebsart befinden sich unten an der Bedieneinheit.

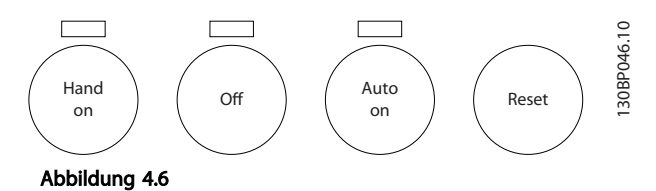

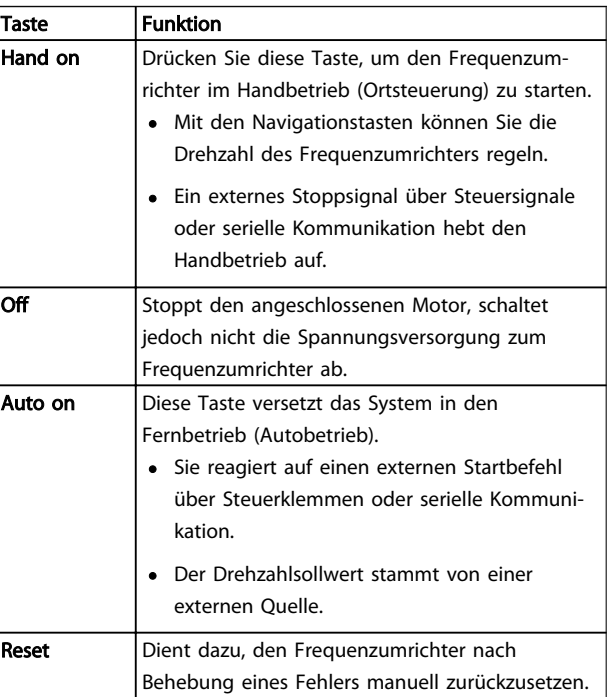

#### Tabelle 4.5

Danfoss

# <span id="page-28-0"></span>4.2 Sichern und Kopieren von Parametereinstellungen

Programmierdaten speichert der Frequenzumrichter im internen Speicher.

- Sie können die Daten zur Sicherung in den Speicher des LCP übertragen.
- Nach dem Sichern im LCP können Sie die Daten auch wieder in den Frequenzumrichter übertragen.
- Zudem können Sie die Daten auch in andere Frequenzumrichter übertragen, indem Sie das LCP an diese Frequenzumrichter anschließen und die gespeicherten Einstellungen übertragen. (So lassen sich mehrere Frequenzumrichter schnell mit den gleichen Einstellungen programmieren.)
- Die Initialisierung des Frequenzumrichters zur Wiederherstellung von Werkseinstellungen ändert die im Speicher des LCP gespeicherten Daten nicht.

# **AWARNUNG**

# UNERWARTETER ANLAUF!

Bei Anschluss des Frequenzumrichters an das Netz kann der angeschlossene Motor jederzeit unerwartet anlaufen. Der Frequenzumrichter, Motor und alle angetriebenen Geräte müssen daher betriebsbereit sein. Andernfalls können Tod, schwere Verletzungen, Geräte- oder Sachschäden auftreten.

- 4.2.1 Daten vom Frequenzumrichter zum LCP übertragen
	- 1. Drücken Sie die [Off]-Taste, um den Motor zu stoppen, bevor Sie Daten laden oder speichern.
	- 2. Gehen Sie zu *0-50 LCP-Kopie*.
	- 3. Drücken Sie [OK].
	- 4. Wählen Sie *Speichern in LCP*.
	- 5. Drücken Sie [OK]. Sie können den Vorgang an einem Statusbalken verfolgen.
	- 6. Drücken Sie auf [Hand on] oder [Auto on], um zum Normalbetrieb zurückzukehren.

# 4.2.2 Daten vom LCP zum Frequenzumrichter übertragen

- 1. Drücken Sie die [Off]-Taste, um den Motor zu stoppen, bevor Sie Daten laden oder speichern.
- 2. Gehen Sie zu *0-50 LCP-Kopie*.
- 3. Drücken Sie [OK].
- 4. Wählen Sie *Lade von LCP, Alle*.
- 5. Drücken Sie [OK]. Sie können den Vorgang an einem Statusbalken verfolgen.
- 6. Drücken Sie auf [Hand on] oder [Auto on], um zum Normalbetrieb zurückzukehren.
- 4.3 Wiederherstellen der Werkseinstellungen

# VORSICHT

Die Initialisierung stellt die Werkseinstellungen des Frequenzumrichters wieder her. Alle Daten zur Programmierung, Motordaten, Lokalisierungsinformationen und Überwachungsdatensätze gehen verloren. Durch Speichern der Daten im LCP können Sie diese vor der Initialisierung sichern.

Die Initialisierung des Frequenzumrichters stellt die Werkseinstellungen der Parameter während der Inbetriebnahme wieder her. Eine Initialisierung ist über *14-22 Betriebsart* oder manuell möglich.

- Die Initialisierung über *14-22 Betriebsart* ändert keine Daten des Frequenzumrichters wie Betriebsstunden, über die serielle Schnittstelle gewählte Optionen, Einstellungen im Benutzer-Menü, Fehlerspeicher, Alarmspeicher und weitere Überwachungsfunktionen.
- Generell wird die Verwendung von *14-22 Betriebsart* empfohlen.
- Eine manuelle Initialisierung löscht alle Daten zu Motor, Programmierung, Lokalisierung und Überwachung und stellt die Werkseinstellungen wieder her.

# 4.3.1 Empfohlene Initialisierung

- 1. Drücken Sie zweimal auf [Main Menu], um auf Parameter zuzugreifen.
- 2. Blättern Sie zu *14-22 Betriebsart*.
- 3. Drücken Sie [OK].
- 4. Navigieren Sie zu *Initialisierung*.
- 5. Drücken Sie [OK].
- 6. Schalten Sie den Frequenzumrichter spannungslos und warten Sie, bis das Display erlischt.
- 7. Legen Sie die Netzversorgung an den Frequenzumrichter an.

Die Werkseinstellungen der Parameter werden während der Inbetriebnahme wiederhergestellt. Dies kann etwas länger dauern als normal.

4 4

<span id="page-29-0"></span>Benutzerschnittstelle

- 8. Alarm 80 wird angezeigt.
- 9. Mit [Reset] kehren Sie zum normalen Betrieb zurück.

# 4.3.2 Manuelle Initialisierung

- 1. Schalten Sie den Frequenzumrichter spannungslos und warten Sie, bis das Display erlischt.
- 2. Drücken Sie gleichzeitig die Tasten [Status], [Main Menu] und [OK] und legen Sie die Netzspannung an den Frequenzumrichter an.

Die Initialisierung stellt die Werkseinstellungen der Parameter während der Inbetriebnahme wieder her. Dies kann etwas länger dauern als normal.

Die manuelle Initialisierung setzt die folgenden Frequenzumrichterinformationen nicht zurück:

- *15-00 Betriebsstunden*
- *15-03 Anzahl Netz-Ein*
- *15-04 Anzahl Übertemperaturen*
- *15-05 Anzahl Überspannungen*

Danfoss

Danfoss

# <span id="page-30-0"></span>5 Programmieren

## 5.1 Einführung

Parameter, die Sie entsprechend der Anwendung programmieren können, bestimmen die Funktion des Frequenzumrichters in der Anwendung. Sie können auf die Parameter zugreifen, indem Sie entweder auf [Quick Menu] (Quick-Menü) oder [Main Menu] (Hauptmenü) auf dem LCP drücken. (Genaue Informationen zur Bedienung der Funktionstasten am LCP finden Sie unter *[4.1 LCP Bedieneinheit](#page-25-0)* .) Sie können auf die Parameter auch über einen PC mit Hilfe der MCT 10 Software (siehe *5.6.1 Fernprogrammierung mit MCT 10 Software*) zugreifen.

Das Quick-Menü ist für die erste Inbetriebnahme (*Q2-\*\* Inbetriebnahme-Menü*) bestimmt und enthält detaillierte Anweisungen zu gängigen Frequenzumrichteranwendungen (*Q3-\*\* Funktionssätze*). Es enthält auch Schritt-für-Schritt-Anweisungen. Mit diesen Anweisungen können Sie die Parameter, die Sie zur Programmierung von Anwendungen benötigen, in der richtigen Reihenfolge durchgehen. In einem Parameter eingegebene Daten können die in anderen Parametern verfügbaren Optionen ändern. Das Quick-Menü bietet eine einfache Hilfestellung, mit der sich die meisten Systeme programmieren lassen.

Das Hauptmenü greift auf alle Parameter zu und ermöglicht die Programmierung des Frequenzumrichters für erweiterte Anwendungen.

# 5.2 Beispiel für die Programmierung

Hier sehen Sie ein Beispiel für die Programmierung des Frequenzumrichters für eine gängige Anwendung mit Regelung ohne Rückführung über das Quick-Menü.

- Mit diesem Verfahren programmieren Sie den Frequenzumrichter für den Empfang eines analogen 0-10-V-DC-Steuersignals an der Eingangsklemme 53.
- Der Frequenzumrichter reagiert, indem er einen 6-50-Hz-Ausgang proportional zum Eingangssignal an den Motor sendet (0-10 V  $DC = 6-50$ Hz).

Dies ist eine gängige Pumpen- oder Lüfteranwendung.

Drücken Sie auf [Quick Menu] und wählen Sie die folgenden Parameter, indem Sie mit Hilfe der Navigationstasten zu den Bezeichnungen navigieren und nach jedem Schritt auf [OK] drücken.

- 1. *Q3 Funktionssätze*
- 2. *Parameterdatensatz*

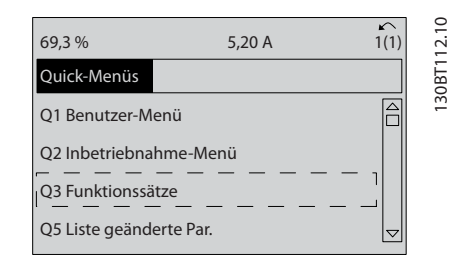

#### Abbildung 5.1

#### 3. *Q3-2 Einst. Drehz. o. Rückf.*

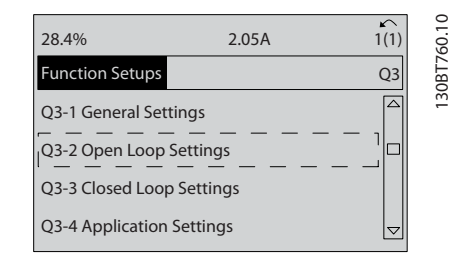

#### Abbildung 5.2

#### 4. *Q3-21 Analogsollwert*

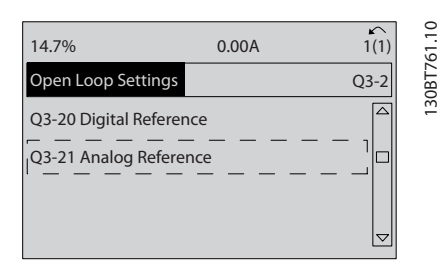

#### Abbildung 5.3

5. *3-02 Minimaler Sollwert*. Programmieren Sie den minimalen internen Frequenzumrichtersollwert auf 0 Hz. (Dies setzt die minimale Drehzahl des Frequenzumrichter auf 0 Hz.)

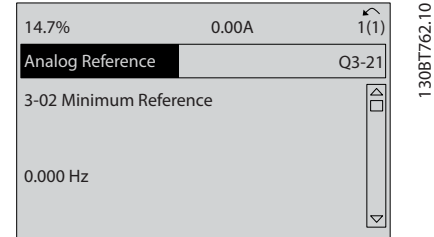

Abbildung 5.4

Danfoss

#### Programmieren

#### VLT<sup>\*</sup> Automation Drive D-Rahmen Produkthandbuch

6. *3-03 Max. Sollwert*. Programmieren Sie den maximalen internen Frequenzumrichtersollwert auf 50 Hz. (Dies setzt die maximale Drehzahl des Frequenzumrichters auf 50 Hz. Beachten Sie, dass 50/60 Hz durch die Ländereinstellung bestimmt wird.)

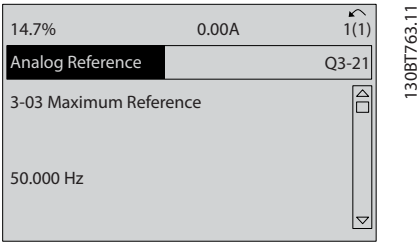

#### Abbildung 5.5

7. *6-10 Klemme 53 Skal. Min.Spannung*. Stellen Sie den minimalen Sollwert für die externe Spannung an Klemme 53 auf 0 V ein. (Dies legt als minimales Eingangssignal 0 V fest.)

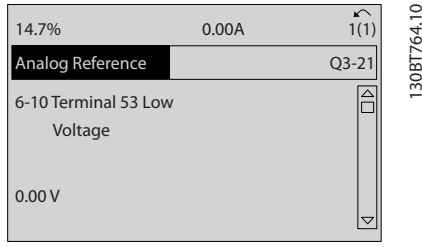

#### Abbildung 5.6

8. *6-11 Klemme 53 Skal. Max.Spannung*. Programmieren Sie den maximalen externen Spannungssollwert an Klemme 53 auf 10 V. (Dies legt als maximales Eingangssignal 10 V fest.)

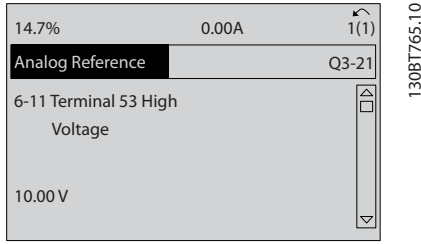

#### Abbildung 5.7

9. *6-14 Klemme 53 Skal. Min.-Soll/Istwert*. Programmieren Sie den minimalen Drehzahlsollwert an Klemme 53 auf 20 Hz. (Dies gibt dem Frequenzumrichter die Information, dass die an Klemme 53 (0 V) empfangene minimale Spannung einem

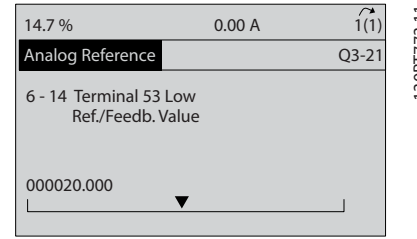

#### Abbildung 5.8

10. *6-15 Klemme 53 Skal. Max.-Soll/Istwert*. Programmieren Sie den maximalen Drehzahlsollwert an Klemme 53 auf 50 Hz. (Die gibt dem Frequenzumrichter die Information, dass die an Klemme 53 (10 V) empfangene maximale Spannung einem Ausgangssignal von 50 Hz entspricht.)

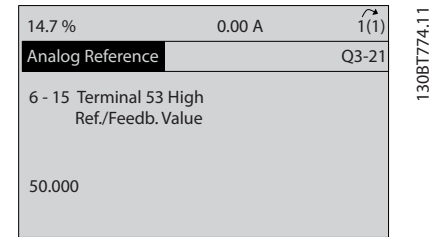

#### Abbildung 5.9

Wenn Sie jetzt ein externes Gerät, das ein 0-10-V-Steuersignal sendet, an Klemme 53 des Frequenzumrichters anschließen, ist das System betriebsbereit. Sie können sehen, dass sich die Bildlaufleiste rechts in der letzten Abbildung des Displays ganz unten befindet. Dies zeigt an, dass das Verfahren abgeschlossen ist.

#### *Abbildung 5.10* zeigt das Anschlussbild dieses Aufbaus.

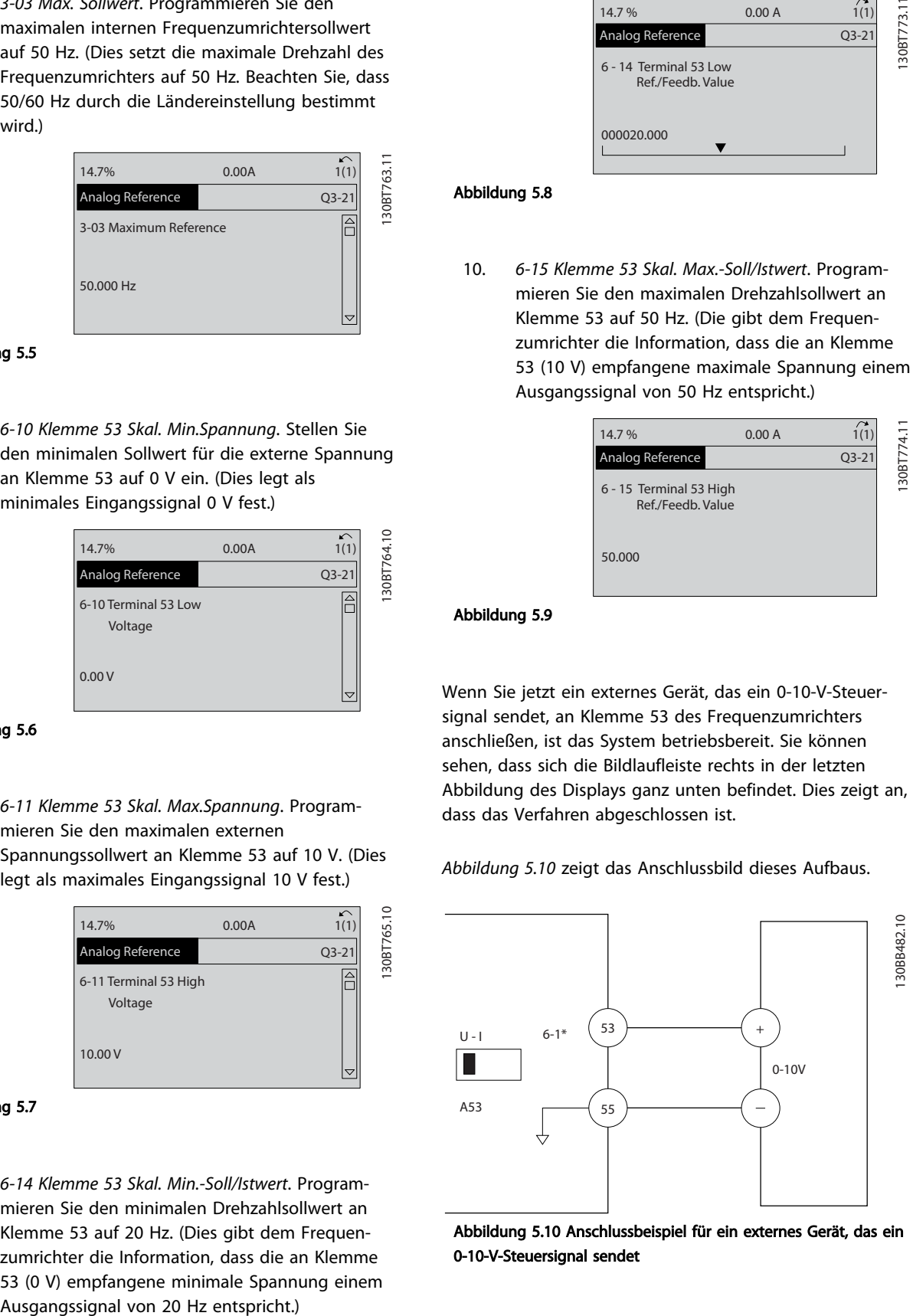

Abbildung 5.10 Anschlussbeispiel für ein externes Gerät, das ein 0-10-V-Steuersignal sendet

Danfoss

# <span id="page-32-0"></span>5.3 Beispiele zur Programmierung der Steuerklemmen

Sie können Steuerklemmen programmieren.

- Jede Klemme hat vorgegebene Funktionen, die sie ausführen kann.
- Mit der Klemme verknüpfte Parameter aktivieren die jeweilige Funktion.
- Für eine einwandfreie Funktion des Frequenzumrichters müssen Sie die Steuerklemmen

korrekt verdrahten

für die gewünschte Funktion programmieren

mit einem Signal verbinden

Die Parameternummern und Werkseinstellung für Steuerklemmen finden Sie unter *Tabelle 5.1*. (Werkseinstellungen können abhängig von der Auswahl in *0-03 Ländereinstellungen* unterschiedlich sein.)

Im folgenden Beispiel wird der Zugriff auf Klemme 18 zur Anzeige der Werkseinstellung erläutert.

1. Drücken Sie zweimal [Main Menu] (Hauptmenü), blättern Sie zu Parametergruppe 5-\*\* *Digit. Ein-/ Ausgänge* und drücken Sie [OK].

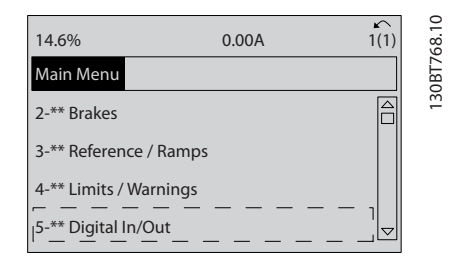

Abbildung 5.11

2. Blättern Sie zur Parametergruppe 5-1\* *Digitaleingänge* und drücken Sie [OK].

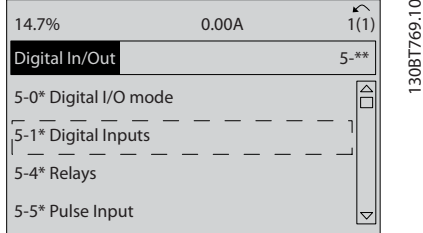

#### Abbildung 5.12

3. Blättern Sie zu *5-10 Klemme 18 Digitaleingang*. Drücken Sie [OK], um die Funktionsoptionen aufzurufen. Die Werkseinstellung *Start* wird angezeigt.

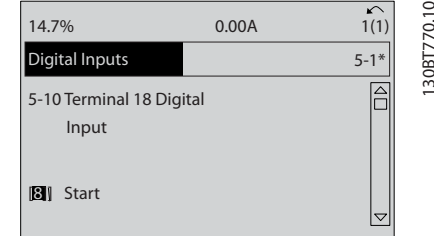

Abbildung 5.13

# 5.4 Werkseinstellungen der Parameter (International/Nordamerika)

Die Einstellung von *0-03 Ländereinstellungen* auf [0] *International* oder [1] *Nordamerika* ändert die Werkseinstellungen einiger Parameter. *Tabelle 5.1* zeigt eine Liste der davon betroffenen Parameter.

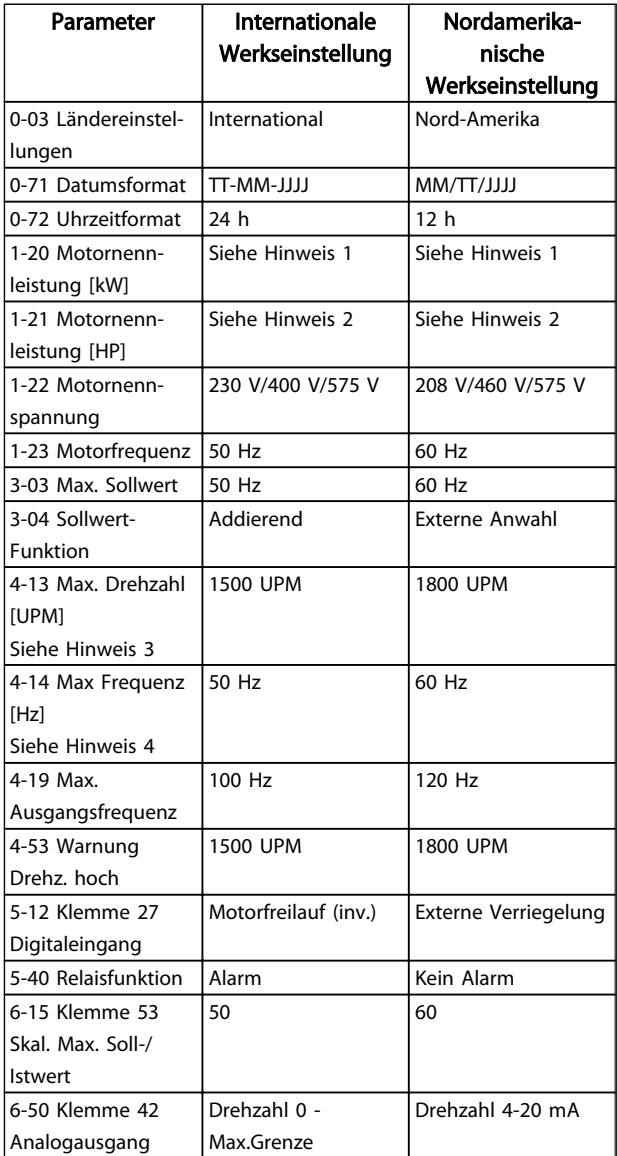

Danfoss

<span id="page-33-0"></span>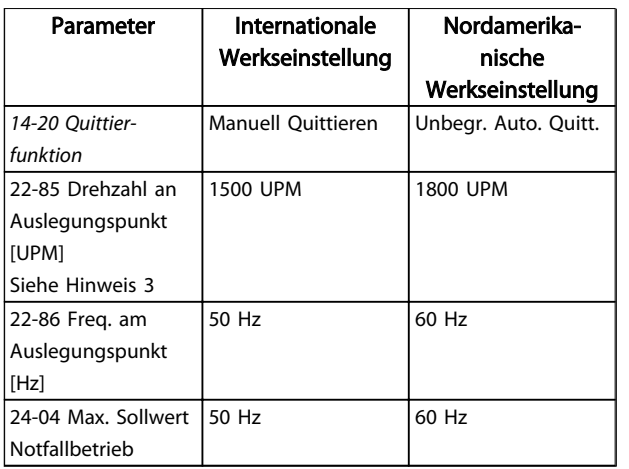

#### Tabelle 5.1 Werkseinstellungen der Parameter (International/Nordamerika)

# 5.5 Parametermenüaufbau

Um die richtige Programmierung für Anwendungen zu erhalten, müssen häufig Funktionen in mehreren verwandten Parametern eingestellt werden. Diese Parametereinstellungen liefern dem Frequenzumrichter die Systemdetails für den ordnungsgemäßen -Betrieb. Zu den Systemdetails gehören z. B. Eingangs- und Ausgangssignaltypen, die Programmierung von Klemmen, minimale und maximale Signalbereiche, benutzerdefinierte Displays, automatischer Wiederanlauf und andere Funktionen.

- Das LCP-Display zeigt detaillierte Optionen zur Programmierung und Einstellung von Parametern an.
- Drücken Sie in einer beliebigen Menüoption auf [Info], um zusätzliche Informationen zu dieser Funktion anzuzeigen.
- Drücken Sie auf [Main Menu] und halten Sie die Taste gedrückt, um eine Parameternummer einzugeben und diese direkt aufzurufen.
- *[6 Anwendungsbeispiele](#page-39-0)* enthält Einzelheiten zu gängigen Anwendungseinstellungen.

5 5

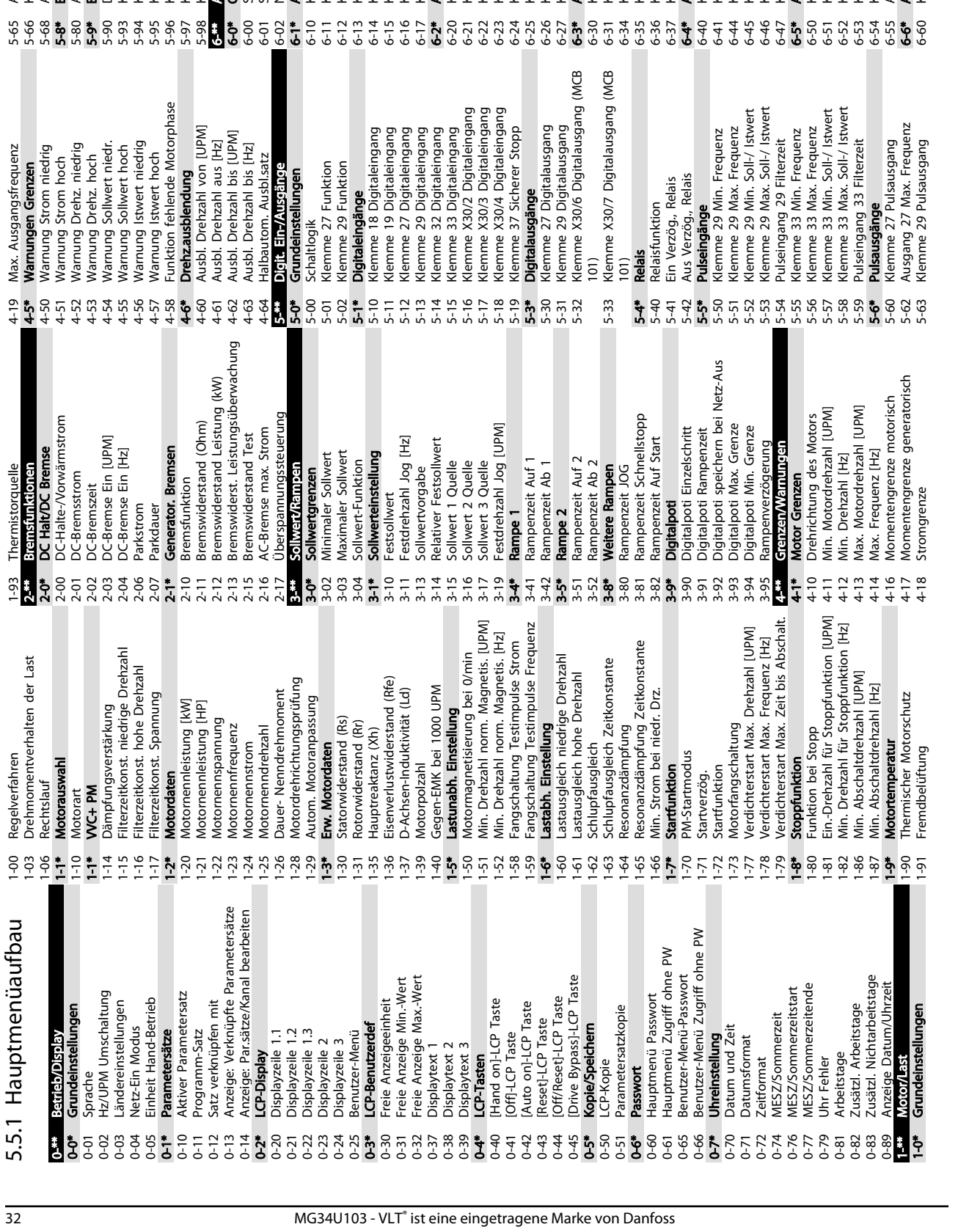

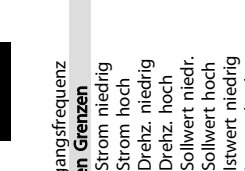

<span id="page-34-0"></span>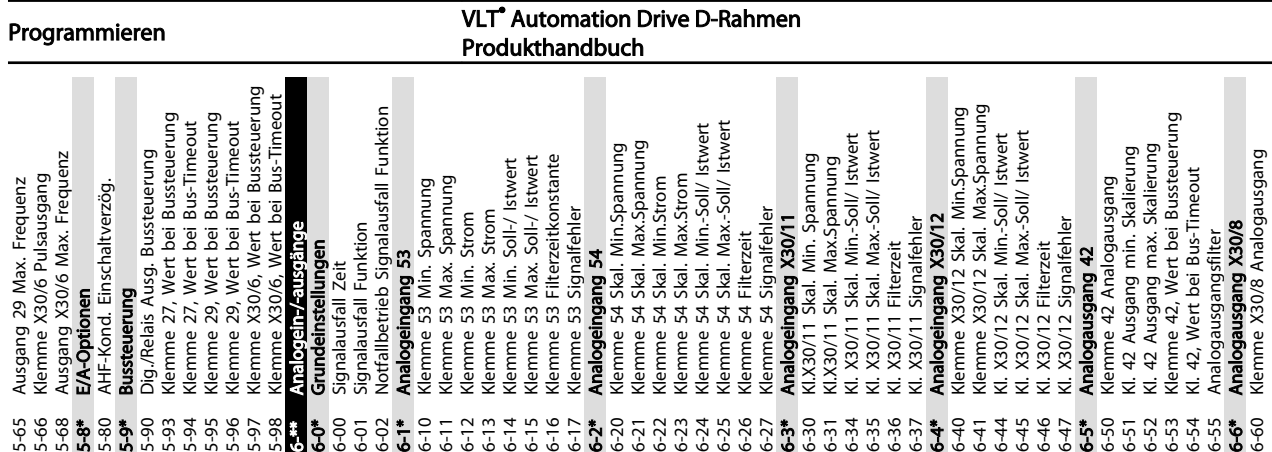

0/7 Digitalausgang (MCB

5 5

Danfoss

1-0\* Grundeinstellungen

1-91 Fremdbelüftung

4-18 Stromgrenze

5-63 Klemme 29 Pulsausgang

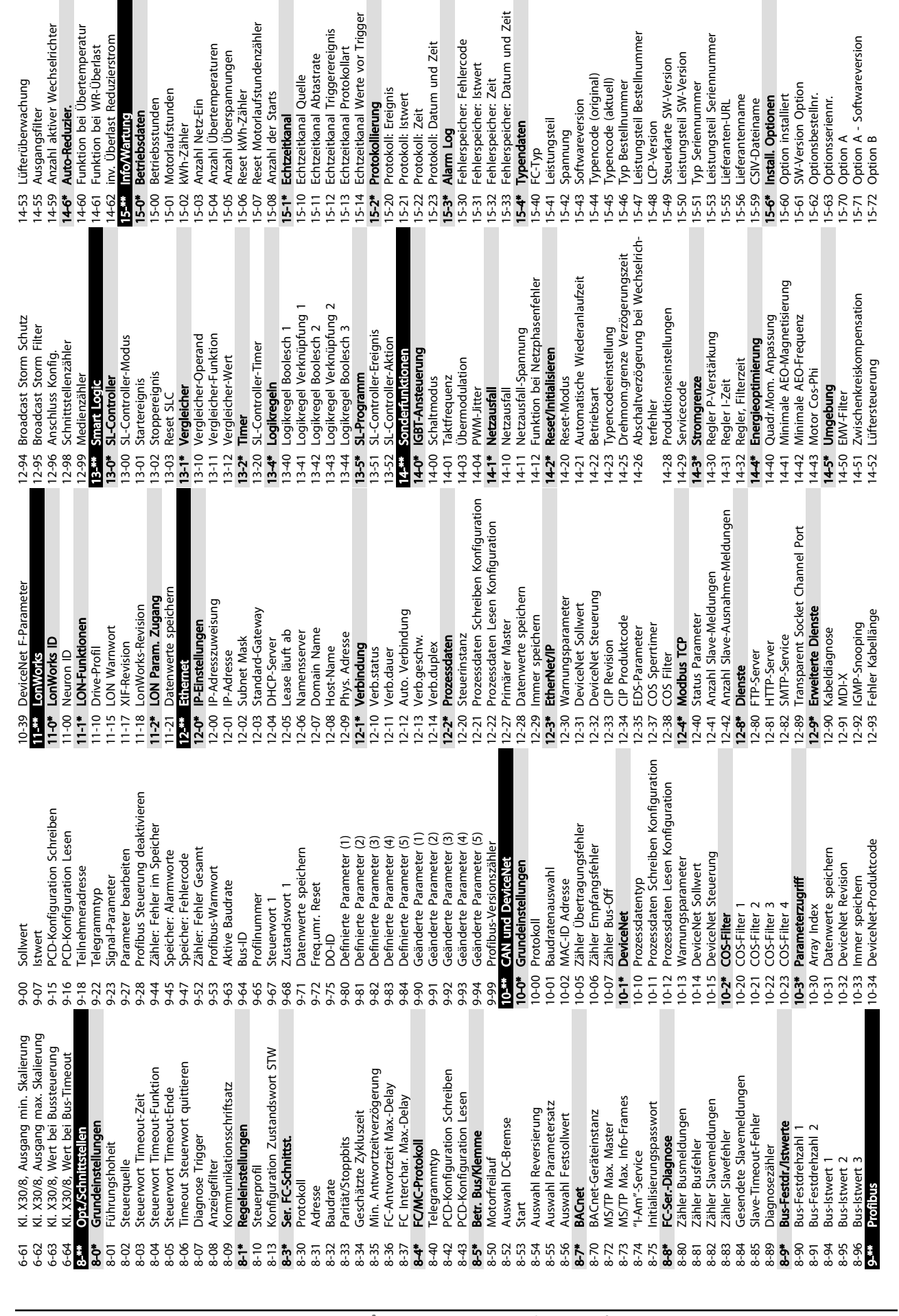

**VLT<sup>\*</sup>** Automation Drive D-Rahmen

Produkthandbuch

Programmieren

Danfoss
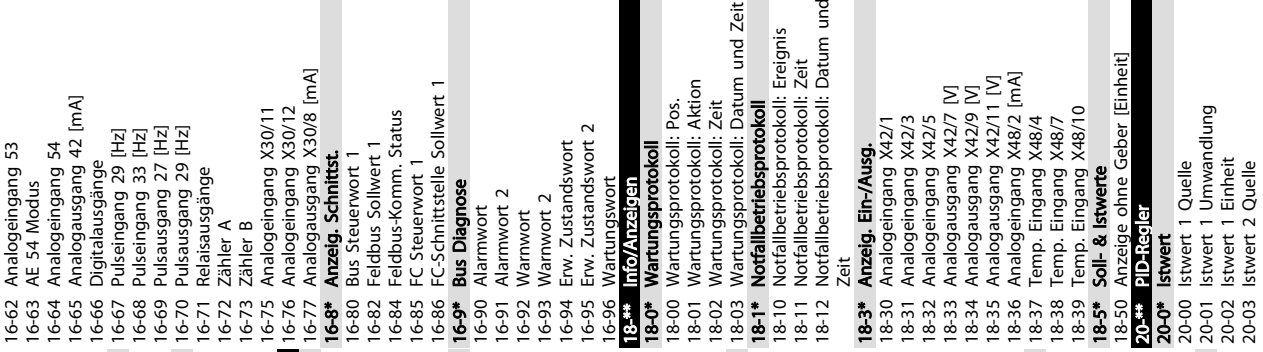

×

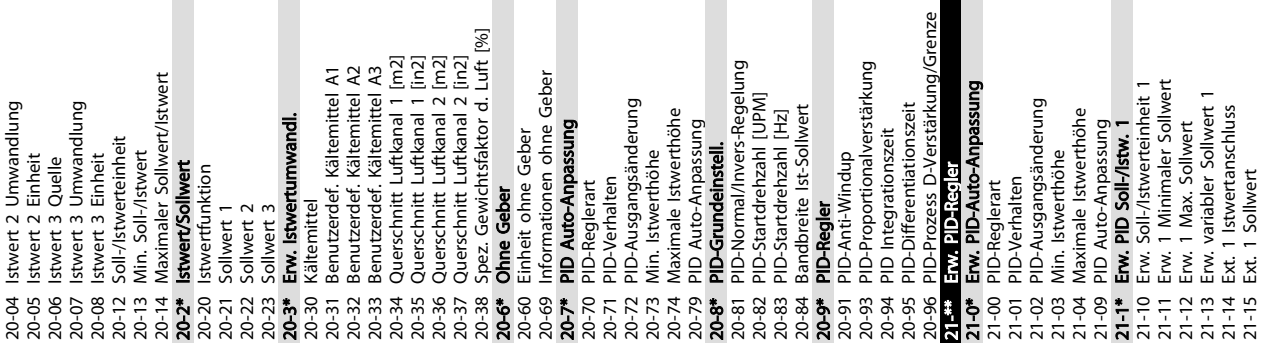

Г

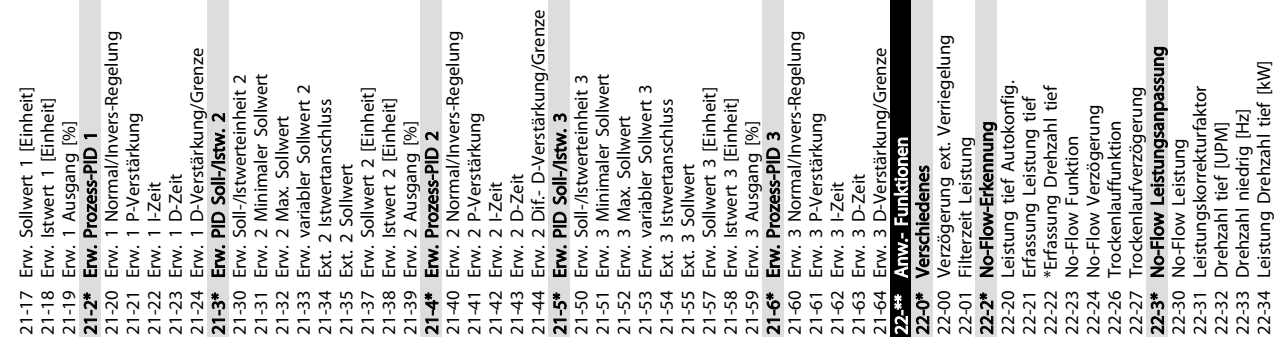

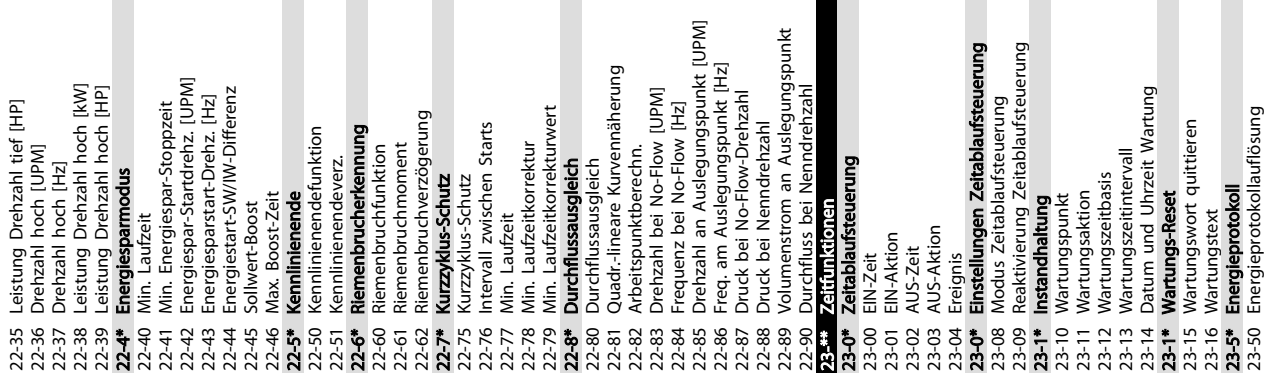

П

Г

F

VLT<sup>\*</sup> Automation Drive D-Rahmen Produkthandbuch

<u>Danfoss</u>

22-34 Leistung Drehzahl tief [kW]

23-50 Energieprotokollauflösung

16-61 AE 53 Modus

 $15 - 73$ 

Option B - Softwareversion

5 5

Programmieren

99-00 DAC 1-Auswahl 99-01 DAC 2-Auswahl 99-02 DAC 3-Auswahl 99-03 DAC 4-Auswahl 99-04 DAC 1-Skala 99-05 DAC 2-Skala 99-06 DAC 3-Skala 99-07 DAC 4-Skala 99-08 Testparam. 1 99-09 Testparam. 2 99-10 DAC-Optionssteckplatz

99-00 - 02<br>99-03<br>99-03 99-04

nalogausgang X42/7

99-01

DAC 1-Auswahl<br>DAC 2-Auswahl<br>DAC 3-Auswahl<br>DAC 4-Auswahl<br>DAC 4-Skala<br>DAC 4-Skala<br>DAC 4-Skala

lemme X42/7, Wert bei Bussteuerung

lemme X42/7 Max. Skalierung

I. X42/7. Wert bei Bus-Timeout

nalogausgang X42/9

Temperatur-Reduz. [%]<br>Überlast-Reduz. [%]

emperaturfühler Alarmfunktion

imp. Eingang X48/4

X48/10 Eingangstyp

X48/7 Eingangstyp<br>X48/10 Temp. Einheit

X48/7 Temp. Einheit

X48/4 Temp. Einheit

X48/4 Eingangstyp

mp. Eingangsmodus

Unsymm.-Reduz. [%]

Vorhandene Optionen Motorspannung intern Interne Motorfrequenz Motorleistung intern

99-91

StartupWizardState

Plattform-Version

99-29 99-40 99-90 99-92 ო ჭ ყი<br>მარი<br>მარი<br>მარი

emote-Bypassaktivierung<br>ensorelneenesopiten

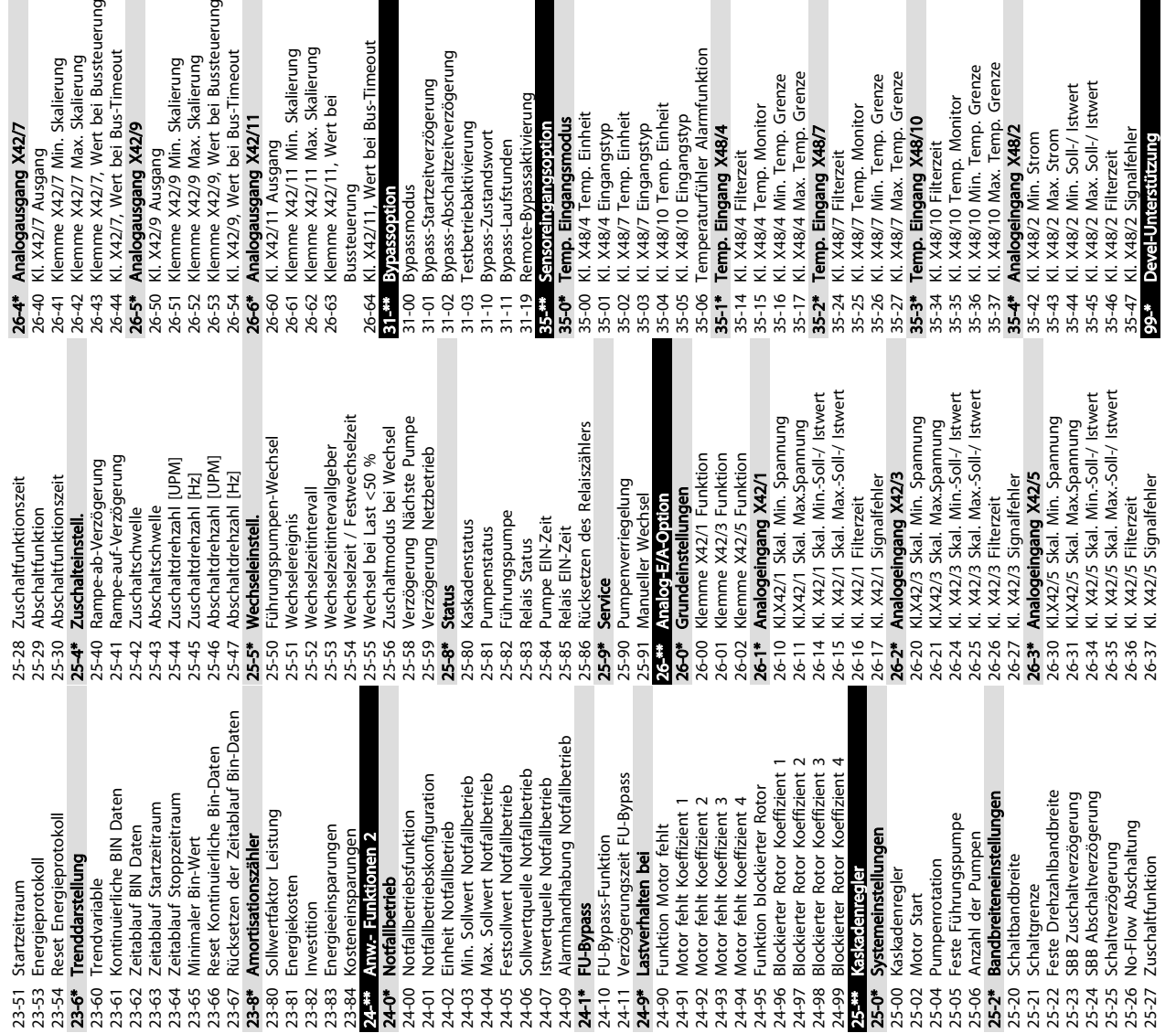

ussteuerung<br>I. X42/11, Wert bei Bus-Timeout

ption ypassmodus

lemme X42/11, Wert bei

fehler<br>99-16 Anzahl Stromsensoren<br>99-20 Kühlk.Temp. LT1<br>99-21 Kühlk.Temp. LT2 99-16 Anzahl Stromsensoren 99-20 Kühlk.Temp. LT1 99-21 Kühlk.Temp. LT2 99-22 Kühlk.Temp. LT3 99-23 Kühlk.Temp. LT4 99-24 Kühlk.Temp. LT5 99-25 Kühlk.Temp. LT6 99-26 Kühlk.Temp. LT7 99-27 Kühlk.Temp. LT8 99-29 Plattform-Version 99-40 StartupWizardState 99-90 Vorhandene Optionen 99-91 Motorleistung intern 99-92 Motorspannung intern 99-93 Interne Motorfrequenz 99-94 Unsymm.-Reduz. [%] 99-95 Temperatur-Reduz. [%] 99-96 Überlast-Reduz. [%]

Kühlk.Temp. LT1

Kühlk.Temp. LT2<br>Kühlk.Temp. LT3<br>Kühlk.Temp. LT4

Kühlk.Temp. LT6 Kühlk.Temp. LT8

Kühlk.Temp. LT7

Kühlk.Temp. LT5

ypass-Abschaltzeitverzögerung

estbetriebaktivierung

ypass-Zustandswort ypass-Laufstunden

ypass-Startzeitverzögerung

99-11 EMV 2 99-12 Lüfter 99-13 Leerlaufzeit

Testparam. 2 Testparam. 1

lemme X42/9, Wert bei Bussteuerung

lemme X42/9 Max. Skalierung

I. X42/9, Wert bei Bus-Timeout

nalogausgang X42/11

99-14 Paramdb Anfragen in W.schlange 99-15 Sekundär-Timer bei Wechselrichter-

Sekundär-Timer bei Wechselrichter-Paramdb Anfragen in W.schlange

Danfoss

. X48/10 Max. Temp. Grenze<br>**nalogeingang X48/2**<br>. X48/2 Min. Strom

X48/2 Max. Strom<br>X48/2 Min. Soll-/ Istwert X48/2 Max. Soll-/ Istwert

. X48/2 Signalfehler<br>ave Unterstützung

X48/2 Filterzeit

. X48/10 Filterzeit<br>. X48/10 Temp. Monitor<br>. X48/10 Min. Temp. Grenze

: ^\*\*// / ''-''''|", ''''''''''''<br>. Х48/7 Min. Temp. Grenze<br>. Х48/7 Max. Temp. Grenze

mp. Eingang X48/10

X48/7 Filterzeit<br>X48/7 Temp. Monitor

Danfoss

# 5.6 Fernprogrammierung mit MCT 10 Software

Danfoss stellt ein Softwareprogramm zur Verfügung, mit dem Sie ganze Projekte zur Programmierung des Frequenzumrichters entwickeln, speichern und übertragen können. Mit Hilfe der MCT 10 Software können Sie einen PC an den Frequenzumrichter anschließen und den Frequenzumrichter online programmieren, anstatt das LCP zu benutzen. Zudem können Sie die gesamte Frequenzumrichterprogrammierung offline vornehmen und abschließend dann einfach in den Frequenzumrichter übertragen. Alternativ kann die MCT 10 das gesamte Frequenzumrichterprofil zur Sicherung oder Analyse auf den PC übertragen.

Zum Anschluss des Frequenzumrichters an den PC stehen der USB-Anschluss oder die RS485-Schnittstelle bereit.

MCT 10 Software kann unter www.VLT-software.com kostenlos heruntergeladen werden. Sie ist ebenfalls auf CD erhältlich (Bestellnummer 130B1000). Das Produkthandbuch (MG10RXYY) enthält Informationen zur Installation und Verwendung der MCT 10 Software auf einem PC.

Danfoss

# 6.1 Einleitung

# **HINWEIS**

Um den Frequenzumrichter in Werkseinstellung zu betreiben, benötigen Sie ggf. Drahtbrücken zwischen Klemme 12 (oder 13) und Klemme 27.

Die Beispiele in diesem Abschnitt sollen als Schnellreferenz für häufige Anwendungen dienen.

- Parametereinstellungen sind die regionalen Werkseinstellungen, sofern nicht anders angegeben (in *0-03 Ländereinstellungen* ausgewählt).
- Neben den Zeichnungen sind die Parameter für die Klemmen und ihre Einstellungen aufgeführt.
- Wenn Schalteinstellungen für die analogen Klemmen A53 und A54 erforderlich sind, werden diese ebenfalls dargestellt

#### 6.2 Anwendungsbeispiele

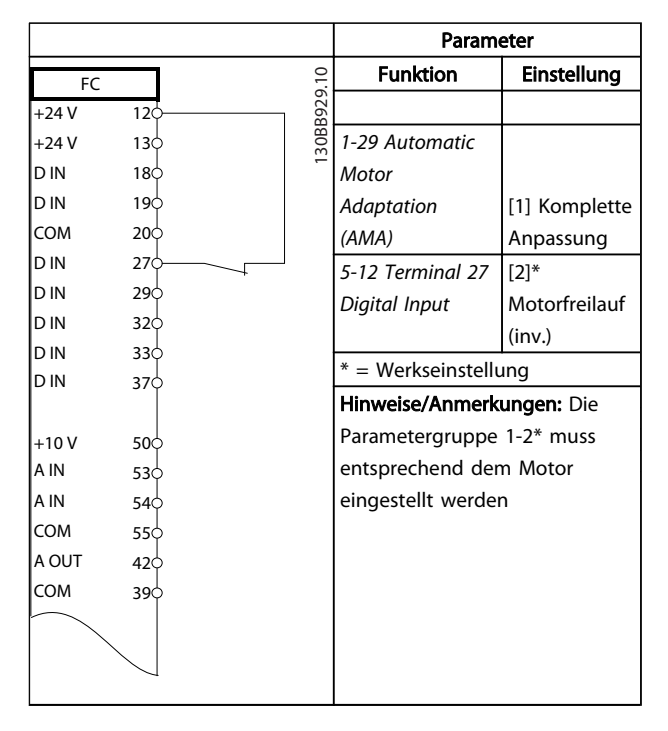

Tabelle 6.1 AMA mit angeschlossener Kl. 27

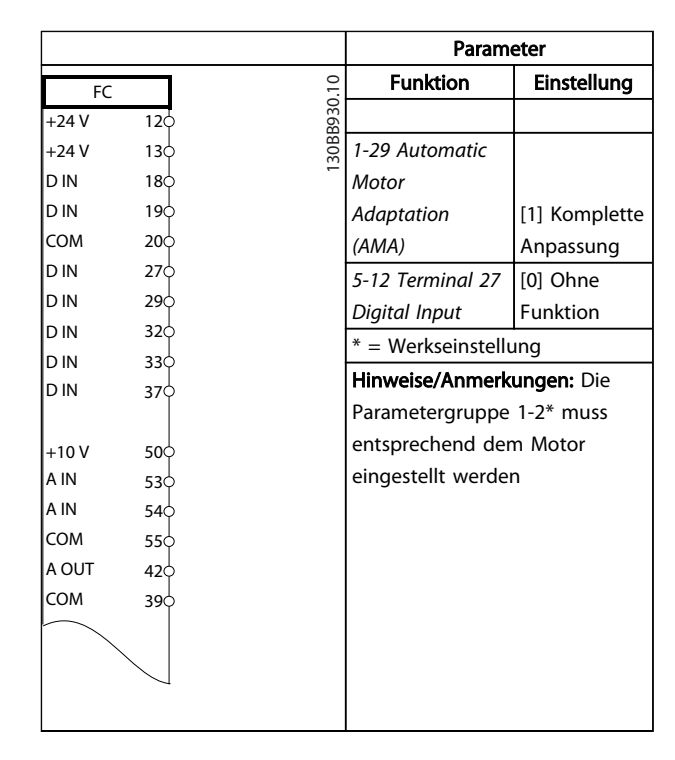

#### Tabelle 6.2 AMA ohne angeschlossene Kl. 27

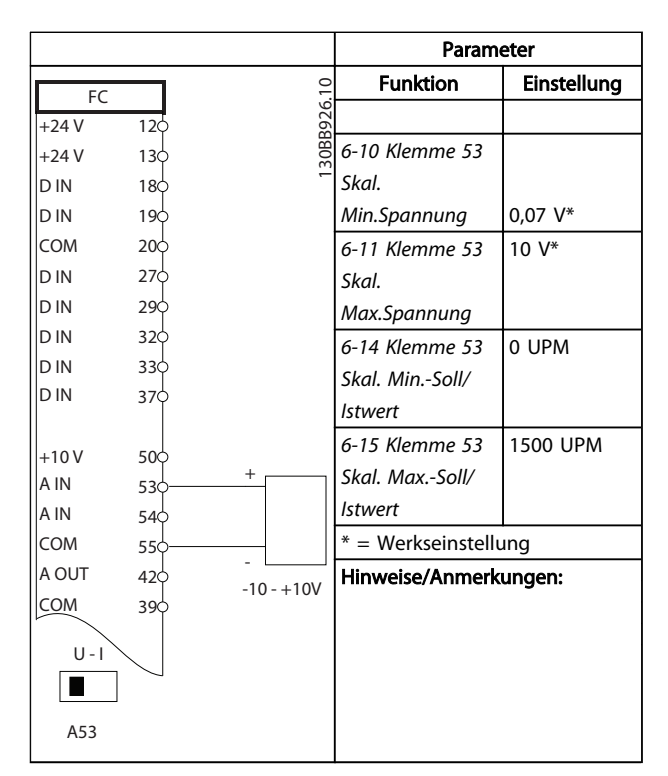

Tabelle 6.3 Analoger Drehzahlsollwert (Spannung)

6 6

Danfoss

#### VLT<sup>\*</sup> Automation Drive D-Rahmen Produkthandbuch

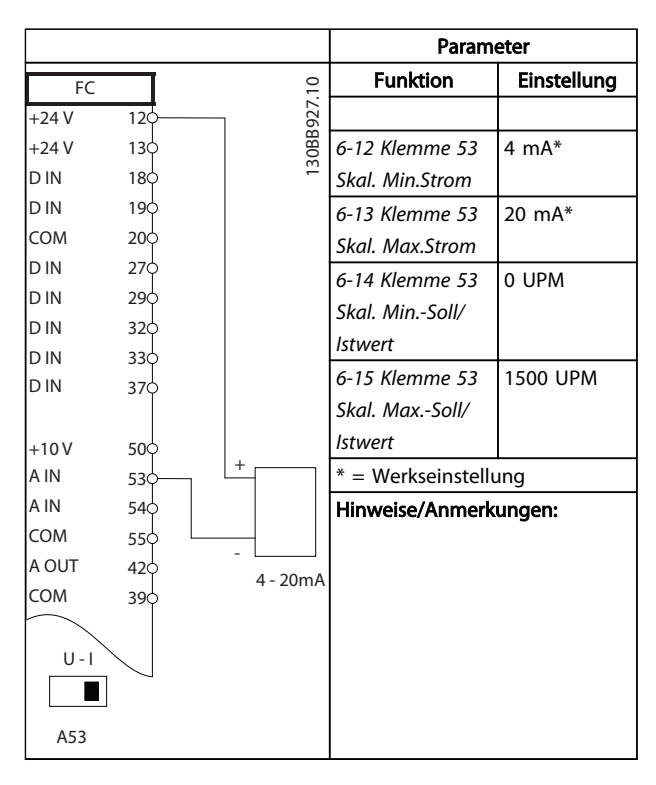

Tabelle 6.4 Analoger Drehzahlsollwert (Strom)

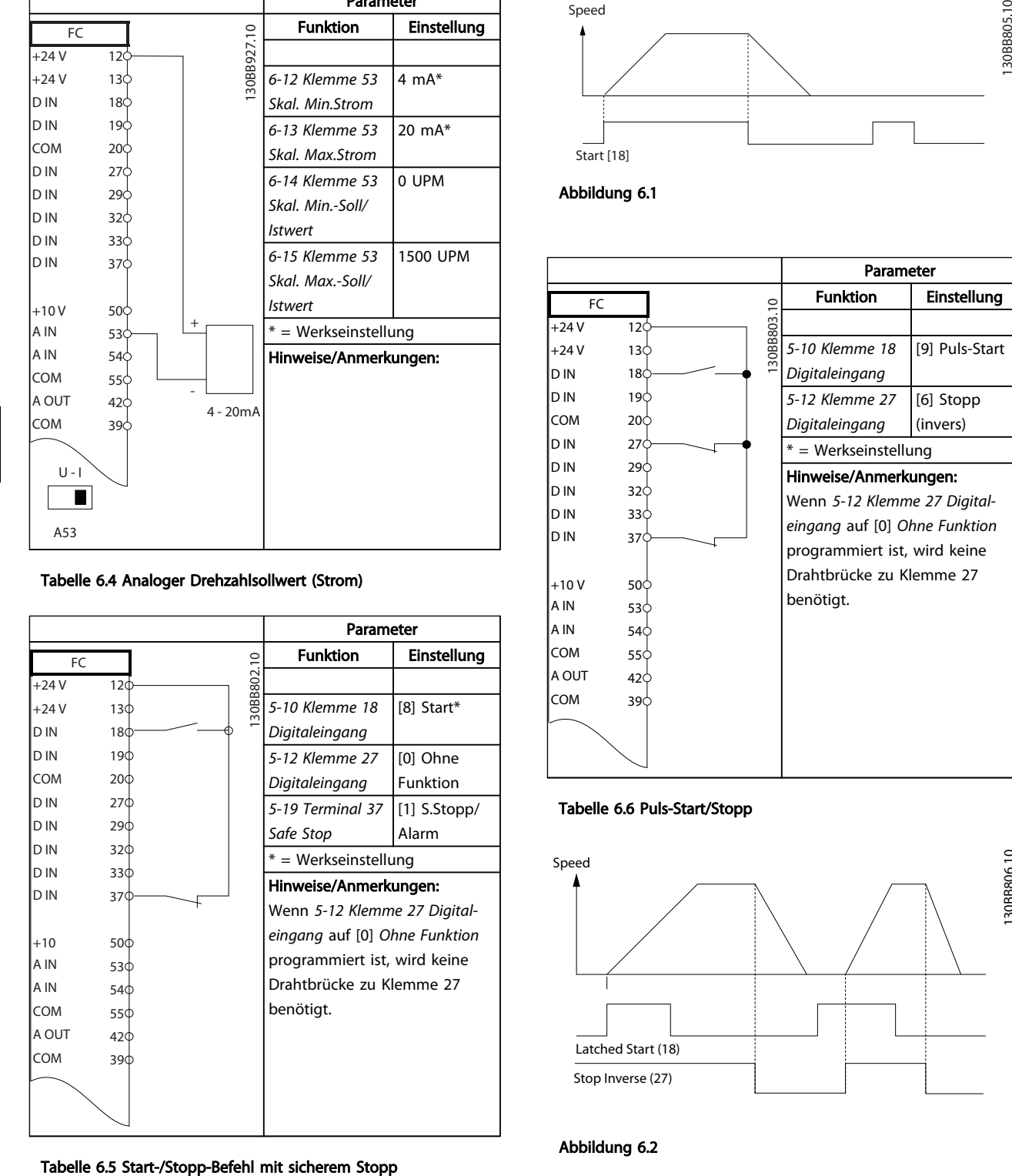

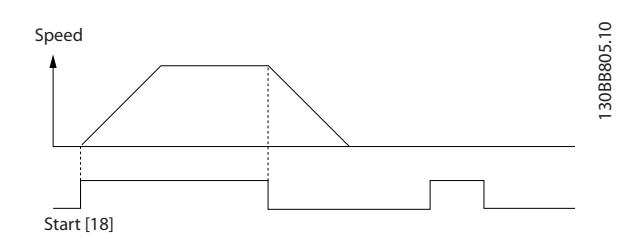

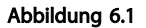

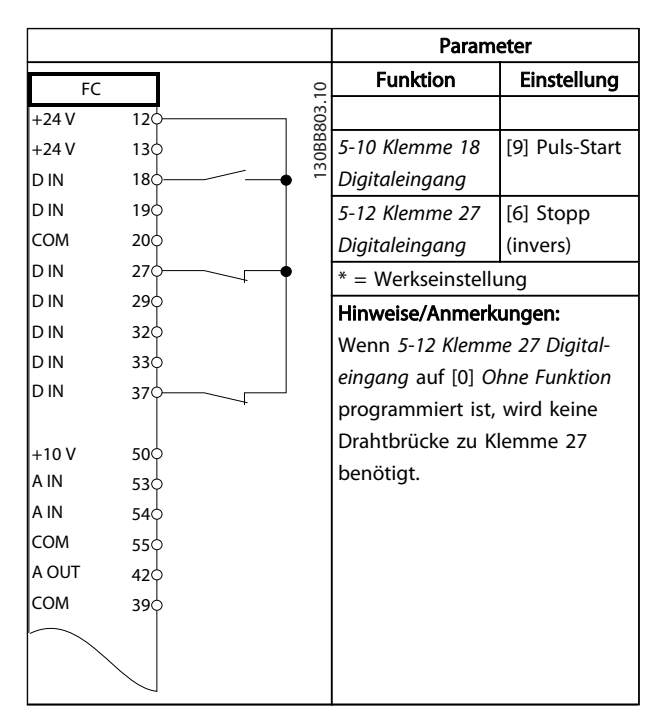

Tabelle 6.6 Puls-Start/Stopp

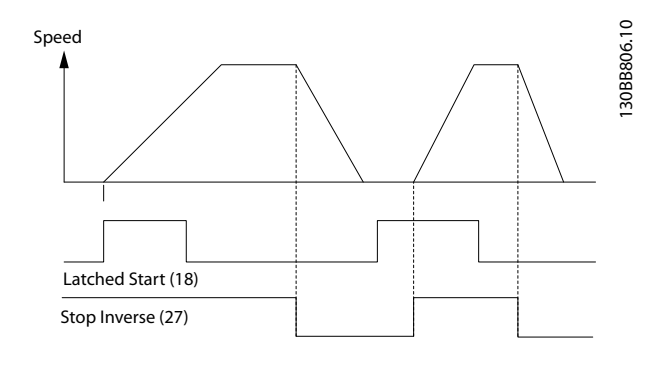

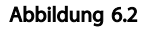

Danfors

#### VLT<sup>\*</sup> Automation Drive D-Rahmen Produkthandbuch

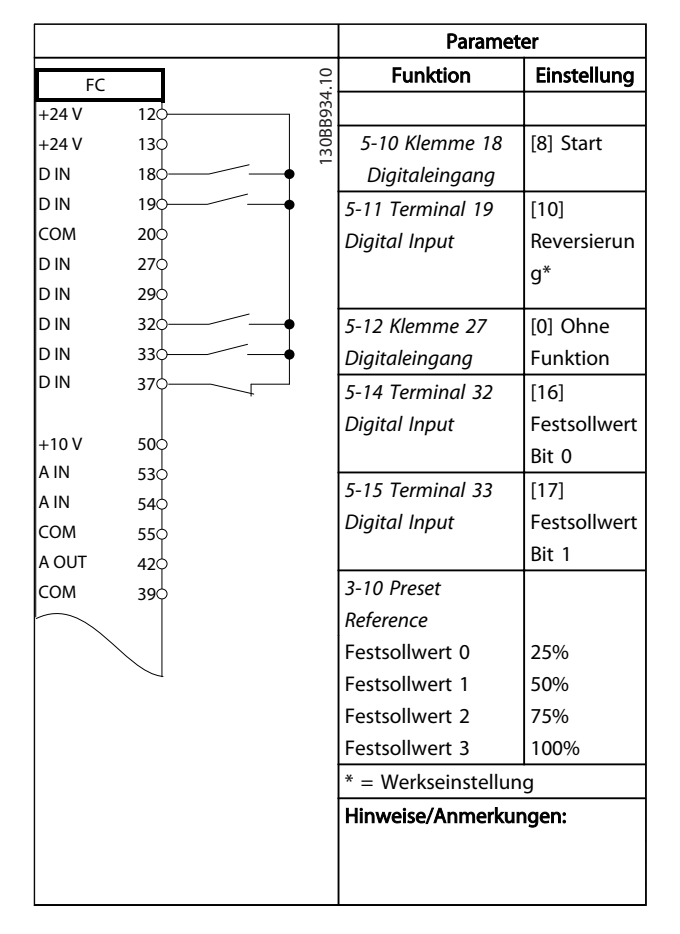

#### Tabelle 6.7 Start/Stopp mit Reversierung und 4 voreingestellten Drehzahlen

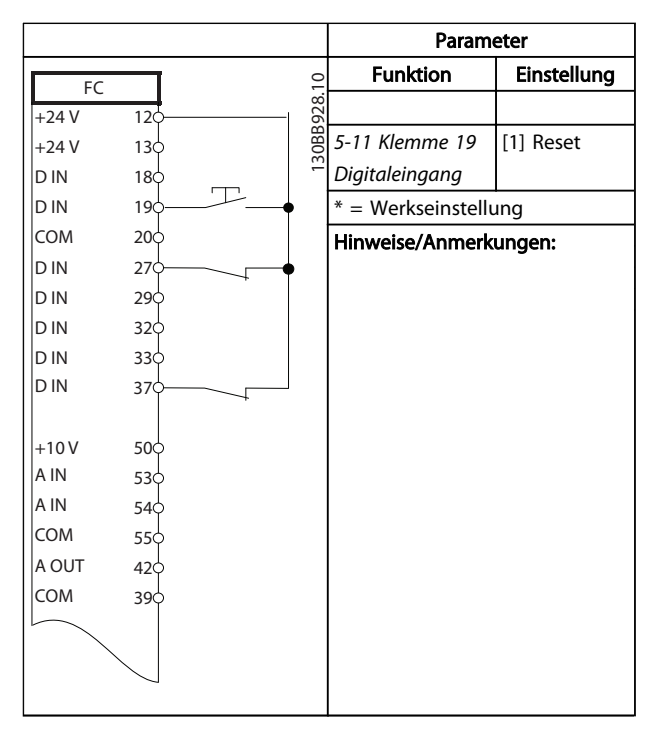

Tabelle 6.8 Externe Alarmquittierung

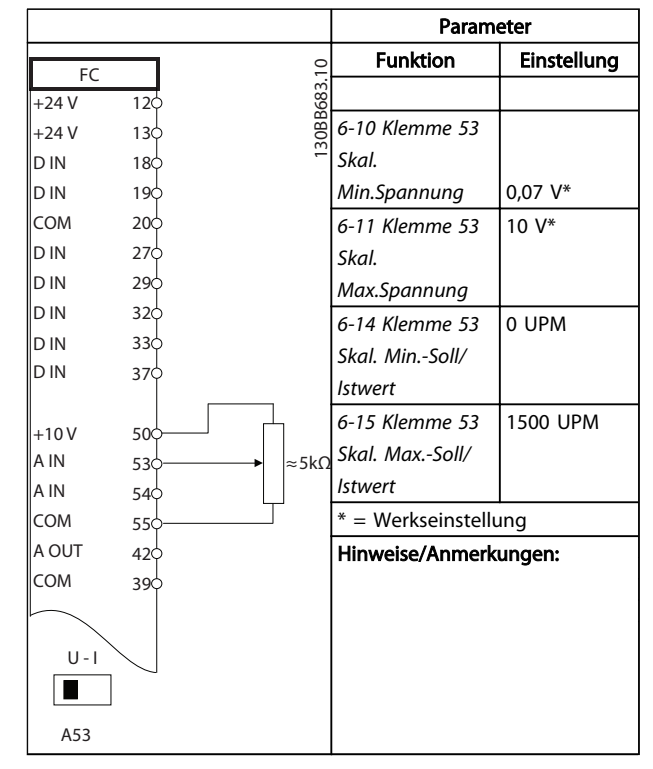

#### Tabelle 6.9 Drehzahlsollwert (über ein manuelles Potenziometer)

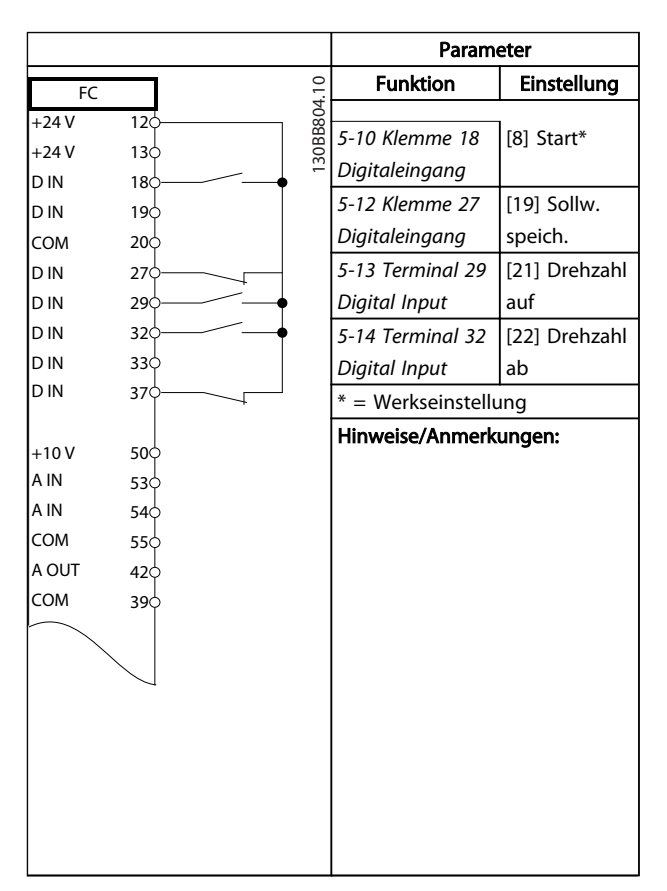

Tabelle 6.10 Drehzahlkorrektur auf/ab

Danfoss

Parameter

VLT<sup>\*</sup> Automation Drive D-Rahmen Produkthandbuch

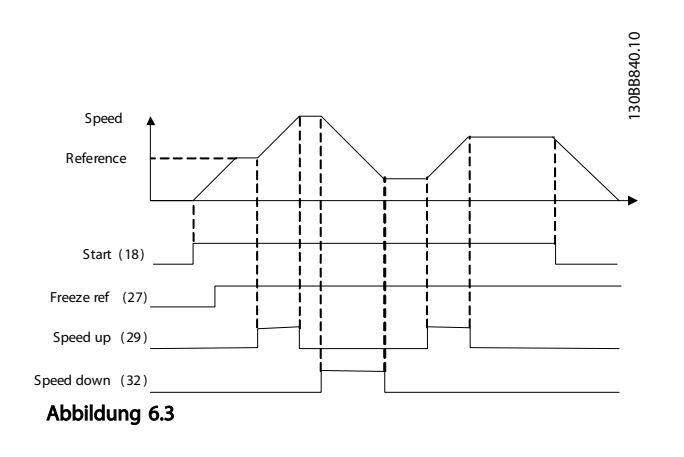

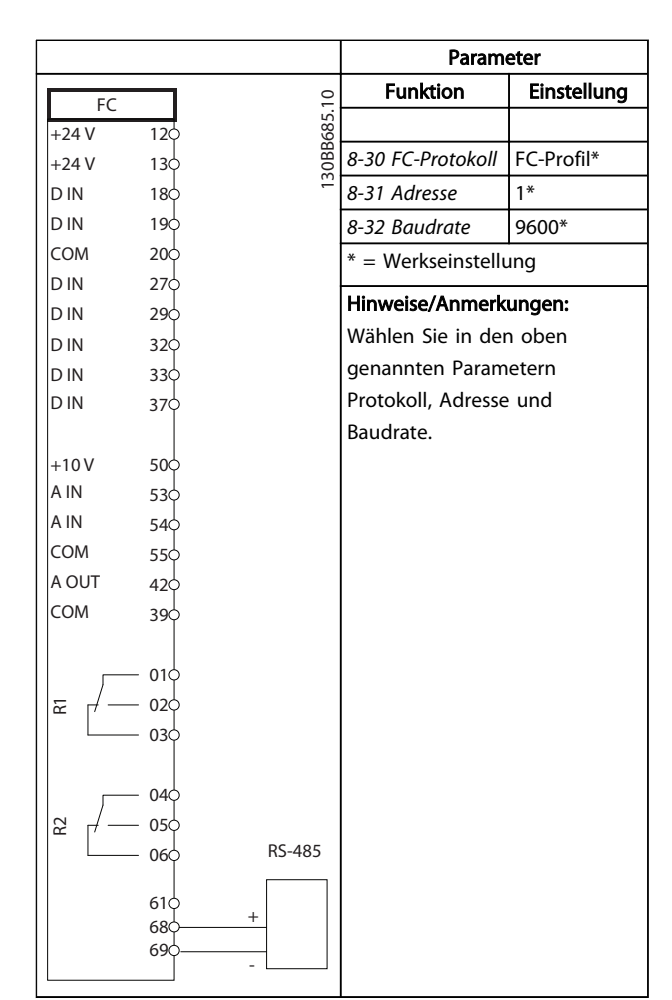

Funktion Einstellung  $\overline{F}$ 130BB686.11 130BB686.11  $+24V$  $12<sup>1</sup>$ +24 V  $13c$ *1-90 Thermischer* [2] D IN  $18<sub>c</sub>$ *Motorschutz* Thermistor-D IN  $19<sub>0</sub>$ Abschalt. COM  $20<sub>c</sub>$ *1-93 Thermistor-*[1] Analog-D IN 27 *anschluss* eingang 53 D IN 29 \* = Werkseinstellung D IN 32 D IN  $33<sub>0</sub>$ Hinweise/Anmerkungen: D IN  $37<sup>1</sup>$ Wenn nur eine Warnung gewünscht wird, sollten Sie  $+10V$ 50 *1-90 Thermischer Motorschutz* A IN 53 auf [1] *Thermistor Warnung* A IN 54 COM programmieren. 55 A OUT 42 COM 39  $U - I$  $\overline{\blacksquare}$ A53

Tabelle 6.12 Motorthermistor

Tabelle 6.11 RS485-Netzwerkverbindung

# **VORSICHT**

Thermistoren müssen verstärkt oder zweifach isoliert werden, um die PELV-Anforderungen zu erfüllen.

Danfoss

#### VLT<sup>\*</sup> Automation Drive D-Rahmen Produkthandbuch

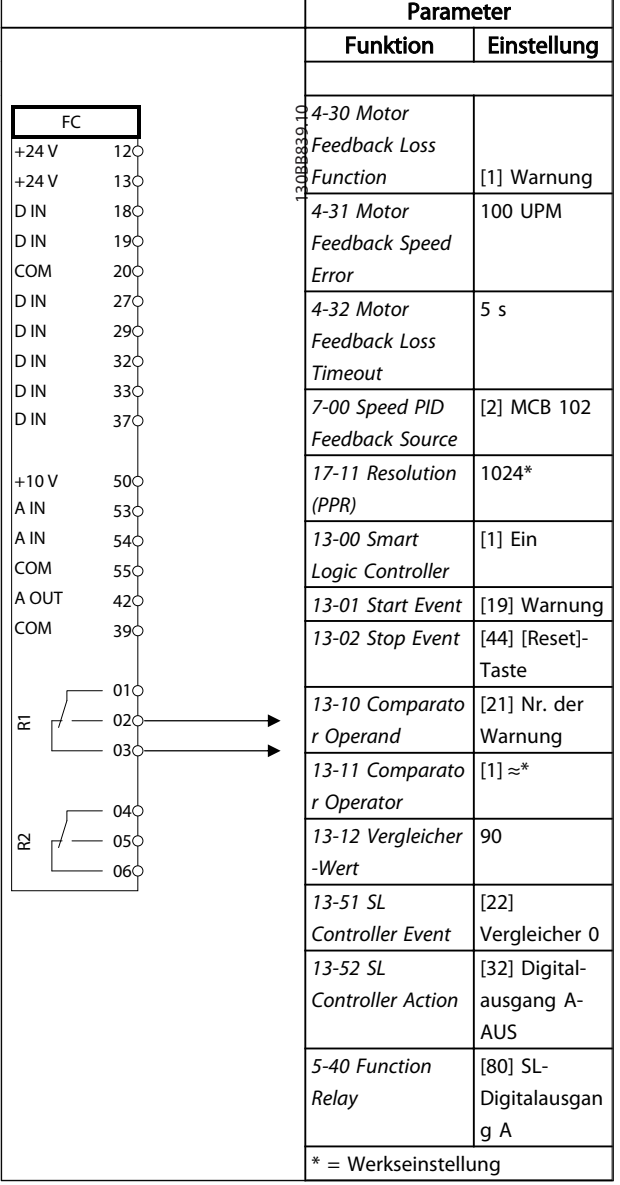

Tabelle 6.13 Verwendung von SLC zur Einstellung eines Relais

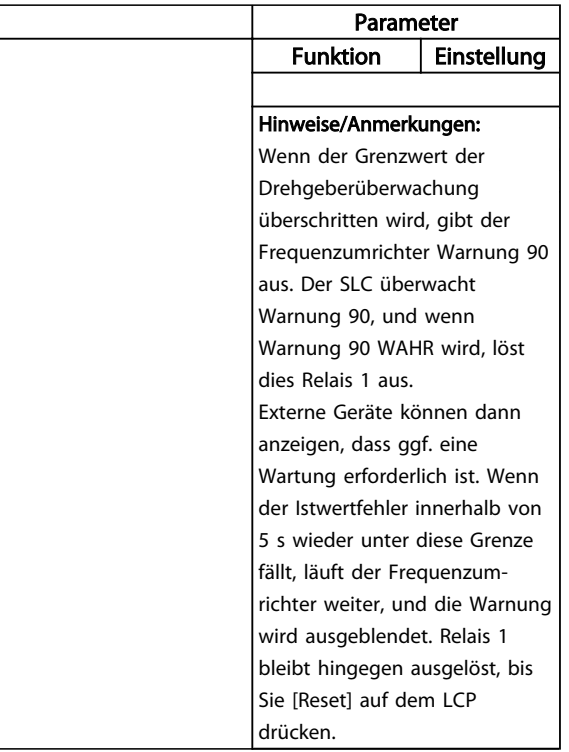

#### Tabelle 6.14 Verwendung von SLC zur Einstellung eines Relais

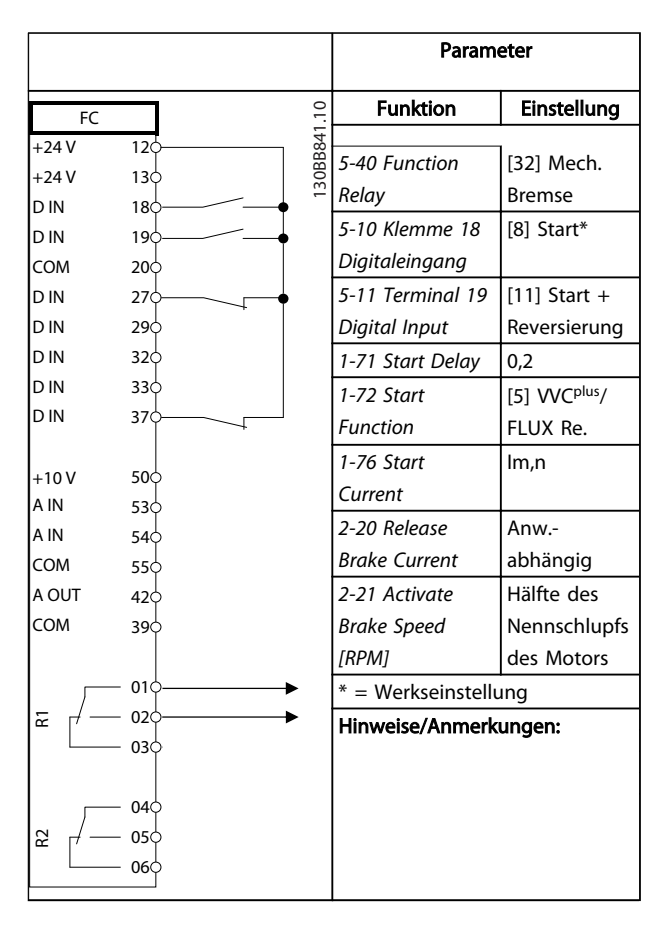

#### Tabelle 6.15 Mechanische Bremssteuerung

Danfoss

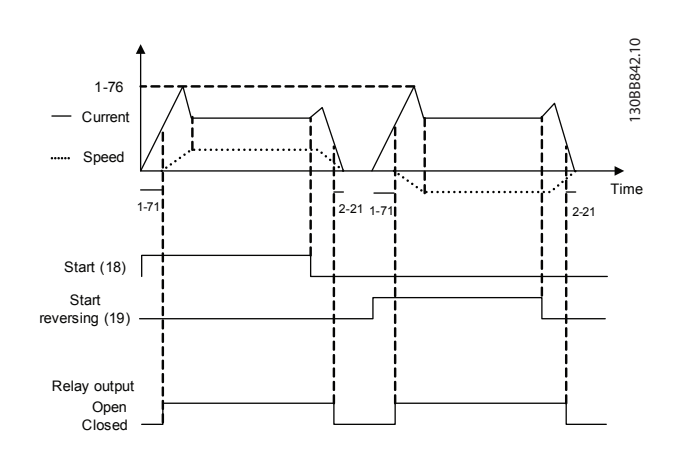

Abbildung 6.4

Danfoss

# 7 Zustandsmeldungen

### 7.1 Statusanzeige

Wenn sich der Frequenzumrichter im Zustandsmodus befindet, erzeugt er automatisch Zustandsmeldungen und zeigt sie im unteren Bereich des Displays an (siehe *Abbildung 7.1*).

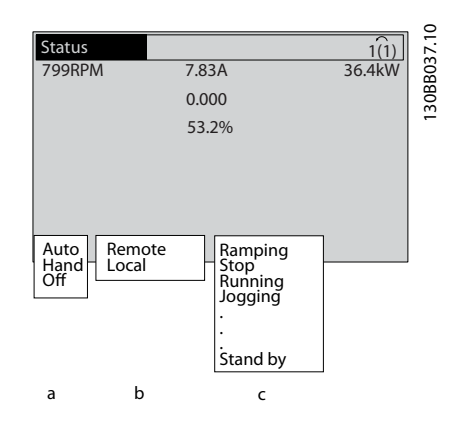

Abbildung 7.1 Zustandsanzeige

- a. Der erste Teil der Statuszeile zeigt den Ursprung des Stopp/Start-Befehls.
- b. Der zweite Teil der Statuszeile zeigt den Ursprung der Drehzahlregelung an.
- c. Der letzte Teil der Statuszeile gibt den aktuellen Zustand des Frequenzumrichters an. Es wird die Betriebsart des Frequenzumrichters angezeigt.

# **HINWEIS**

Im Auto-/Fernbetrieb benötigt der Frequenzumrichter Befehle über externe Signale, um Funktionen auszuführen.

# 7.2 Tabelle mit Definitionen der Zustandsmeldungen

Die nächsten drei Tabelle definieren die Bedeutung der angezeigten Zustandsmeldungen.

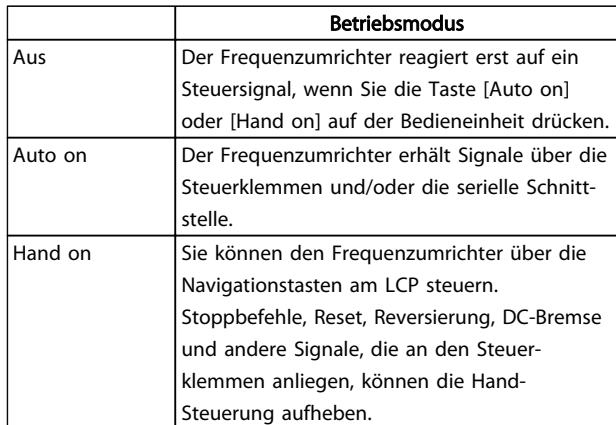

#### Tabelle 7.1

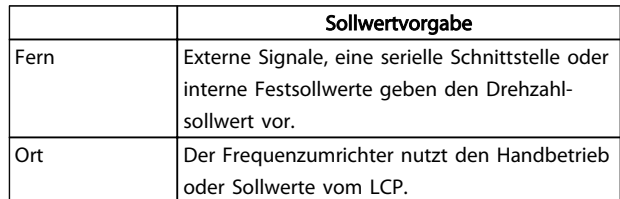

#### Tabelle 7.2

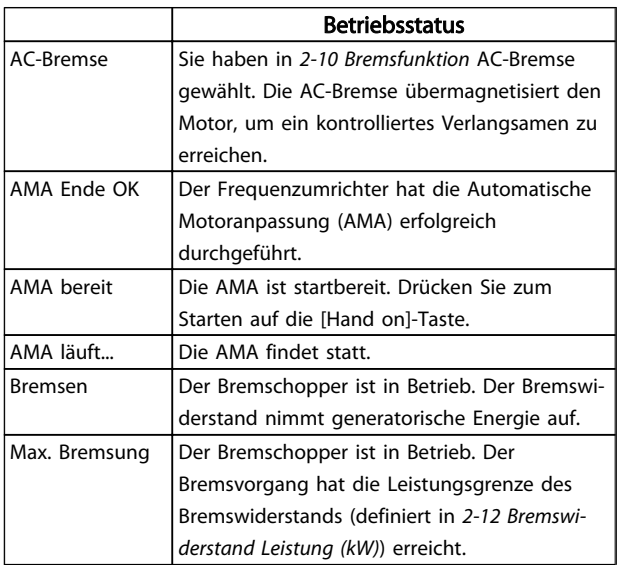

7 7

Danfoss

### Zustandsmeldungen

#### **VLT<sup>\*</sup>** Automation Drive D-Rahmen Produkthandbuch

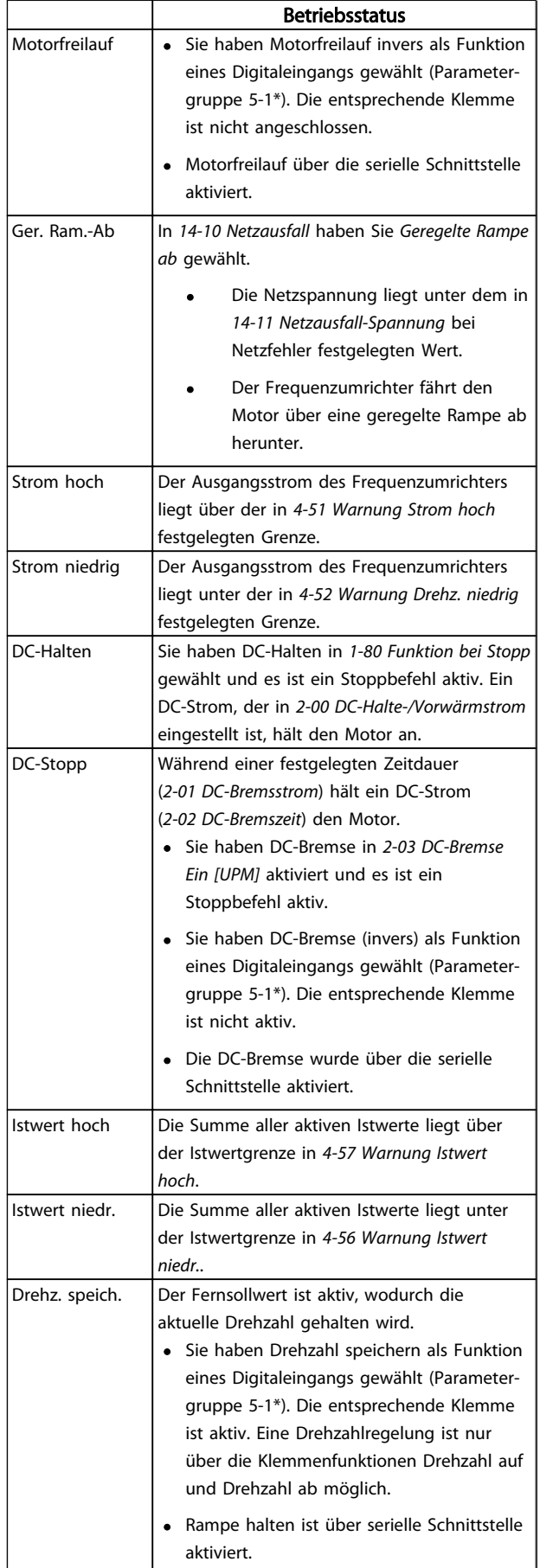

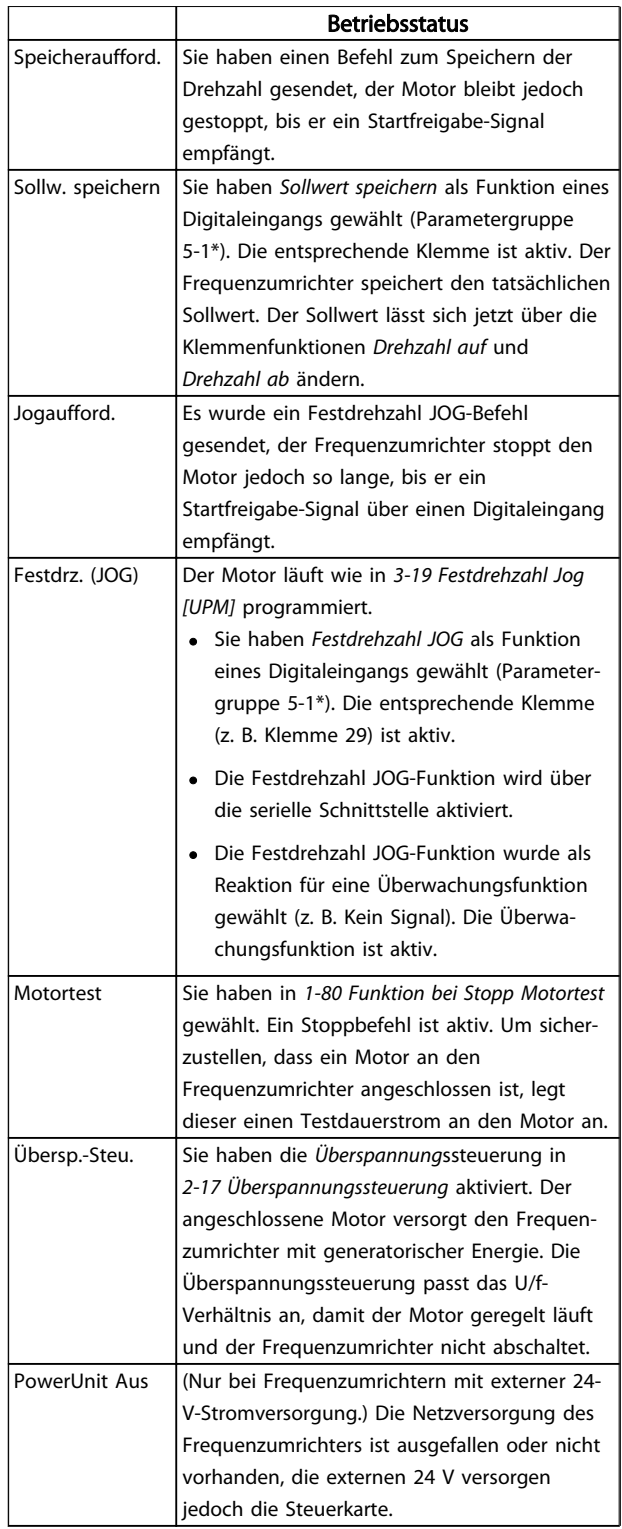

7 7

Danfoss

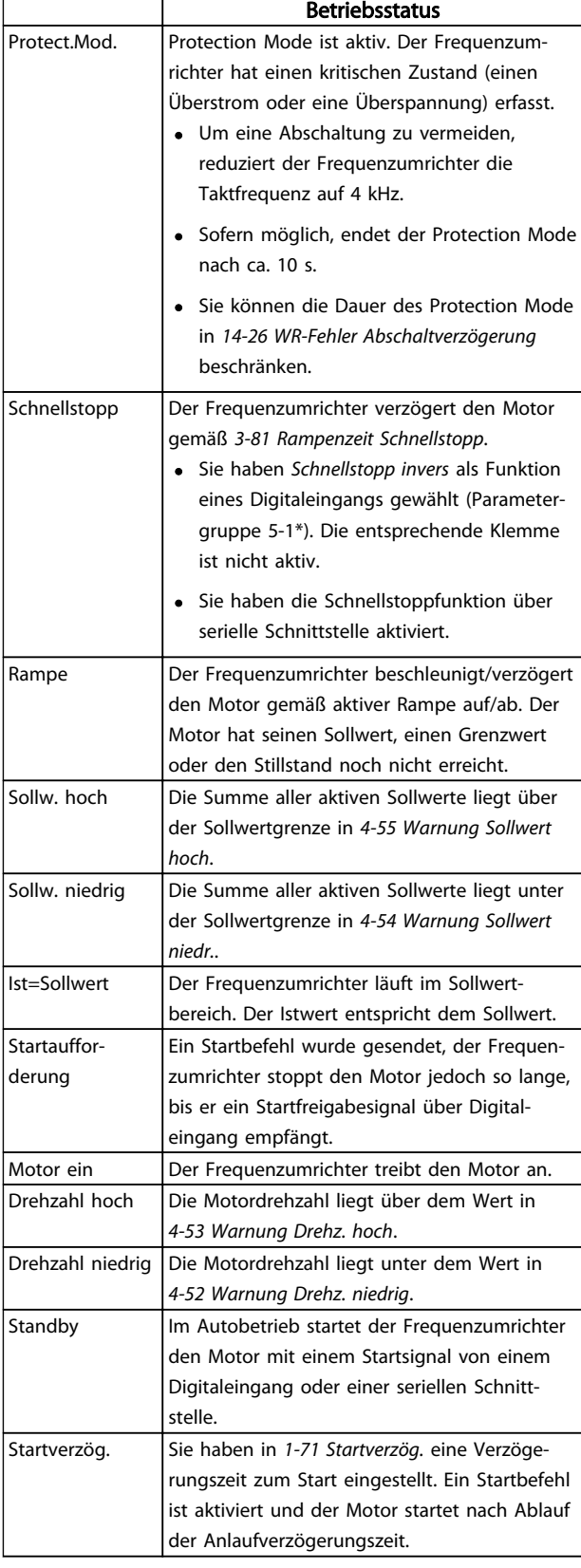

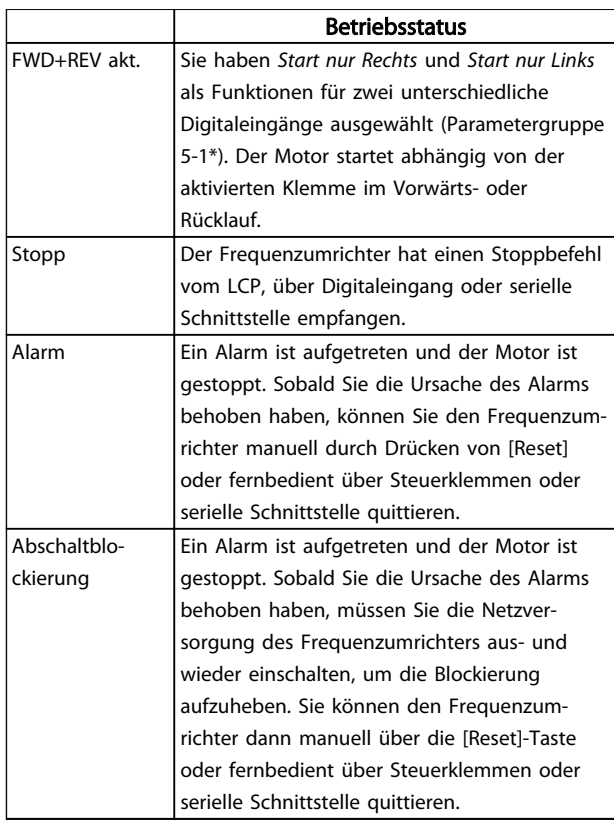

Tabelle 7.3

Danfoss

# 8 Warnungen und Alarmmeldungen

## 8.1 Systemüberwachung

Der Frequenzumrichter überwacht den Zustand seiner Eingangsspannung, seines Ausgangs und der Motorkenngrößen sowie andere Messwerte der Systemleistung. Eine Warnung oder ein Alarm zeigt nicht unbedingt ein Problem am Frequenzumrichter selbst an. In vielen Fällen zeigen sie Fehlerbedingungen bei Eingangsspannung, Motorlast bzw. -temperatur, externen Signalen oder anderen Bereichen an, die der Frequenzumrichter überwacht. Untersuchen Sie daher unbedingt die Bereiche außerhalb des Frequenzumrichters, die die Alarm- oder Warnmeldungen angeben.

#### 8.2 Warnungs- und Alarmtypen

#### 8.2.1 Warnungen

Der Frequenzumrichter gibt eine Warnung aus, wenn ein Alarmzustand bevorsteht oder ein abnormer Betriebszustand vorliegt, der zur Ausgabe eines Alarms durch den Frequenzumrichter führen kann. Eine Warnung wird automatisch quittiert, wenn Sie die abnorme Bedingung beseitigen.

## 8.2.2 Alarm (Abschaltung)

Das Display zeigt einen Alarm, wenn der Frequenzumrichter abgeschaltet hat, d. h. der Frequenzumrichter unterbricht seinen Betrieb, um Schäden an sich selbst oder am System zu verhindern. Der Motor läuft im Freilauf aus und stoppt. Die Steuerung des Frequenzumrichters ist weiter funktionsfähig und überwacht den Zustand des Frequenzumrichters. Nach Behebung des Fehlerzustands können Sie die Alarmmeldung des Frequenzumrichters quittieren. Er ist danach wieder betriebsbereit.

Es gibt 4 Möglichkeiten, eine Abschaltung zu quittieren:

- Drücken Sie [Reset] am LCP.
- Über einen Digitaleingang mit der Funktion "Reset".
- Über serielle Schnittstelle.
- Automatisches Quittieren

# 8.2.3 Alarm (Abschaltblockierung)

Bei einem Alarm, der zur Abschaltblockierung des Frequenzumrichters führt, müssen Sie die Eingangsspannung ausund wieder einschalten. Der Motor läuft im Freilauf aus und stoppt. Die Steuerung des Frequenzumrichters ist weiter funktionsfähig und überwacht den Zustand des Frequenzumrichters. Entfernen Sie die Eingangsspannung zum Frequenzumrichter und beheben Sie die Ursache des Fehlers. Stellen Sie anschließend die Netzversorgung wieder her. Dies versetzt den Frequenzumrichter in einen Abschaltzustand wie oben beschrieben und lässt sich auf eine der vier genannten Arten quittieren.

# 8.3 Anzeige von Warn- und Alarmmeldungen

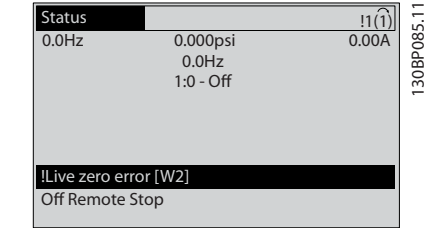

#### Abbildung 8.1

Ein Alarm oder ein Alarm mit Abschaltblockierung blinkt zusammen mit der Nummer des Alarms auf dem Display.

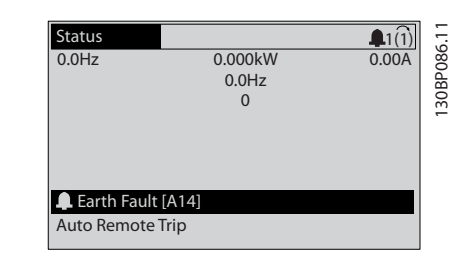

Abbildung 8.2

Danfoss

Neben dem Text und dem Alarmcode im LCP des Frequenzumrichters leuchten die LED zur Zustandsanzeige

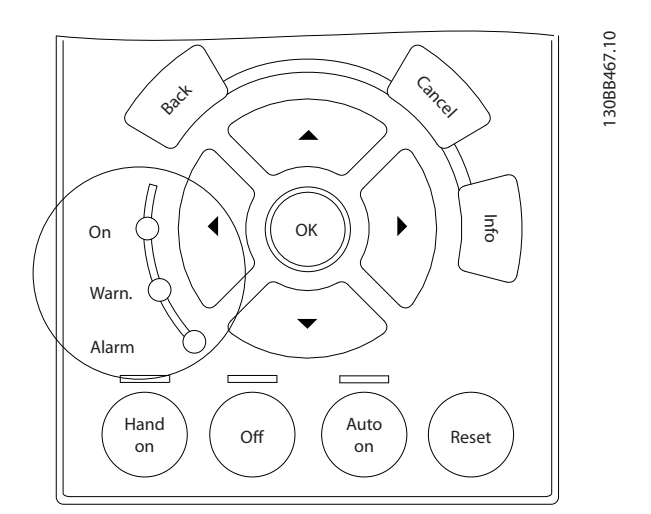

### Abbildung 8.3

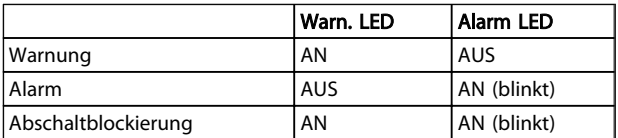

Tabelle 8.1

Danfoss

# 8.4 Definitionen von Warn-/Alarmmeldungen

*Tabelle 8.2* gibt an, ob vor einem Alarm eine Warnung erfolgt, und ob der Alarm den Frequenzumrichter abschaltet oder eine Abschaltblockierung auslöst.

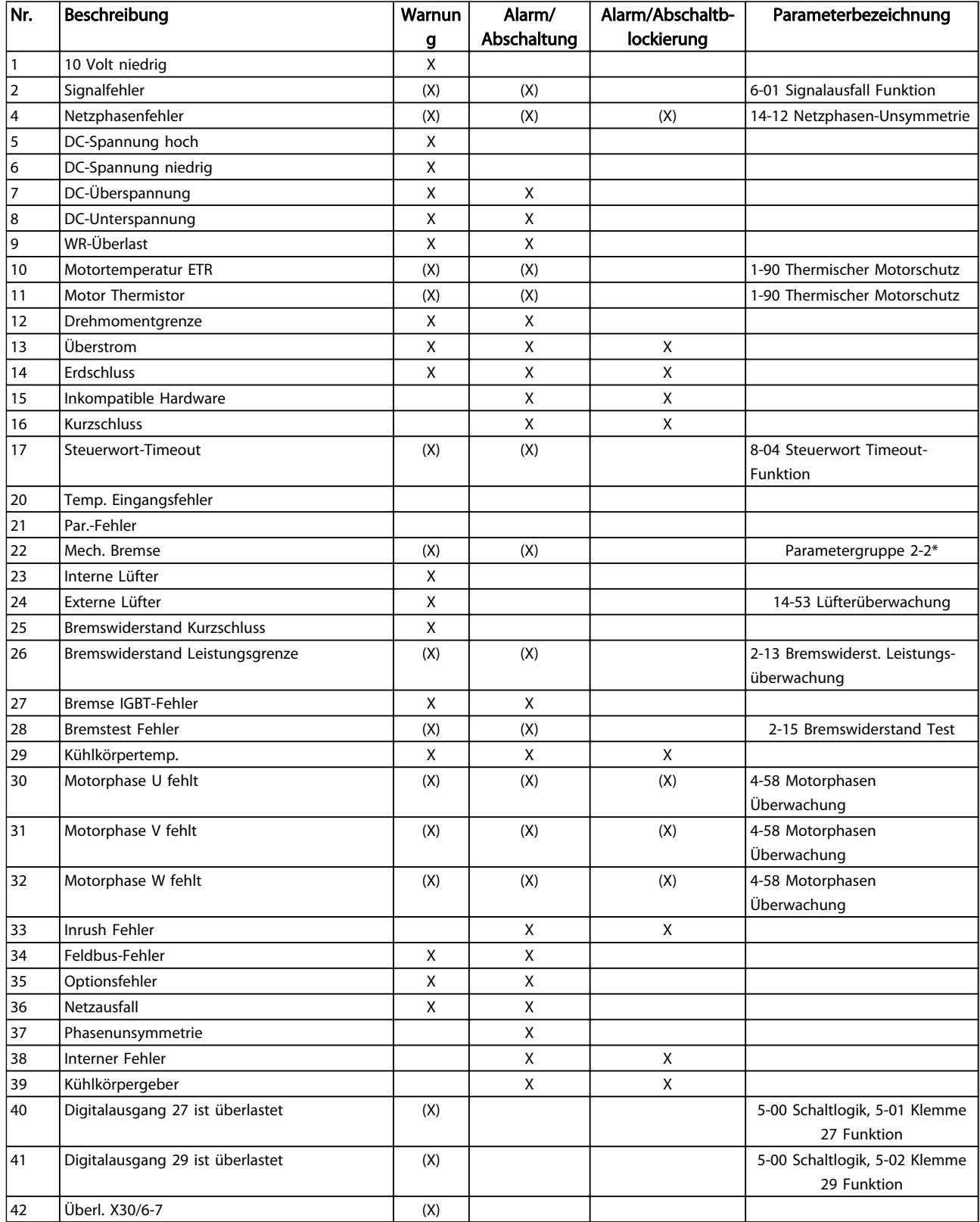

Danfoss

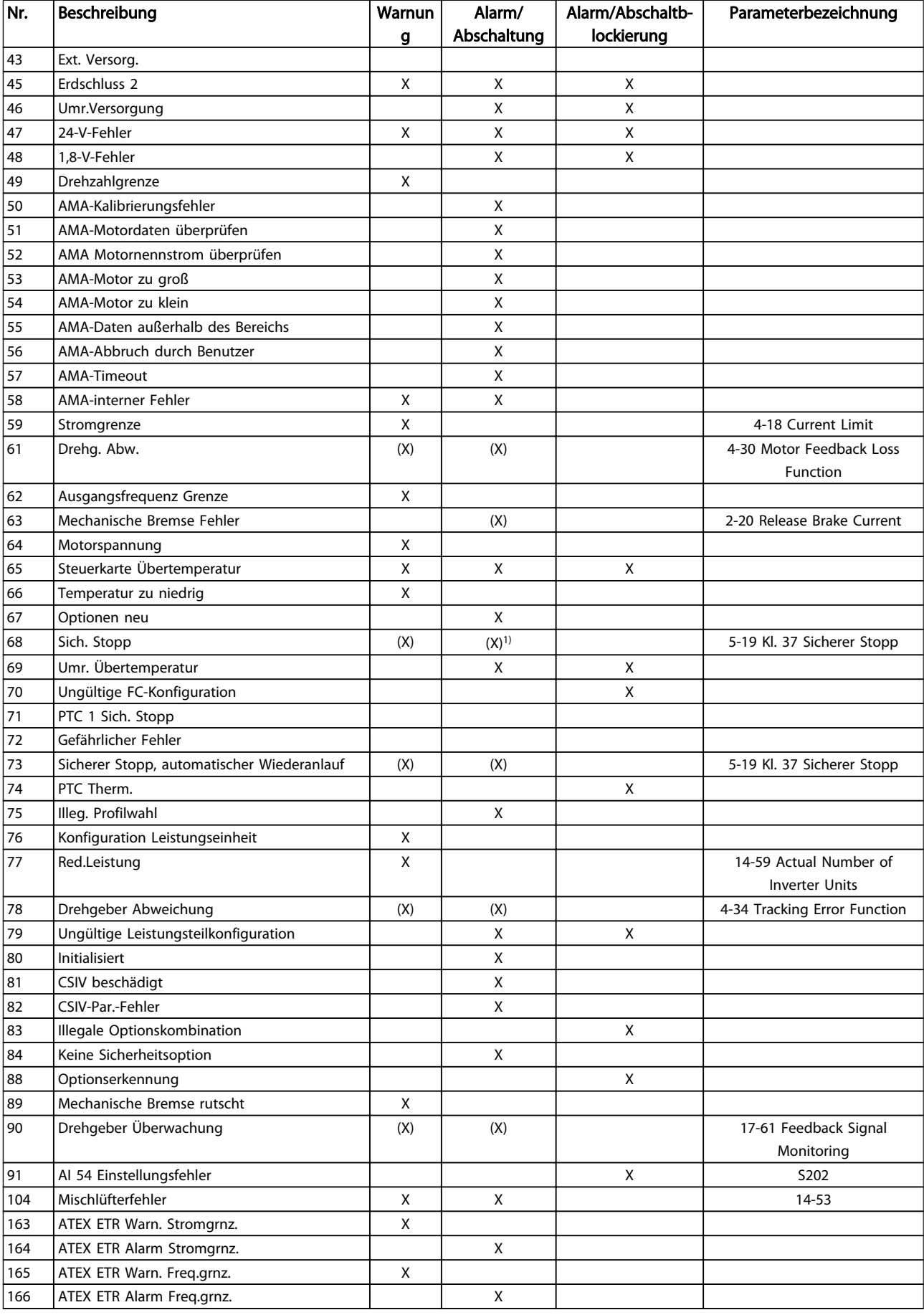

Danfoss

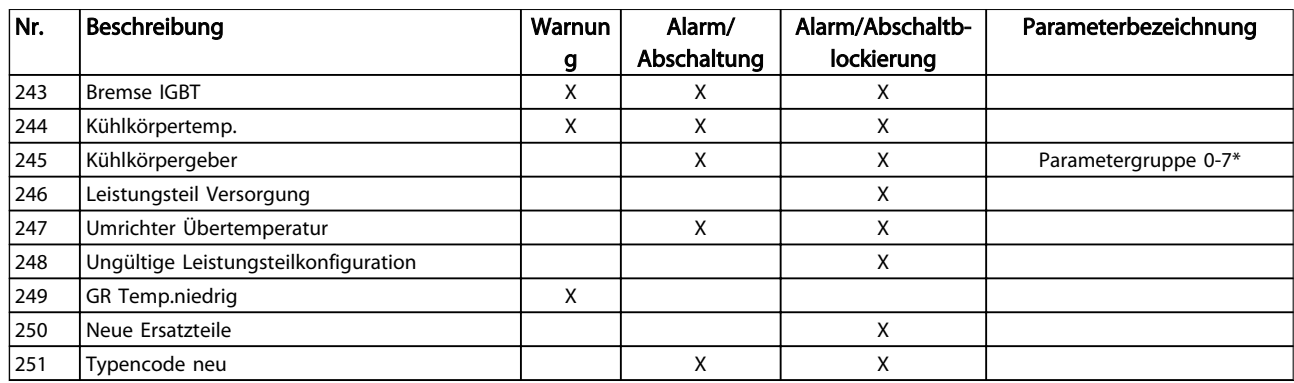

#### Tabelle 8.2 Liste der Alarm-/Warncodes

*(X) Parameterabhängig*

*1) Autom. Quittieren über 14-20 Quittierfunktion nicht möglich*

# 8.5 Fehlermeldungen

Die nachstehenden Warn-/Alarminformationen beschreiben den Warn-/Alarmzustand, geben die wahrscheinliche Ursache des Zustands sowie Einzelheiten zur Abhilfe und zu den entsprechenden Verfahren zur Fehlersuche und behebung an.

#### WARNUNG 1, 10 Volt niedrig

Die Spannung von Klemme 50 an der Steuerkarte ist unter 10 Volt.

Die 10-Volt-Versorgung ist überlastet. Verringern Sie die Last an Klemme 50. Max. 15 mA oder min. 590  $\Omega$ .

Diese Bedingung kann ein Kurzschluss in einem angeschlossenen Potenziometer oder eine falsche Verkabelung des Potenziometers verursachen.

#### Fehlersuche und -behebung

Entfernen Sie das Kabel an Klemme 50. Wenn der Frequenzumrichter die Warnung nicht mehr anzeigt, liegt ein Problem mit der Kundenverkabelung vor. Zeigt er die Warnung weiterhin an, tauschen Sie die Steuerkarte aus.

#### WARNUNG/ALARM 2, Signalfehler

Der Frequenzumrichter zeigt diese Warnung bzw. diesen Alarm nur an, wenn dies der Benutzer in *6-01 Signalausfall Funktion* programmiert hat. Das Signal an einem der Analogeingänge ist unter 50 % des Mindestwertes, der für diesen Eingang programmiert ist. Diese Bedingung kann ein gebrochenes Kabel oder ein defektes Gerät, das das Signal sendet, verursachen.

#### Fehlersuche und -behebung

Prüfen Sie die Anschlüsse an allen Analogeingangsklemmen: Steuerkartenklemmen 53 und 54 für Signale, Klemme 55 Bezugspotenzial. MCB 101, Klemmen 11 und 12 für Signale, Klemme 10

Bezugspotenzial, MCB 109, Klemmen 1, 3, 5 für Signale, Klemmen 2, 4, 6 Bezugspotenzial.

Prüfen Sie, ob die Programmierung des Frequenzumrichters und die Einstellungen der Schalter mit dem ausgewählten Signaltyp für die Klemmen übereinstimmen.

Prüfen Sie das Signal an den Eingangsklemmen.

#### WARNUNG/ALARM 3, Kein Motor

Am Ausgang des Frequenzumrichters ist kein Motor angeschlossen.

#### WARNUNG/ALARM 4, Netzphasenfehler

Versorgungsseitig fehlt eine Phase, oder das Ungleichgewicht der Netzspannung ist zu hoch. Diese Meldung erscheint im Falle eines Fehlers im Eingangsgleichrichter des Frequenzumrichters. Optionen werden in *14-12 Netzphasen-Unsymmetrie* programmiert.

#### Fehlersuche und -behebung

Kontrollieren Sie die Versorgungsspannung und die Versorgungsströme zum Frequenzumrichter.

#### WARNUNG 5, DC-Spannung hoch

Die Zwischenkreisspannung (DC) liegt oberhalb der Überspannungsgrenze des Steuersystems. Die Grenze ist abhängig von der Nennspannung des Frequenzumrichters. Das Gerät bleibt aktiv.

#### WARNUNG 6, DC-Spannung niedrig

Die Zwischenkreisspannung (DC) liegt unter dem Spannungsgrenzwert des Steuersystems. Die Grenze ist abhängig von der Nennspannung des Frequenzumrichters. Das Gerät bleibt aktiv.

#### WARNUNG/ALARM 7, DC-Überspannung

Überschreitet die Zwischenkreisspannung den Grenzwert, schaltet der Frequenzumrichter nach einiger Zeit ab.

#### Fehlersuche und -behebung

Schließen Sie einen Bremswiderstand an

Verlängern Sie die Rampenzeit

Ändern Sie den Rampentyp

Aktivieren Sie die Funktionen in *2-10 Bremsfunktion*

Erhöhen Sie *14-26 WR-Fehler Abschaltverzögerung*

#### WARNUNG/ALARM 8, DC-Unterspannung

Wenn die Zwischenkreisspannung (DC-Zwischenkreis) unter den unteren Spannungsgrenzwert sinkt, prüft der Frequenzumrichter, ob eine externe 24 V DC-Versorgung angeschlossen ist. Wenn keine externe 24 V DC-Versorgung angeschlossen ist, schaltet der Frequenzumrichter nach einer festgelegten Zeit ab. Die Verzögerungszeit hängt von der Gerätgröße ab.

#### Fehlersuche und -behebung

Prüfen Sie, ob die Versorgungsspannung mit der Spannung des Frequenzumrichters übereinstimmt.

Führen Sie den Eingangsspannungstest durch.

Prüfen Sie die Vorladekreisschaltung.

#### WARNUNG/ALARM 9, Wechselrichterüberlast

Der Frequenzumrichter schaltet aufgrund von Überlastung (zu hoher Strom über zu lange Zeit) bald ab. Der Zähler für den elektronischen, thermischen Wechselrichterschutz gibt bei 98 % eine Warnung aus und schaltet bei 100 % mit einem Alarm ab. Sie können den Frequenzumrichter *erst* zurücksetzen, bis der Zähler unter 90 % fällt. Das Problem besteht darin, dass Sie den Frequenzumrichter zu lange Zeit mit mehr als 100 % Ausgangsstrom belastet haben.

#### Fehlersuche und -behebung

Vergleichen Sie den angezeigten Ausgangsstrom auf dem LCP mit dem Nennstrom des Frequenzumrichters.

Vergleichen Sie den auf dem LCP angezeigten Ausgangsstrom mit dem gemessenen Motorstrom.

Lassen Sie die thermische Last des Frequenzumrichters auf dem LCP anzeigen und überwachen Sie den Wert. Bei Betrieb des Frequenzumrichters über dem Dauer-Nennstrom sollte der Zählerwert steigen. Bei Betrieb unter dem Dauernennstrom des Frequenzumrichters sollte der Zählerwert sinken.

#### WARNUNG/ALARM 10, Motortemperatur Überlast

Gemäß dem elektronischen thermischen Schutz (ETR) ist der Motor zu heiß. In *1-90 Thermischer Motorschutz* können Sie wählen, ob der Frequenzumrichter eine Warnung oder einen Alarm ausgeben soll, wenn der Zähler 100 % erreicht. Der Fehler tritt auf, wenn der Motor zu lange durch über 100 % überlastet wird.

#### Fehlersuche und -behebung

Prüfen Sie den Motor auf Überhitzung.

Prüfen Sie, ob der Motor mechanisch überlastet ist.

Prüfen Sie die Einstellung des richtigen Motorstroms in *1-24 Motornennstrom*.

Überprüfen Sie, ob die Motordaten in den Parametern 1-20 bis 1-25 korrekt eingestellt sind.

Wenn Sie einen externen Lüfter verwenden, stellen Sie in *1-91 Fremdbelüftung* sicher, dass er ausgewählt ist.

Ausführen einer AMA in *1-29 Autom. Motoranpassung* stimmt den Frequenzumrichter genauer auf den Motor ab und reduziert die thermische Belastung.

#### WARNUNG/ALARM 11, Motor Thermistor

Der Thermistor bzw. die Verbindung zum Thermistor ist ggf. unterbrochen. Wählen Sie in *1-90 Thermischer Motorschutz*, ob der Frequenzumrichter eine Warnung oder einen Alarm ausgeben soll.

#### Fehlersuche und -behebung

Prüfen Sie den Motor auf Überhitzung.

Prüfen Sie, ob der Motor mechanisch überlastet ist.

Überprüfen Sie, ob der Thermistor korrekt zwischen Klemme 53 oder 54 (Analogspannungseingang) und Klemme 50 (+ 10 Volt-Versorgung) angeschlossen ist und dass der Schalter für Klemme 53 oder 54 auf Spannung eingestellt ist. Prüfen Sie, ob *1-93 Thermistoranschluss* Klemme 53 oder 54 wählt.

Prüfen Sie bei Verwendung der Digitaleingänge 18 oder 19, ob der Thermistor korrekt zwischen Klemme 18 oder 19 (nur Digitaleingang PNP) und Klemme 50 angeschlossen ist.

Wenn ein KTY-Sensor benutzt wird, prüfen Sie, ob der Anschluss zwischen Klemme 54 und 55 korrekt ist.

Prüfen Sie bei Verwendung eines Thermoschalters oder Thermistors die Programmierung von *1-93 Thermistoranschluss* – sie muss der Sensorverkabelung entsprechen.

Prüfen Sie bei Verwendung eines KTY-Sensors die Programmierung von Parametern *1-95 KTY-Sensortyp*, *1-96 KTY-Thermistoranschluss* und *1-97 KTY-Schwellwert* – sie muss der Sensorverkabelung entsprechen.

#### WARNUNG/ALARM 12, Drehmomentgrenze

Das Drehmoment ist höher als der Wert in *4-16 Momentengrenze motorisch* oder der Wert in *4-17 Momentengrenze generatorisch*. In *14-25 Drehmom.grenze Verzögerungszeit* können Sie einstellen, ob der Frequenzumrichter bei dieser

Danfoss

Bedingung nur eine Warnung ausgibt oder ob ihr ein Alarm folgt.

#### Fehlersuche und -behebung

Wenn das System die motorische Drehmomentgrenze während *Rampe auf* überschreitet, verlängern Sie die *Rampe-auf*-Zeit.

Wenn das System die generatorische Drehmomentgrenze während der *Rampe ab* überschreitet, verlängern Sie die *Rampe-ab*-Zeit.

Wenn die Drehmomentgrenze im Betrieb auftritt, erhöhen Sie ggf. die Drehmomentgrenze. Stellen Sie dabei sicher, dass das System mit höherem Drehmoment sicher arbeitet.

Überprüfen Sie die Anwendung auf zu starke Stromaufnahme vom Motor.

#### WARNUNG/ALARM 13, Überstrom

Die Spitzenstromgrenze des Wechselrichters (ca. 200 % des Nennstroms) ist überschritten. Die Warnung dauert ca. 1,5 s. Danach schaltet der Frequenzumrichter ab und gibt einen Alarm aus. Diesen Fehler könnten eine Stoßbelastung oder eine schnelle Beschleunigung mit hohen Trägheitsmomenten verursachen. Bei Auswahl der erweiterten mechanischen Bremssteuerung können Sie die Abschaltung extern quittieren.

#### Fehlersuche und -behebung

8 8

Entfernen Sie die Netzversorgung und prüfen Sie, ob die Motorwelle gedreht werden kann.

Kontrollieren Sie, ob die Motorgröße mit dem Frequenzumrichter übereinstimmt.

Überprüfen Sie die Parameter 1-20 bis 1-25 auf korrekte Motordaten.

#### ALARM 14, Erdschluss

Es liegt entweder im Kabel zwischen dem Frequenzumrichter oder im Motor selbst ein Erdschluss der Ausgangsphasen vor.

#### Fehlersuche und -behebung:

Schalten Sie den Frequenzumrichter aus und beheben Sie den Erdschluss.

Prüfen Sie, ob Erdschlüsse im Motor vorliegen, indem Sie mithilfe eines Megaohmmeters den Widerstand der Motorkabel und des Motors zur Masse messen.

Führen Sie einen Stromsensortest durch.

#### ALARM 15, Inkompatible Hardware

Ein eingebautes Optionsmodul ist mit der aktuellen Hardware oder Software der Steuerkarte nicht kompatibel.

Notieren Sie den Wert der folgenden Parameter und wenden Sie sich an den Danfoss-Service:

*15-40 FC Type*

*15-41 Power Section*

- *15-42 Voltage*
- *15-43 Software Version*

*15-45 Actual Typecode String*

*15-49 SW ID Control Card*

*15-50 SW ID Power Card*

*15-60 Option Mounted*

*15-61 Option SW Version* (für alle Optionssteckplätze)

#### ALARM 16, Kurzschluss

Es liegt ein Kurzschluss im Motor oder in den Motorkabeln vor.

Schalten Sie den Frequenzumrichter ab und beheben Sie den Kurzschluss.

#### WARNUNG/ALARM 17, Steuerwort-Timeout

Es besteht keine Kommunikation zum Frequenzumrichter. Die Warnung ist nur dann aktiv, wenn Sie in *8-04 Control Word Timeout Function* NICHT [0] AUS gewählt haben. Wenn Sie *8-04 Control Word Timeout Function* auf *Stopp und Alarm* einstellen, wird eine Warnung angezeigt und der Frequenzumrichter fährt unter Ausgabe eines Alarms nach Rampe ab bis zur Abschaltung herunter.

#### Fehlersuche und -behebung:

Überprüfen Sie die Anschlüsse am Kabel der seriellen Schnittstelle.

Erhöhen Sie *8-03 Control Word Timeout Time*

Überprüfen Sie die Funktion der Kommunikationsgeräte.

Überprüfen Sie auf EMV-gerechte Installation.

#### WARNUNG/ALARM 22, Mech. Bremse

Aus dem Berichtwert kann die Ursache ermittelt werden: 0 = Drehmomentsollwert wurde nicht vor dem Timeout erreicht.

1 = Keine Rückmeldung der Bremse vor Timeout.

#### WARNUNG 23, Interne Lüfter

Die Warnfunktion des Lüfters prüft, ob der Lüfter läuft/ installiert ist. Sie können die Lüfterwarnung in *14-53 Fan Monitor* ([0] Deaktiviert) deaktivieren.

Bei Filtern der Baugröße D, E oder F erfolgt eine Überwachung der geregelten Lüfterspannung.

#### Fehlersuche und -behebung

Prüfen Sie den Lüfterwiderstand.

Prüfen Sie die Vorladesicherungen.

#### WARNUNG 24, Externe Lüfter

Die Warnfunktion des Lüfters prüft, ob der Lüfter läuft/ installiert ist. Sie können die Lüfterwarnung in *14-53 Fan Monitor* ([0] Deaktiviert) deaktivieren.

#### Fehlersuche und -behebung

Prüfen Sie den Lüfterwiderstand.

Prüfen Sie die Vorladesicherungen.

#### Warnungen und Alarmmeldunge...

**VLT<sup>\*</sup>** Automation Drive D-Rahmen Produkthandbuch

#### WARNUNG 25, Bremswiderstand Kurzschluss

Der Frequenzumrichter überwacht den Bremswiderstand während des Betriebs. Ein Kurzschluss bricht die Bremsfunktion abgebrochen und verursacht eine Warnung. Sie können den Frequenzumrichter weiterhin betreiben, allerdings ohne Bremsfunktion. Schalten Sie den Frequenzumrichter aus und tauschen Sie den Bremswiderstand aus (siehe *2-15 Brake Check*).

#### WARNUNG/ALARM 26, Bremswiderstand Leistungsgrenze

Die auf den Bremswiderstand übertragene Leistung wird als Mittelwert für die letzten 120 s berechnet. Die Berechnung erfolgt anhand der Zwischenkreisspannung und des Bremswiderstandswertes (*2-16 AC-Bremse max. Strom*). Die Warnung ist aktiv, wenn die übertragene Bremsleistung höher als 90 % ist. Ist *Abschaltung* [2] in *2-13 Brake Power Monitoring* gewählt, schaltet der Frequenzumrichter mit einem Alarm ab, wenn die Bremsleistung 100 % erreicht.

# **AWARNUNG**

Es besteht das Risiko einer Überhitzung des Bremswiderstandes und der in der Nähe montierten Bauteile, wenn der Bremstransistor einen Masseschluss hat.

#### WARNUNG/ALARM 27, Bremschopper-Fehler

Der Frequenzumrichter überwacht den Bremstransistor während des Betriebs. Bei einem Kurzschluss bricht er die Bremsfunktion ab und gibt die Warnung aus. Sie können den Frequenzumrichter weiterhin betreiben, aufgrund des Kurzschlusses überträgt der Frequenzumrichter jedoch eine hohe Leistung an den Bremswiderstand, auch wenn der Umrichter den Motor nicht bremst.

Schalten Sie den Frequenzumrichter aus und entfernen Sie den Bremswiderstand.

Dieser Alarm bzw. diese Warnung könnte auch auftreten, wenn der Bremswiderstand überhitzt. Klemmen 104 und 106 stehen als Klixon-Schaltereingänge für Bremswiderstände zur Verfügung, siehe dazu der Abschnitt Temperaturschalter Bremswiderstand.

#### WARNUNG/ALARM 28, Bremstest Fehler

Der Bremswiderstand ist nicht angeschlossen oder funktioniert nicht.

Siehe *2-15 Bremswiderstand Test*.

#### ALARM 29, Kühlkörpertemp.

Der Kühlkörper überschreitet seine maximal zulässige Temperatur. Sie können den Temperaturfehler erst dann quittien, wenn die Kühlkörpertemperatur eine definierte Kühlkörpertemperatur wieder unterschritten hat. Die Abschalt- und Quittiergrenzen sind je nach der Leistungsgröße des Frequenzumrichters unterschiedlich.

#### Fehlersuche und -behebung

Mögliche Ursachen:

Umgebungstemperatur zu hoch

Zu langes Motorkabel

Falsche Freiräume zur Luftzirkulation über und unter dem Frequenzumrichter

Blockierte Luftzirkulation des Frequenzumrichters

Beschädigter Kühlkörperlüfter

Schmutziger Kühlkörper

Bei den Frequenzumrichtern der Baugröße D, E und F beruht dieser Alarm auf der vom in den IGBT-Modulen eingebauten Kühlkörpersensor gemessenen Temperatur. Bei den Frequenzumrichtern der Baugröße F kann diesen Alarm auch der Thermosensor im Gleichrichtermodul verursachen.

#### Fehlersuche und -behebung

Prüfen Sie den Lüfterwiderstand.

Prüfen Sie die Vorladesicherungen.

Prüfen Sie den IGBT-Thermosensor.

#### ALARM 30, Motorphase U fehlt

Motorphase U zwischen dem Frequenzumrichter und dem Motor fehlt.

Schalten Sie den Frequenzumrichter aus und prüfen Sie Motorphase U.

#### ALARM 31, Motorphase V fehlt

Motorphase V zwischen dem Frequenzumrichter und dem Motor fehlt.

Schalten Sie den Frequenzumrichter aus und prüfen Sie Motorphase V.

#### ALARM 32, Motorphase W fehlt

Motorphase W zwischen dem Frequenzumrichter und dem Motor fehlt.

Schalten Sie den Frequenzumrichter aus und prüfen Sie Motorphase W.

#### ALARM 33, Einschaltstrom-Fehler

Zu viele Einschaltungen (Netz-Ein) haben innerhalb zu kurzer Zeit stattgefunden. Lassen Sie den Frequenzumrichter auf Betriebstemperatur abkühlen.

#### WARNUNG/ALARM 34, Feldbus-Fehler

Der Feldbus auf dem Feldbusmodul funktioniert nicht.

#### WARNUNG/ALARM 36, Netzausfall

Diese Warnung bzw. dieser Alarm ist nur aktiv, wenn die Versorgungsspannung zum Frequenzumrichter nicht vorhanden ist und *14-10 Netzausfall* NICHT auf [0] *Ohne Funktion* programmiert ist. Prüfen Sie die Sicherungen zum Frequenzumrichter und die Netzversorgung zum Gerät.

#### ALARM 38, Interner Fehler

Wenn ein interner Fehler auftritt, erzeugt dies eine Codenummer, definiert in der nachstehenden Tabelle, die im LCP erscheint.

Danfoss

#### Fehlersuche und -behebung

Schalten Sie die Stromversorgung aus und wieder ein.

Stellen Sie sicher, dass die Optionen richtig montiert sind.

Prüfen Sie, ob lose Anschlüsse vorliegen oder Anschlüsse fehlen.

Wenden Sie sich ggf. an Ihren Lieferanten oder den Danfoss-Service. Notieren Sie zuvor die Codenummer, um weitere Hinweise zur Fehlersuche und -behebung zu erhalten.

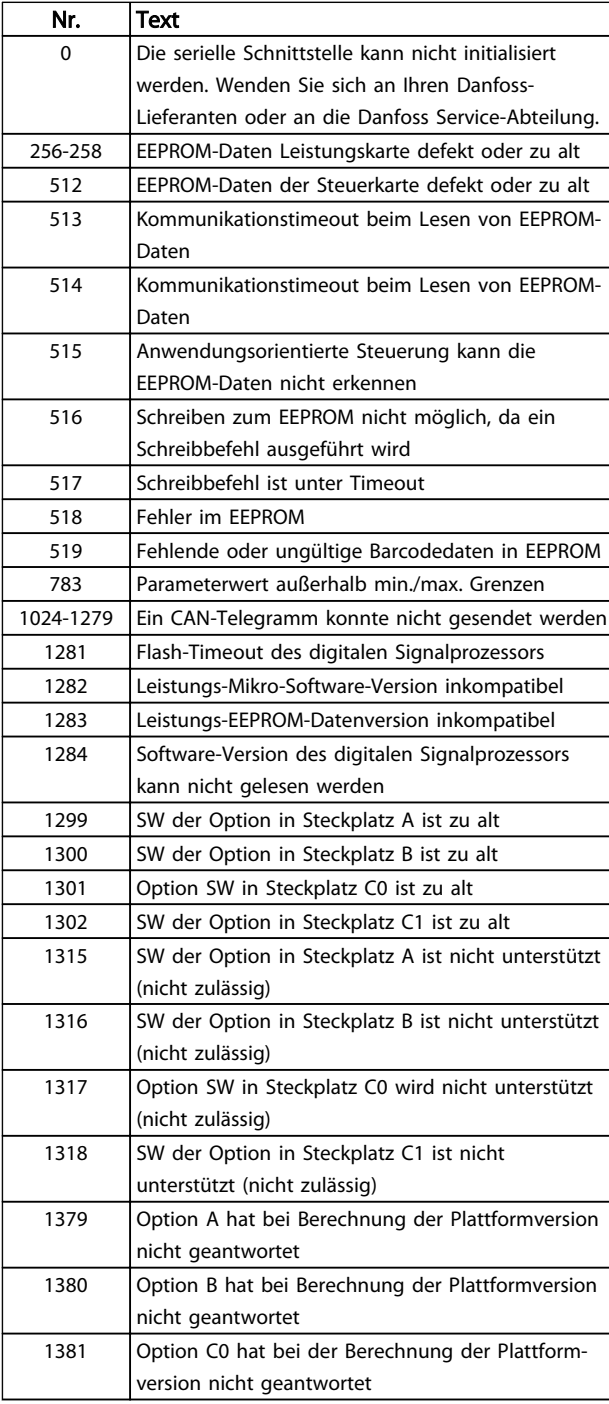

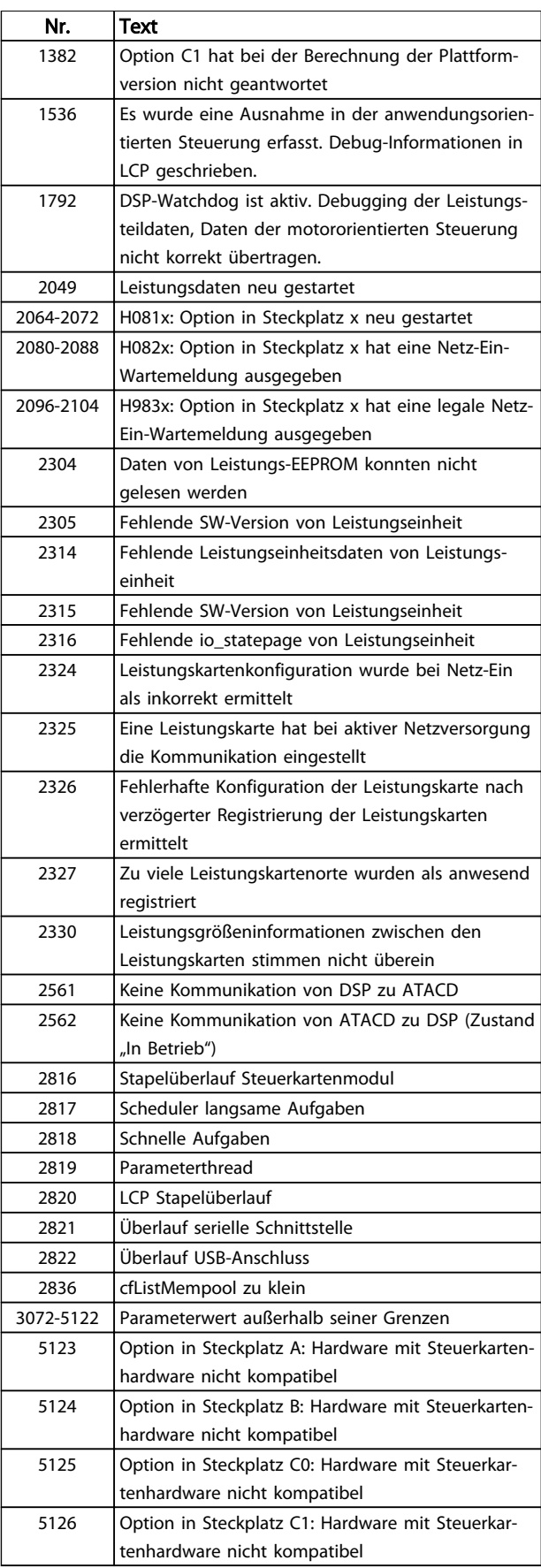

Danfoss

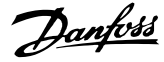

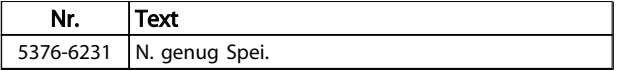

#### Tabelle 8.3

#### ALARM 39, Kühlkörpergeber

Es liegt kein Istwert vom Kühlkörpertemperaturgeber vor.

Das Signal vom thermischen IGBT-Sensor steht an der Leistungskarte nicht zur Verfügung. Es könnte ein Problem mit der Leistungskarte, der Gate-Ansteuerkarte oder dem Flachkabel zwischen der Leistungskarte und der Gate-Ansteuerkarte vorliegen.

#### WARNUNG 40, Digitalausgang 27 ist überlastet

Prüfen Sie die Last an Klemme 27 oder beseitigen Sie den Kurzschluss. Prüfen Sie *5-00 Schaltlogik* und *5-01 Klemme 27 Funktion*.

#### WARNUNG 41, Digitalausgang 29 ist überlastet

Prüfen Sie die Last an Klemme 29 oder beseitigen Sie den Kurzschluss. Prüfen Sie *5-00 Schaltlogik* und *5-02 Klemme 29 Funktion*.

#### WARNUNG 42, Digitalausgang X30/6 oder X30/7 ist überlastet

Prüfen Sie für X30/6 die Last, die an X30/6 angeschlossen ist, oder entfernen Sie die Kurzschlussverbindung. Siehe *5-32 Term X30/6 Digi Out (MCB 101)*.

Prüfen Sie für X30/7 die Last, die an X30/7 angeschlossen ist, oder entfernen Sie die Kurzschlussverbindung. Siehe *5-33 Term X30/7 Digi Out (MCB 101)*.

#### ALARM 46, Umrichter Versorgung

Die Stromversorgung der Leistungskarte liegt außerhalb des Bereichs.

Das Schaltnetzteil (SMPS) auf der Leistungskarte erzeugt drei Spannungsversorgungen: 24 V, 5 V, ±18 V. Bei einer Versorgungsspannung von 24 VDC bei der Option MCB 107 überwacht der Frequenzumrichter nur die Spannungen 24 V und 5 V. Bei Versorgung mit dreiphasiger Netzspannung überwacht er alle drei Versorgungsspannungen.

#### WARNUNG 47, 24-V-Versorgung – Fehler

Die 24-V-DC-Versorgung wird an der Steuerkarte gemessen. Die externe 24-V-DC-Versorgung ist möglicherweise überlastet. Andernfalls wenden Sie sich an Ihren Danfoss-Händler.

#### WARNUNG 48, 1,8-V-Versorgung – Fehler

Die 1,8-Volt-DC-Versorgung der Steuerkarte liegt außerhalb des Toleranzbereichs. Die Spannungsversorgung wird an der Steuerkarte gemessen. Überprüfen Sie, ob die Steuerkarte defekt ist. Wenn eine Optionskarte eingebaut ist, prüfen Sie, ob eine Überspannungsbedingung vorliegt.

#### WARNUNG 49, Drehzahlgrenze

Wenn die Drehzahl nicht mit dem Bereich in *4-11 Min. Drehzahl [UPM]* und *4-13 Max. Drehzahl [UPM]* übereinstimmt, zeigt der Frequenzumrichter eine Warnung an. Wenn die Drehzahl unter der Grenze in *1-86 Min.*

*Abschaltdrehzahl [UPM]* liegt (außer beim Starten oder Stoppen), schaltet der Frequenzumrichter ab.

#### ALARM 50, AMA-Kalibrierungsfehler

Wenden Sie sich an Ihren Danfoss-Lieferanten oder an die Danfoss Service-Abteilung.

#### ALARM 51, AMA-Motordaten überprüfen

Die Einstellung von Motorspannung, Motorstrom und/oder Motorleistung ist vermutlich falsch. Überprüfen Sie die Einstellungen in den Parametern 1-20 bis 1-25.

#### ALARM 52, AMA-Motornennstrom

Der Motorstrom ist zu niedrig. Überprüfen Sie die Einstellungen.

#### ALARM 53, AMA-Motor zu groß

Der Motor ist für die Durchführung der AMA zu groß.

#### ALARM 54, AMA-Motor zu klein

Der Motor ist für das Durchführen der AMA zu klein.

#### ALARM 55, AMA-Daten außerhalb des Bereichs

Die Parameterwerte des Motors liegen außerhalb des zulässigen Bereichs. Die AMA lässt sich nicht ausführen.

#### 56 ALARM, AMA-Abbruch durch Benutzer

Der Benutzer hat die AMA abgebrochen.

#### ALARM 57, AMA-interner Fehler

Versuchen Sie einen Neustart der AMA, bis die AMA durchgeführt wird. Beachten Sie, dass wiederholter Betrieb zu einer Erwärmung des Motors führen kann, was wiederum eine Erhöhung der Widerstände Rs und Rr bewirkt. Im Regelfall ist dies jedoch nicht kritisch.

#### ALARM 58, AMA-interner Fehler

Wenden Sie sich an den Danfoss-Service.

#### WARNUNG 59, Stromgrenze

Der Strom ist höher als der Wert in *4-18 Stromgrenze*. Überprüfen Sie, ob die Motordaten in den Parametern 1-20 bis 1-25 korrekt eingestellt sind. Erhöhen Sie möglicherweise die Stromgrenze. Achten Sie darauf, dass das System sicher mit einer höheren Grenze arbeiten kann.

#### WARNUNG 60, Externe Verriegelung

Die externe Verriegelung wurde aktiviert. Zur Wiederaufnahme des normalen Betriebs legen Sie 24 V DC an die Klemme an, die für externe Verriegelung programmiert ist und quittieren Sie den Frequenzumrichter (über Bus, Klemme oder Drücken der Taste [Reset]).

#### WARNUNG/ALARM 61, Drehg. Abw.

Der Frequenzumrichter hat eine Abweichung zwischen der berechneten Drehzahl und der Drehzahlmessung vom Istwertgeber festgestellt. Sie stellen die Funktion Warnung/ Alarm/Deaktivieren in *4-30 Motor Feedback Loss Function* ein. In *4-31 Motor Feedback Speed Error* stellen Sie die akzeptierte Abweichung und in *4-32 Motor Feedback Loss Timeout* die Zeit ein, wie lange der Drehzahlfehler überschritten sein muss. Während der Inbetriebnahme ist die Funktion ggf. wirksam.

#### WARNUNG 62, Ausgangsfrequenz am Maximum

Die Ausgangsfrequenz überschreitet den in *4-19 Max. Ausgangsfrequenz* eingestellten Wert.

#### ALARM 64, Motorspannung Grenze

Die Last- und Drehzahlverhältnisse erfordern eine höhere Motorspannung als die aktuelle Zwischenkreisspannung zur Verfügung stellen kann.

#### WARNUNG/ALARM 65, Steuerkarte Übertemperatur

Die Abschalttemperatur der Steuerkarte beträgt 80 ° C.

#### Fehlersuche und -behebung

- Stellen Sie sicher, dass Umgebungs- und Betriebstemperatur innerhalb der Grenzwerte liegen.
- Prüfen Sie, ob die Filter verstopft sind.
- Prüfen Sie die Lüfterfunktion.
- Prüfen Sie die Steuerkarte.

#### WARNUNG 66, Temperatur zu niedrig

Die Temperatur des Frequenzumrichters ist zu kalt für den Betrieb. Diese Warnung basiert auf den Messwerten des Temperaturfühlers im IGBT-Modul.

Erhöhen Sie die Umgebungstemperatur der Einheit. Sie können zudem den Frequenzumrichter zudem durch Einstellung von *2-00 DC-Halte-/Vorwärmstrom* auf 5 % und *1-80 Funktion bei Stopp* mit einem Erhaltungsladestrom versorgen, wenn der Motor gestoppt ist.

#### Fehlersuche und -behebung

Die Kühlkörpertemperatur wird als 0 °C gemessen. Möglicherweise ist der Temperatursensor defekt. Die Lüfterdrehzahl wird auf das Maximum erhöht. Wenn das Sensorkabel zwischen dem IGBT und der Gate-Ansteuerkarte getrennt ist, zeigt der Frequenzumrichter diese Warnung an. Überprüfen Sie auch den IGBT-Thermosensor.

#### ALARM 67, Optionsmodul neu

Eine oder mehrere Optionen sind seit dem letzten Netz-EIN hinzugefügt oder entfernt worden. Überprüfen Sie, ob die Konfigurationsänderung absichtlich erfolgt ist, und quittieren Sie das Gerät.

#### ALARM 68, Sicherer Stopp aktiviert

Die Funktion "Sicherer Stopp" wurde aktiviert. Legen Sie zum Fortsetzen des normalen Betriebs 24 V DC an Klemme 37 an, und senden Sie dann ein Quittiersignal (über Bus, Klemme oder durch Drücken der Taste [Reset]).

#### ALARM 69, Umrichter Übertemperatur

Der Temperaturfühler der Leistungskarte erfasst entweder eine zu hohe oder eine zu niedrige Temperatur.

#### Fehlersuche und -behebung

Prüfen Sie den Betrieb der Türlüfter.

Prüfen Sie, dass die Filter der Türlüfter nicht verstopft sind.

Prüfen Sie, dass das Bodenblech bei IP21/IP54- Frequenzumrichtern richtig montiert ist.

#### ALARM 70, Ungültige Frequenzumrichterkonfiguration

Die aktuelle Kombination aus Steuerkarte und Leistungskarte ist ungültig. Wenden Sie sich mit dem Typencode des Geräts vom Typenschild und den Teilenummern der Karten an Ihren Lieferanten, um die Kompatibilität zu überprüfen.

#### ALARM 71, PTC 1 Sicherer Stopp

Die PTC-Thermistorkarte hat den sicheren Stopp aktiviert (Motor zu warm). Normaler Betrieb kann wieder aufgenommen werden, wenn die wieder 24 V DC an Kl. 37 anlegt (wenn die Motortemperatur einen akzeptablen Wert erreicht) und wenn die den Digitaleingang deaktiviert. Wenn dies geschieht, muss ein Reset-Signal (über Bus, Digitalein-/-ausgang oder durch Drücken der Reset-Taste) gesendet werden. Beachten Sie, dass der Frequenzumrichter den Motor bei aktiviertem automatischem Wiederanlauf starten kann, sobald der Fehler behoben ist.

#### ALARM 72, Gefährlicher Fehler

Sicherer Stopp mit Abschaltblockierung. Unerwartete Signalniveaus am Eingang für sicheren Stopp und Digitaleingang von der PTC-Thermistorkarte.

#### WARNUNG 73, Sicherer Stopp, autom. Wiederanlauf

Der Frequenzumrichter hat sicheren Stopp aktiviert. Wenn automatischer Wiederanlauf aktiviert ist, kann der Motor nach Behebung des Fehlers starten.

#### WARNUNG 76, Leistungsteil Konfiguration

Die benötigte Zahl von Leistungsteilen stimmt nicht mit der erfassten Anzahl aktiver Leistungsteile überein.

#### Fehlersuche und -behebung:

Beim Austausch eines Moduls in Baugröße F tritt dies auf, wenn leistungsspezifische Daten in der Leistungskarte des Moduls nicht mit dem Rest des Frequenzumrichters übereinstimmen. Bitte bestätigen Sie, dass die Bestellnummer des Ersatzteils und seiner Leistungskarte übereinstimmen.

#### 77 WARNUNG, Reduzierter Leistungsmodus

Die Warnung zeigt an, dass der Frequenzumrichter im reduzierten Leistungsmodus arbeitet (d. h. mit weniger als der erlaubten Anzahl von Wechselrichterabschnitten). Der Frequenzumrichter zeigt diese Warnung beim Aus- und Einschalten an, wenn Sie ihn auf den Betrieb mit weniger Wechselrichtern einstellen, und bleibt eingeschaltet.

#### ALARM 79, Ungültige Leistungsteilkonfiguration

Die Skalierungskarte hat eine falsche Teilenummer oder ist nicht installiert. Außerdem konnte der MK102-Stecker auf der Leistungskarte nicht installiert werden.

#### ALARM 80, Frequenzumrichter initialisiert

Ein manueller Reset hat den Frequenzumrichter mit Werkseinstellungen initialisiert. Führen Sie einen Reset des Frequenzumrichters durch, um den Alarm zu beheben.

#### ALARM 81, CSIV beschädigt

Die Syntax der CSIV-Datei ist fehlerhaft.

# ALARM 82, CSIV-Parameterfehler

CSIV-Fehler bei Parameterinit.

Danfoss

#### ALARM 85, Gefährl. F. PB:

Profibus/Profisafe-Fehler.

#### WARNUNG/ALARM 104, Mischlüfterfehler

Die Lüfterüberwachung überprüft, ob der Lüfter beim Einschalten des Frequenzumrichters oder bei Einschalten des Mischlüfters läuft. Läuft der Lüfter nicht, zeigt der Frequenzumrichter einen Fehler an. Sie können den Mischlüfterfehler in Parameter 14-53 (Lüfterüberwachung) als Warnung oder Abschaltung konfigurieren.

Fehlersuche und -behebung Schalten Sie den Frequenzumrichter aus und wieder ein, um zu sehen, ob er die Warnung bzw. der Alarm erneut anzeigt.

#### WARNUNG 250, Neues Ersatzteil

Ein Bauteil im Frequenzumrichter wurde ersetzt. Führen Sie für Normalbetrieb ein Reset des Frequenzumrichters durch.

#### WARNUNG 251, Typencode neu

Die Leistungskarte oder andere Bauteile wurden ausgetauscht und der Typencode geändert. Führen Sie ein Reset durch, um die Warnung zu entfernen und Normalbetrieb fortzusetzen.

Danfoss

# 9 Grundlegende Fehlersuche und -behebung

# 9.1 Inbetriebnahme und Betrieb

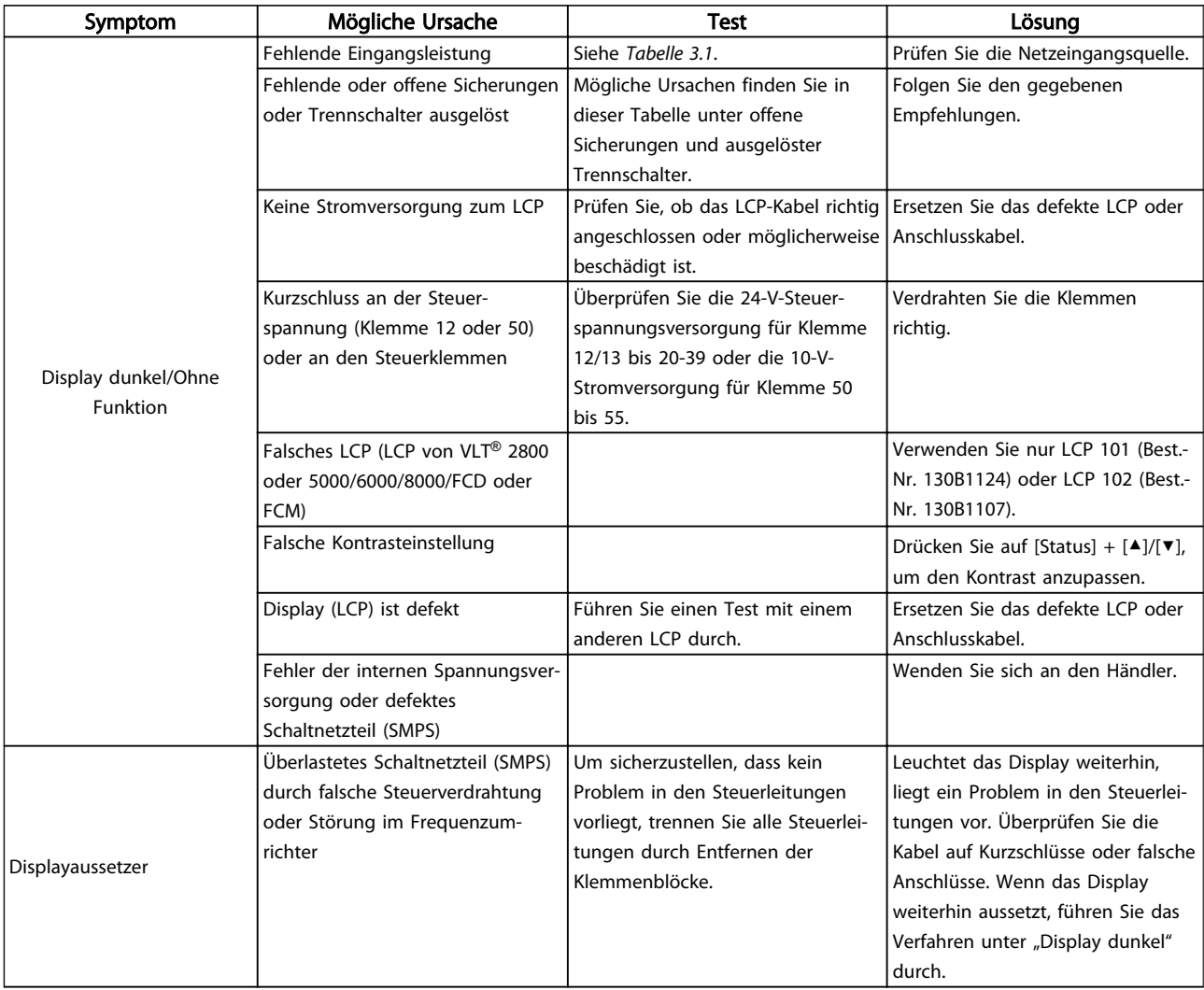

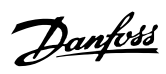

Grundlegende Fehlersuche un...

#### **VLT<sup>\*</sup>** Automation Drive D-Rahmen Produkthandbuch

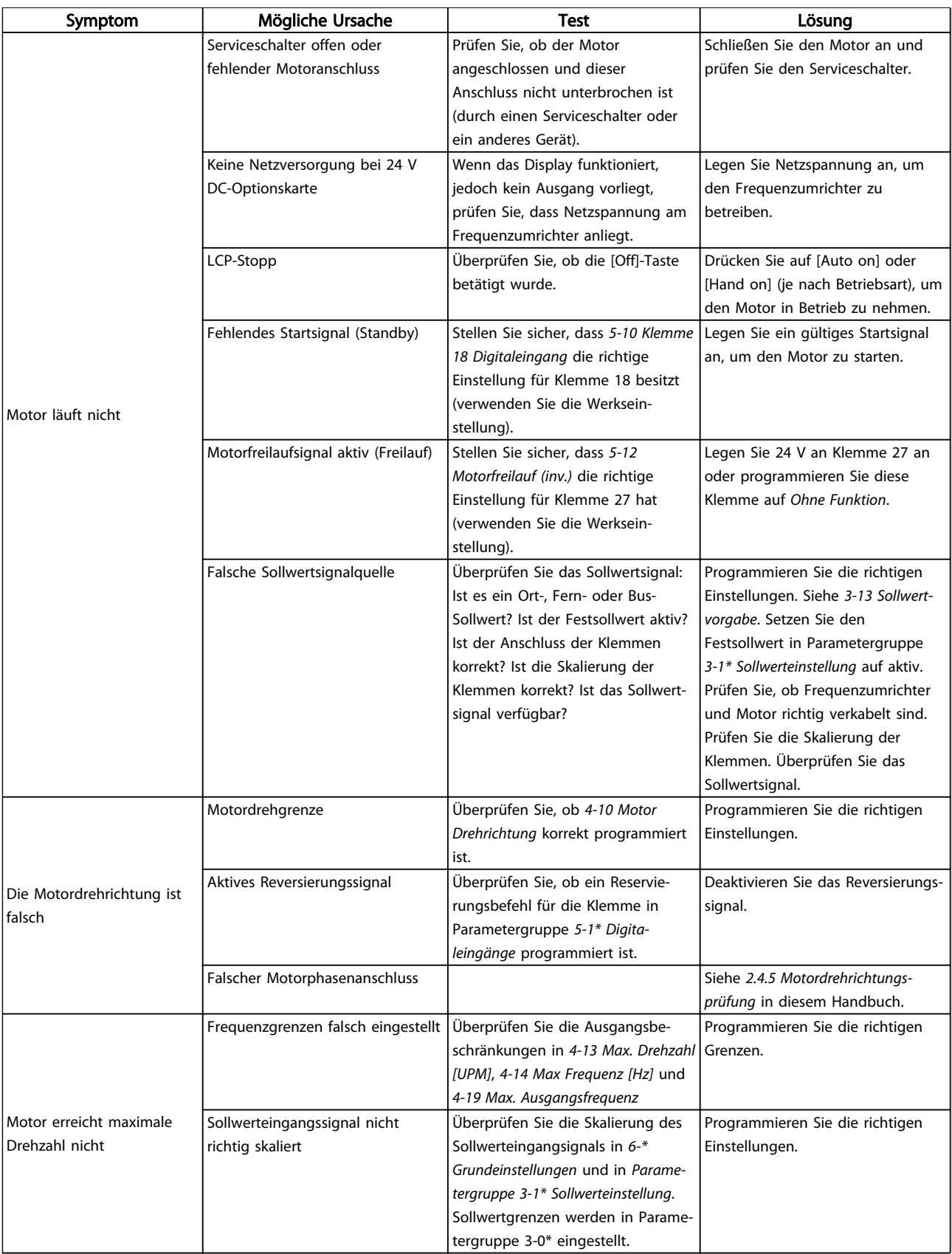

Danfoss

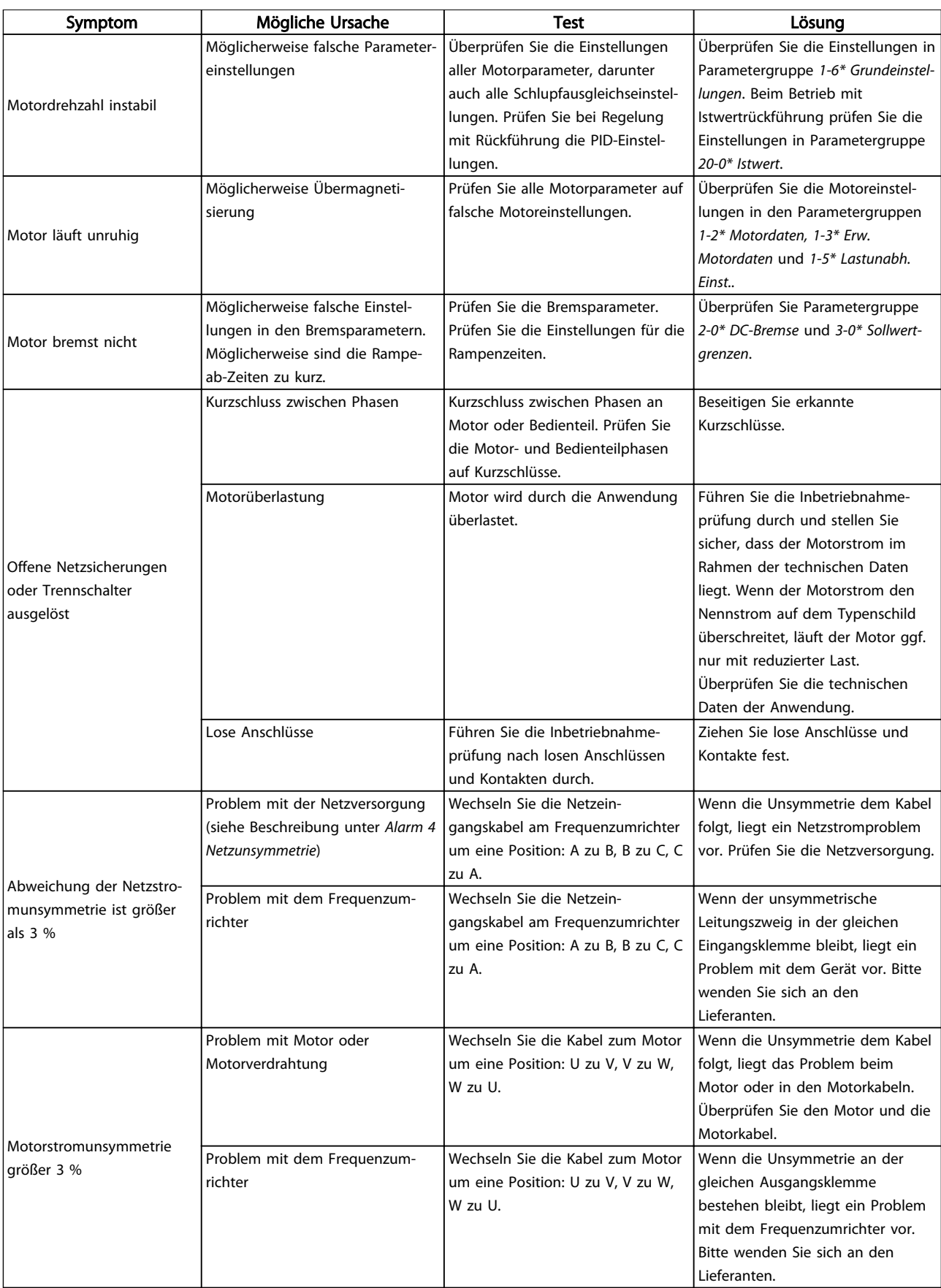

Danfoss

Grundlegende Fehlersuche un...

#### **VLT<sup>\*</sup>** Automation Drive D-Rahmen Produkthandbuch

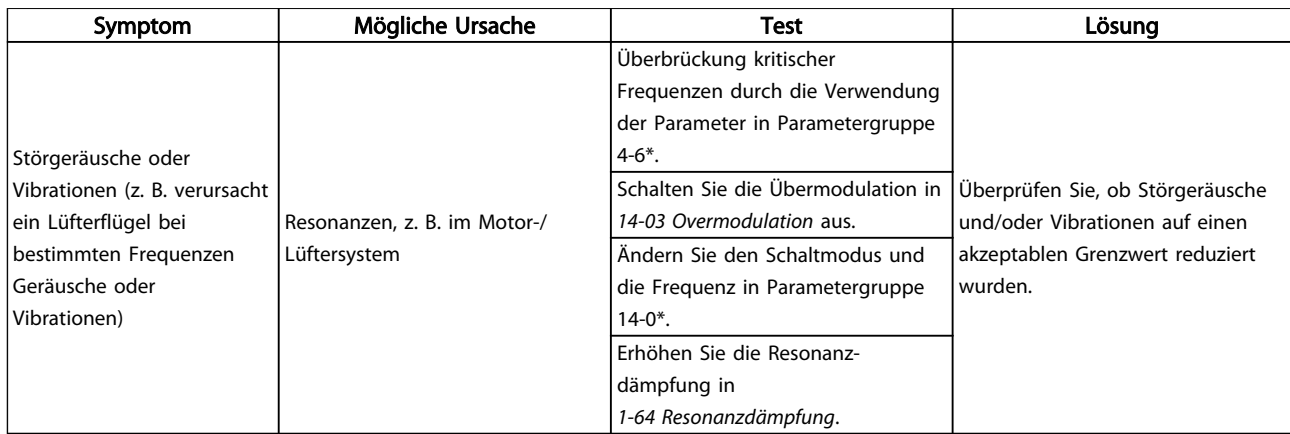

Tabelle 9.1

Danfoss

# 10 Technische Daten

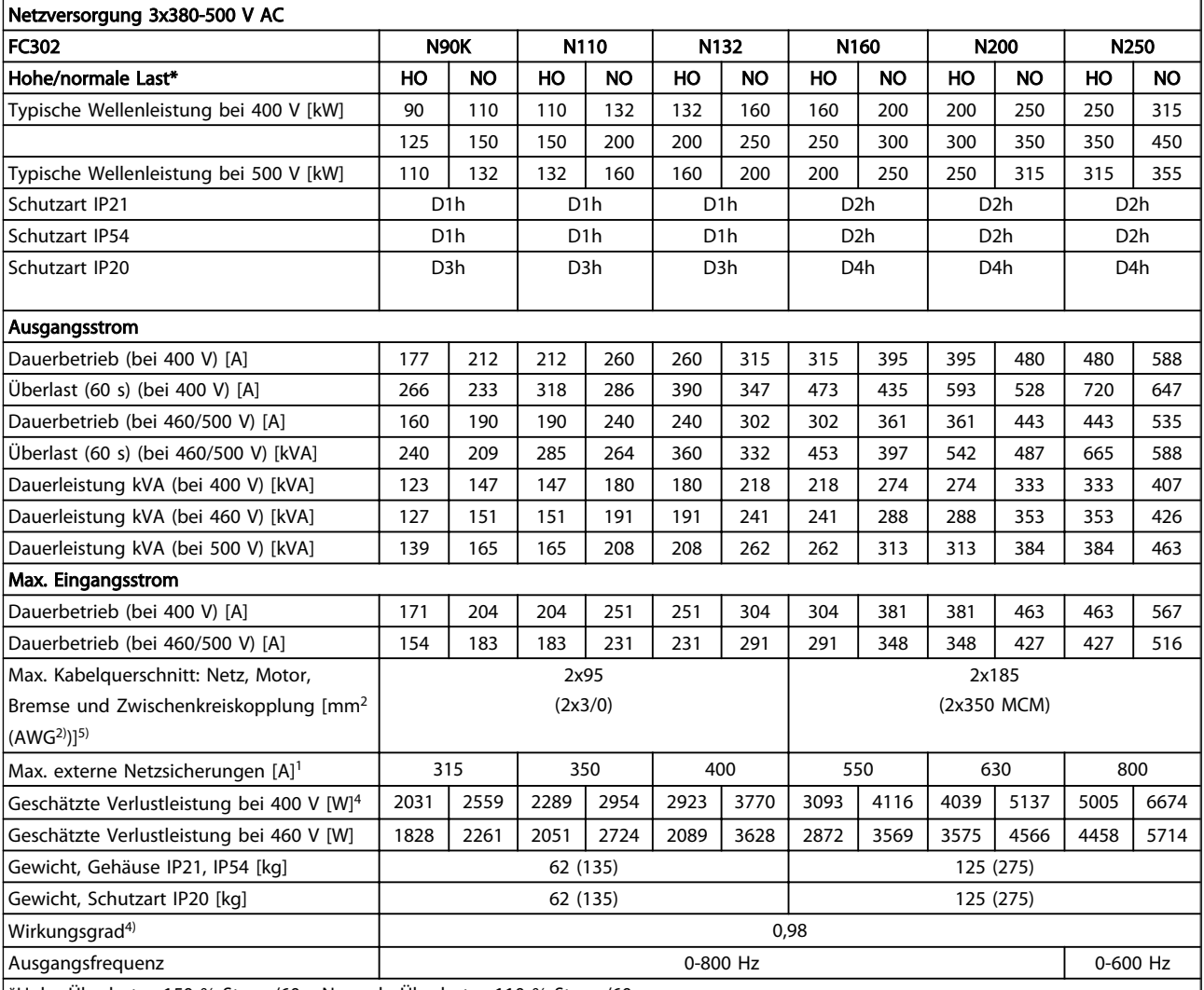

# 10.1 Leistungsabhängige technische Daten

\*Hohe Überlast = 150 % Strom/60 s Normale Überlast = 110 % Strom/60 s

#### Tabelle 10.1

- 1) Zum Sicherungstyp siehe *[10.3.1 Schutz](#page-71-0)*.
- 2) American Wire Gauge
- 3) Gemessen mit 5 m abgeschirmten Motorkabeln bei Nennlast und Nennfrequenz.

4) Die typische Verlustleistung gilt für Nennlastbedingungen und sollte innerhalb von ±15 % liegen (Toleranz bezieht sich auf variierende Spannungs- und Kabelbedingungen).

5) Feldverdrahtungsklemmen bei den FC302-Modellen N110, N132 und N250 sind nicht für den Anschluss von größeren Leitern als angegeben bestimmt.

Werte basieren auf einem typischen Motorwirkungsgrad. Motoren mit niedrigerem Wirkungsgrad tragen ebenfalls zum Leistungsverlust im Frequenzumrichter bei und umgekehrt.

Die Verluste basieren auf der Standard-Taktfrequenz. Die Verluste sind bei höheren Taktfrequenzen erheblich höher. Typische Leistungsaufnahmen von LCP und Steuerkarte sind eingeschlossen. Weitere Optionen und Kundenlasten können die Verluste um bis zu 30 W erhöhen. (Typisch sind allerdings nur 4 W zusätzlich bei einer vollständig belasteten Steuerkarte oder jeweils Option A oder B).

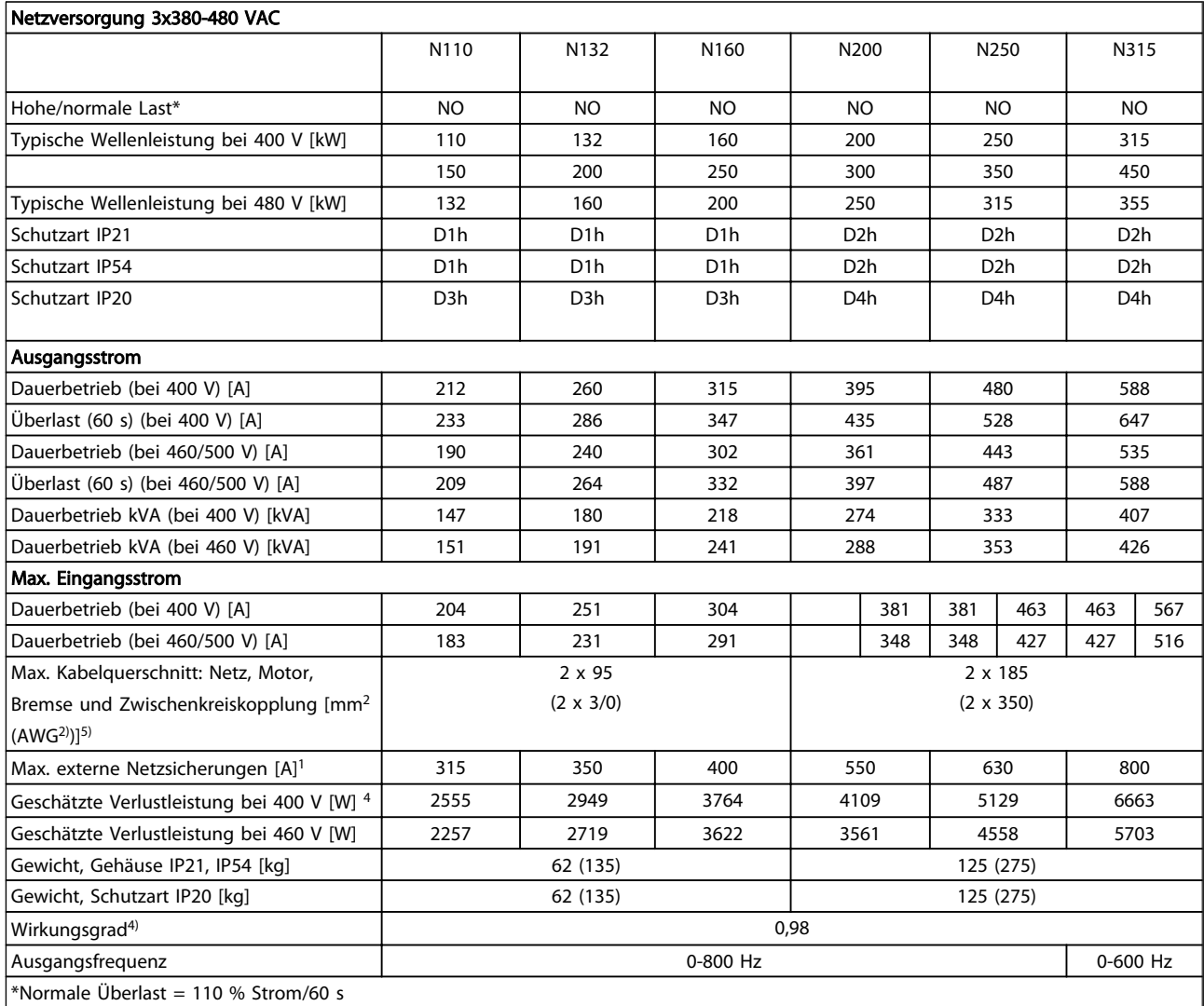

#### Tabelle 10.2

- 1) Zum Sicherungstyp siehe .
- 2) American Wire Gauge
- 3) Gemessen mit 5 m abgeschirmten Motorkabeln bei Nennlast und Nennfrequenz.

4) Die typische Verlustleistung gilt für Nennlastbedingungen und sollte innerhalb von +/-15 % liegen (Toleranz bezieht sich auf variierende Spannungs- und Kabelbedingungen).

5) Feldverdrahtungsklemmen bei den FC302-Modellen N110, N132 und N250 sind nicht für den Anschluss von größeren Leitern als angegeben bestimmt.

Werte basieren auf einem typischen Motorwirkungsgrad (Grenzlinie Wirkgrad2/Wirkgrad3). Motoren mit niedrigerem Wirkungsgrad tragen ebenfalls zum Leistungsverlust im Frequenzumrichter bei und umgekehrt.

Die Verluste basieren auf der Standard-Taktfrequenz. Die Verluste sind bei höheren Taktfrequenzen erheblich höher. Typische Leistungsaufnahmen von LCP und Steuerkarte sind eingeschlossen. Weitere Optionen und Kundenlast können bis zu 30 W zu den Verlusten addieren. (Typisch sind allerdings nur 4 W zusätzlich bei einer vollständig belasteten Steuerkarte oder jeweils Option A oder B).

# Danfoss

# 10.2 Allgemeine technische Daten

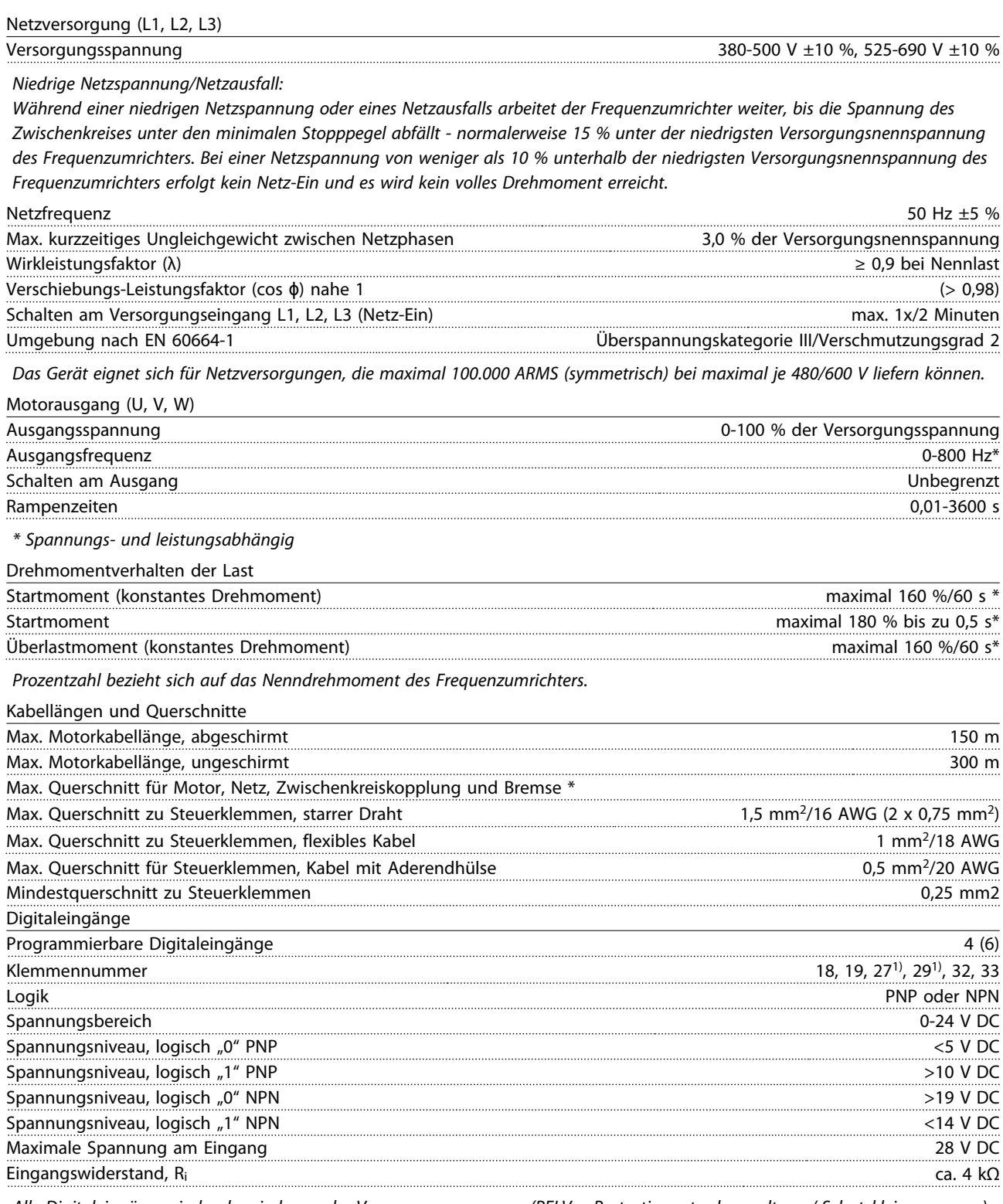

*Alle Digitaleingänge sind galvanisch von der Versorgungsspannung (PELV = Protective extra low voltage / Schutzkleinspannung) und anderen Hochspannungsklemmen getrennt.*

*1) Sie können die Klemmen 27 und 29 auch als Ausgang programmieren.*

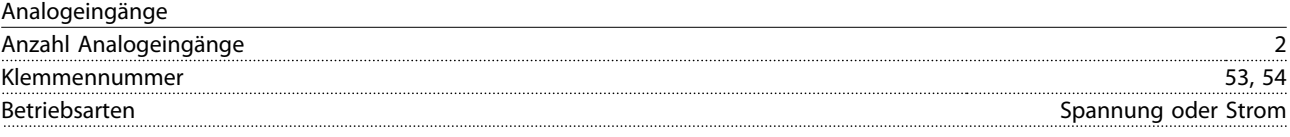

Danfoss

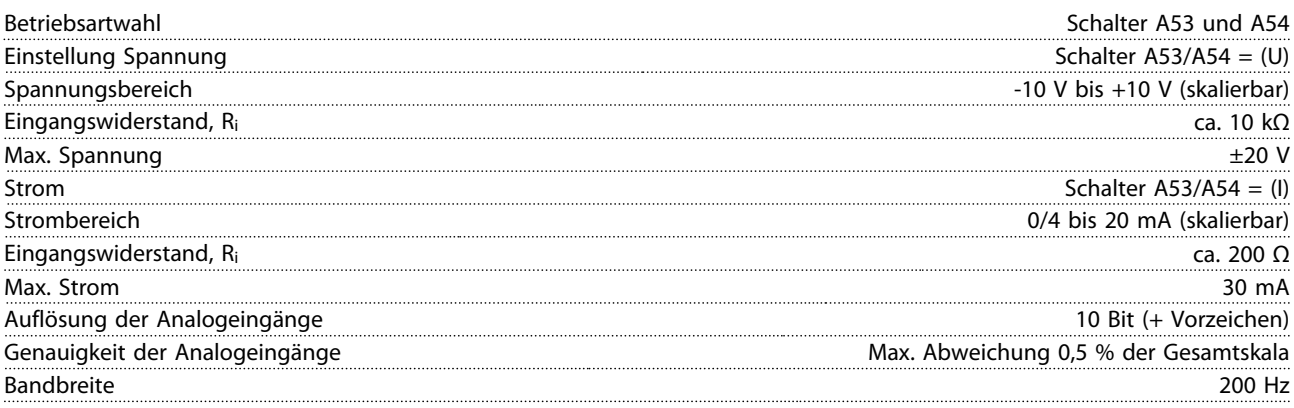

*Die Analogeingänge sind galvanisch von der Versorgungsspannung (PELV) und anderen Hochspannungsklemmen getrennt.*

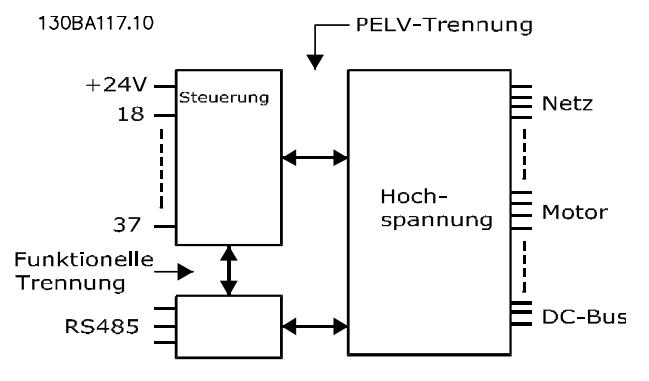

Abbildung 10.1

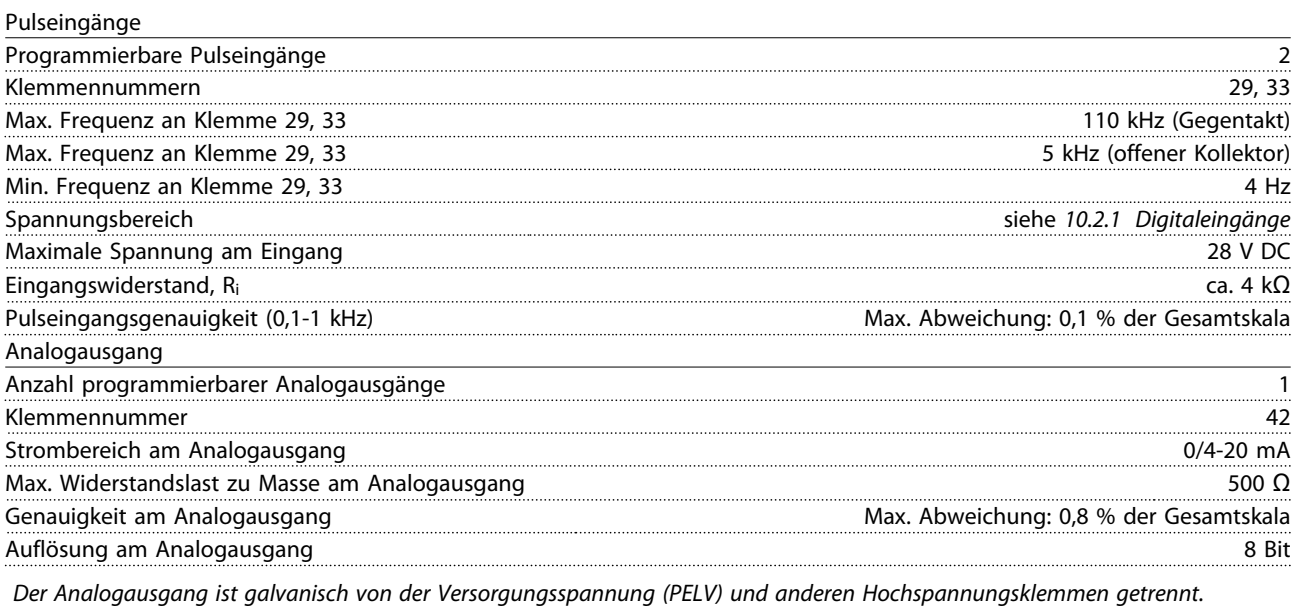

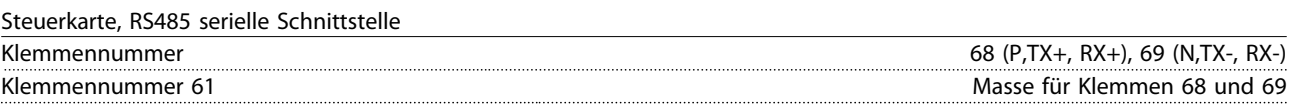

*Die serielle RS485-Schnittstelle ist von anderen zentralen Stromkreisen funktional und von der Versorgungsspannung (PELV) galvanisch getrennt.*

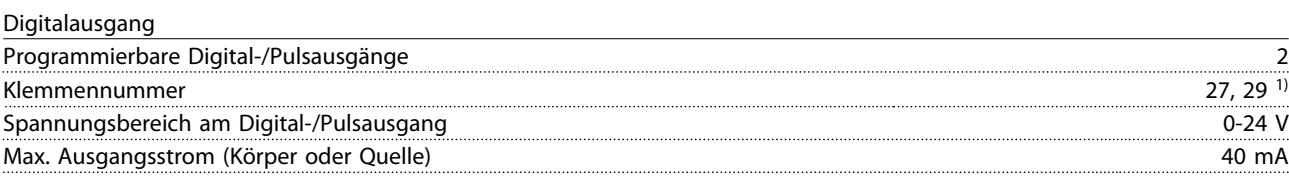

Danfoss

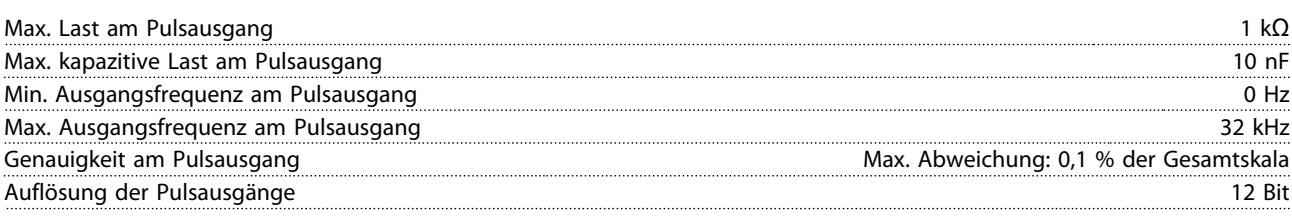

*1) Sie können Klemmen 27 und 29 auch als Eingang programmieren.*

*Der Digitalausgang ist galvanisch von der Versorgungsspannung (PELV) und anderen Hochspannungsklemmen getrennt.*

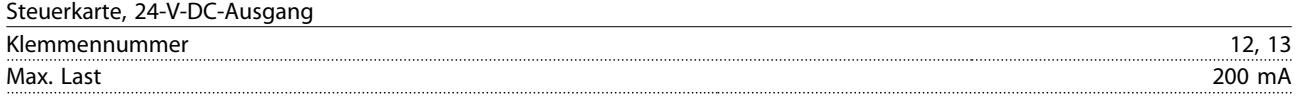

*Die 24-V-DC-Versorgung ist galvanisch von der Versorgungsspannung (PELV) getrennt, hat jedoch das gleiche Potenzial wie die Analog- und Digitalein- und -ausgänge.*

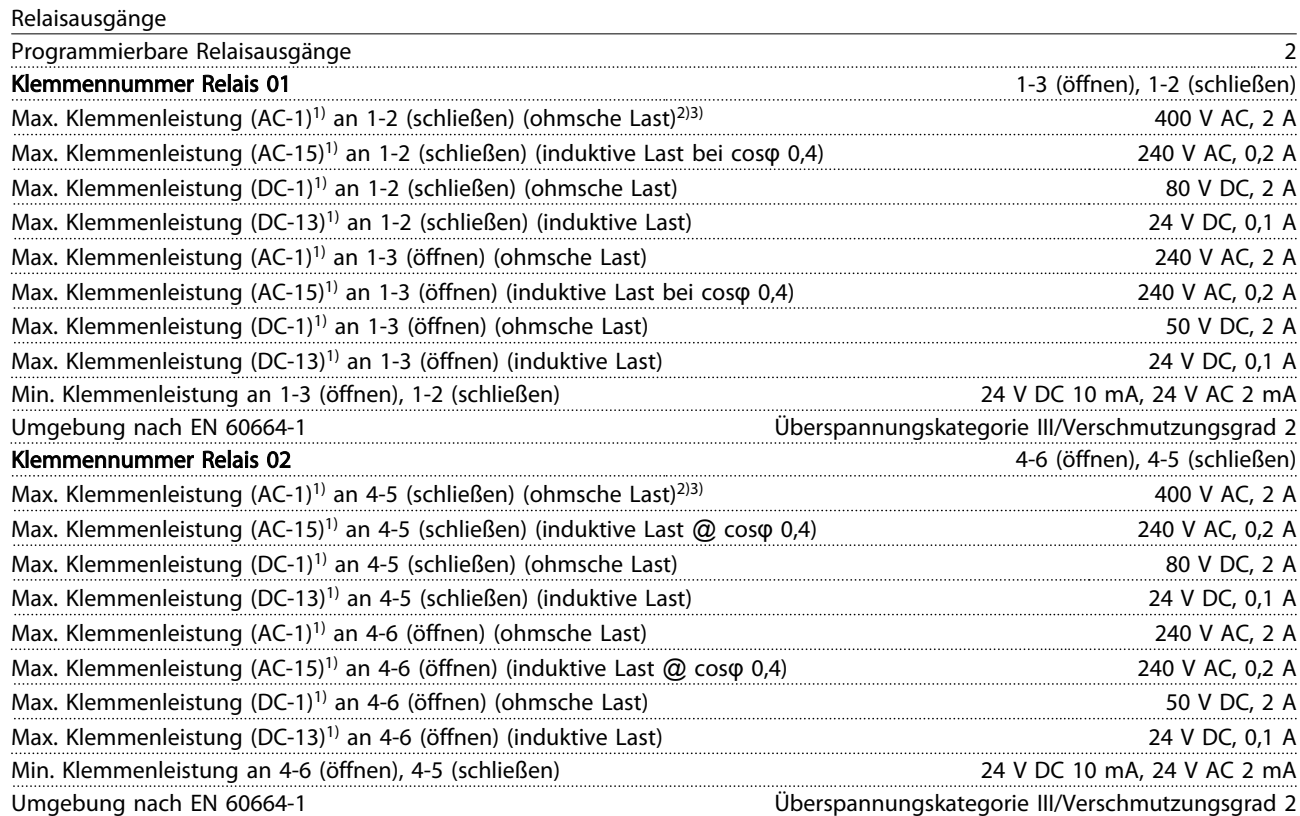

*1) IEC 60947 Teile 4 und 5*

*Die Relaiskontakte sind durch verstärkte Isolierung (PELV – Protective extra low voltage/Schutzkleinspannung) vom Rest der Schaltung galvanisch getrennt.*

*2) Überspannungskategorie II*

*3) UL-Anwendungen 300 V AC 2 A*

#### Steuerkarte, 10 V DC Ausgang

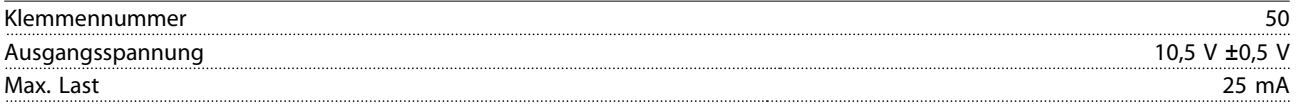

*Die 10-V-DC-Versorgung ist von der Versorgungsspannung (PELV (Schutzkleinspannung – Protective extra low voltage)) und anderen Hochspannungsklemmen galvanisch getrennt.*

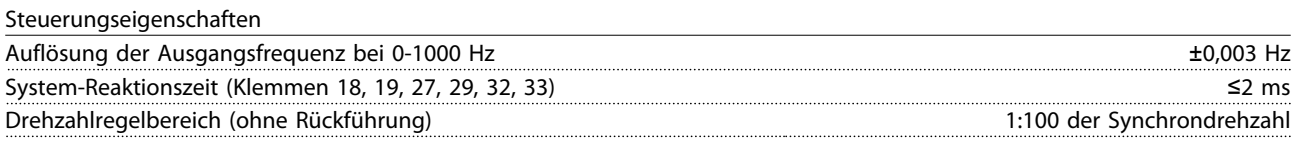

Danfoss

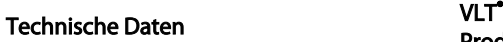

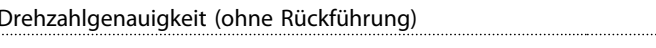

30-4000 UPM: Maximale Abweichung von ±8 UPM

## *Alle Angaben zu Steuerungseigenschaften basieren auf einem 4-poligen Asynchronmotor*

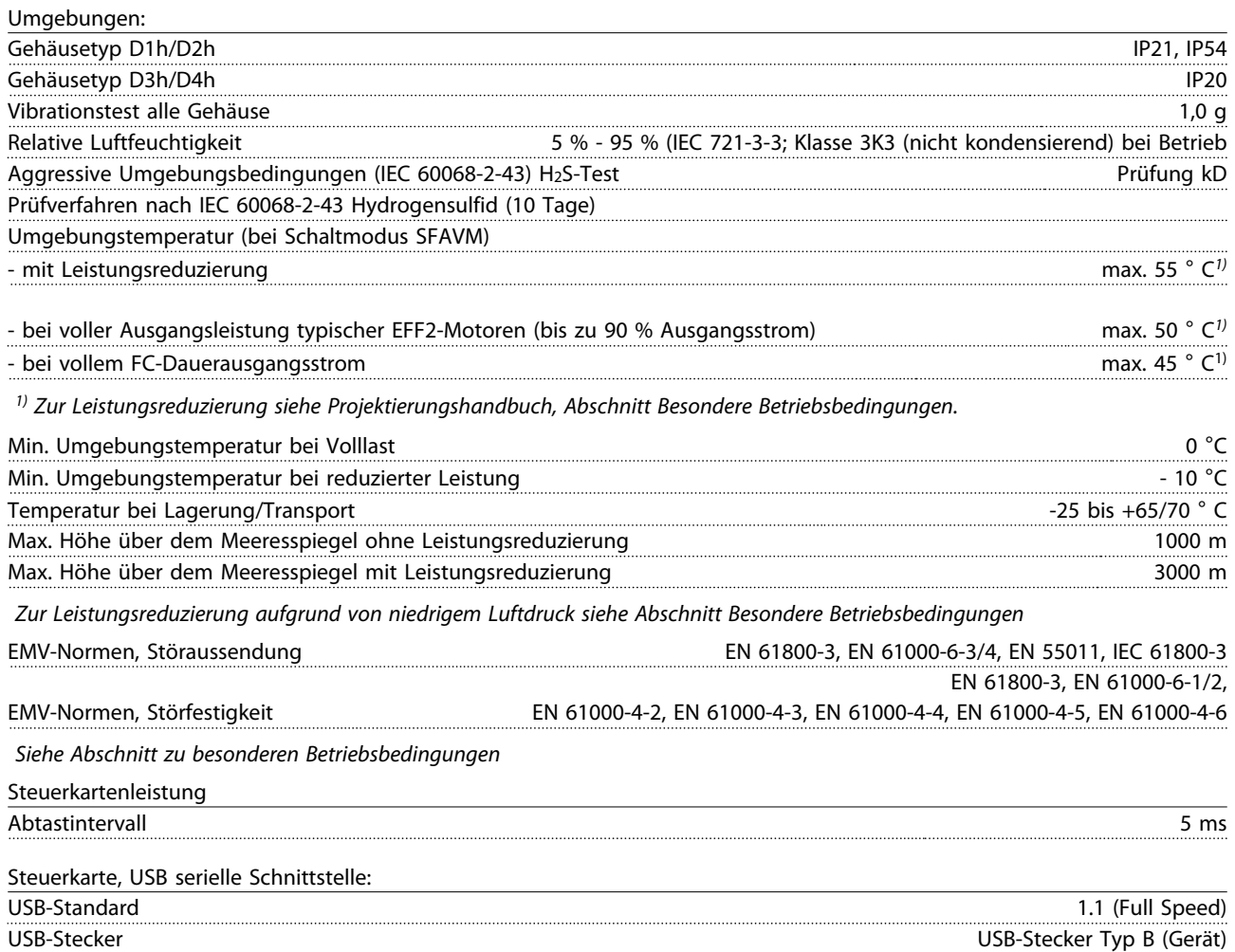

# **AVORSICHT**

Der Anschluss an einen PC erfolgt über ein standardmäßiges USB-Kabel.

Die USB-Verbindung ist galvanisch von der Versorgungsspannung (PELV, Schutzkleinspannung) und anderen Hochspannungsklemmen getrennt.

Der USB-Erdanschluss ist nicht galvanisch von der Schutzerde getrennt. Verwenden Sie ausschließlich einen isolierten Laptop/PC als Anschluss für den USB-Anschluss am Frequenzumrichter oder ein isoliertes USB-Kabel bzw. einen isolierten USB-Konverter.

#### Schutz und Funktionen

- Elektronischer thermischer Motorüberlastschutz.
- Durch eine Temperaturüberwachung des Kühlkörpers können Sie sicherstellen, dass der Frequenzumrichter bei Erreichen einer Temperatur von 95 °C ± 5 °C abschaltet. 95 °C ±5 °C. Sie können eine Überlasttemperatur erst zurücksetzen, nachdem die Kühlkörpertemperatur wieder unter 70 °C ± 5 °C gesunken ist (Richtwert – diese Temperaturen sind je nach Leistungsgrößen, Gehäuse usw. unterschiedlich). Der Frequenzumrichter besitzt eine Funktion zur automatischen Leistungsreduzierung, um einen Anstieg der Kühlkörpertemperatur auf 95 °C zu vermeiden.
- Der Frequenzumrichter ist gegen Kurzschlüsse an den Motorklemmen U, V, W geschützt.
- Bei fehlender Netzphase schaltet der Frequenzumrichter ab oder gibt eine Warnung aus (je nach Last).

Danfoss

- Die Überwachung der Zwischenkreisspannung stellt sicher, dass der Frequenzumrichter abschaltet, wenn die Zwischenkreisspannung zu gering oder zu hoch ist.
- Der Frequenzumrichter ist an den Motorklemmen U, V und W gegen Erdschluss geschützt.

# Danfoss

## <span id="page-71-0"></span>10.3 Sicherungstabellen

## 10.3.1 Schutz

#### Abzweigschutz:

Sie müssen alle Abzweigkreise in einer Installation, Schaltanlage, in Maschinen usw. gegen Kurzschluss und Überstrom gemäß einschlägigen Vorschriften absichern, um elektrische Gefahren und ein Brandrisiko zu vermeiden.

#### Kurzschluss-Schutz:

Sie müssen den Frequenzumrichter gegen Kurzschluss absichern, um elektrische Gefahren und ein Brandrisiko zu vermeiden. Danfoss empfiehlt die Verwendung der nachstehenden Sicherungen, um Servicepersonal und Geräte im Fall eines internen Defekts im Frequenzumrichter zu schützen. Der Frequenzumrichter bietet vollständigen Kurzschluss-Schutz bei einem Kurzschluss am Motorausgang.

#### Überstromschutz:

Sorgen Sie für Überlastschutz, um Brandgefahr durch Überhitzen der Kabel in der Anlage zu vermeiden. Der Frequenzumrichter verfügt über einen internen Überstromschutz, den Sie für vorgeschalteten Überlastschutz nutzen können (UL-Anwendungen ausgeschlossen). Siehe *4-18 Current Limit*. Darüber hinaus können Sie Sicherungen oder Trennschalter verwenden, um der Installation den erforderlichen Überstromschutz zu bieten. Ein Überstromschutz muss stets den nationalen Vorschriften entsprechen.

# 10.3.2 Keine Übereinstimmung mit UL-Zulassung

Wenn keine Übereinstimmung mit der UL/cUL-Zulassung bestehen muss, empfiehlt Danfoss die Wahl der Sicherungen in der Tabelle unten, um Konformität mit EN 50178 sicherzustellen. Im Falle einer Fehlfunktion kann das Nichtbeachten der Empfehlung zu unnötigen Schäden am Frequenzumrichter führen.

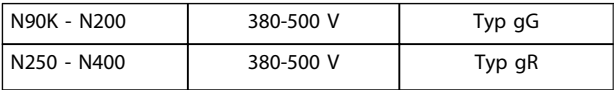

#### Tabelle 10.3

10 10
Danfoss

#### <span id="page-72-0"></span>10.3.3 UL-Konformität

380-500 V: Das Schaltvermögen der nachstehenden Sicherungen ist für 100.000 Arms (symmetrisch) abhängig von der Nennspannung des Frequenzumrichters ausgelegt.

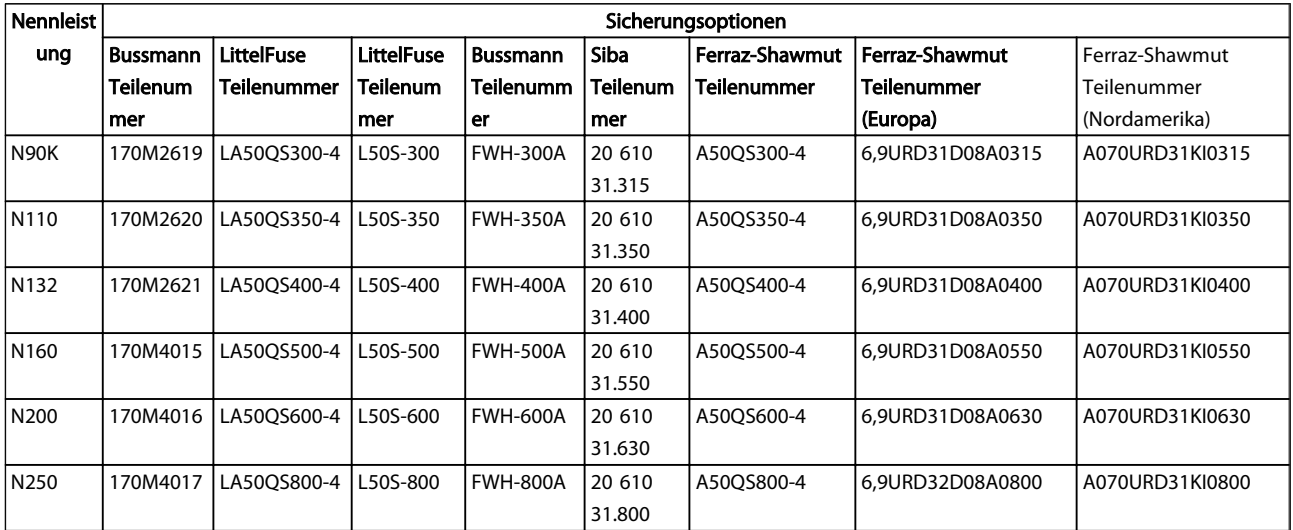

#### Tabelle 10.4 Alternative Sicherungen

#### 10.3.4 Anzugsdrehmomente für Anschlüsse

Beim Festziehen der elektrischen Verbindungen müssen Sie unbedingt das richtige Anzugsdrehmoment verwenden. Ein zu geringes oder zu hohes Anzugsdrehmoment führt zu einem schlechten elektrischen Anschluss. Verwenden Sie einen Drehmomentschlüssel, um das richtige Drehmoment zu erzielen. Verwenden Sie stets einen Drehmomentschlüssel, um die Schrauben festzuziehen.

| Baugröße                          | Klemme        | Anzugsdrehmoment | Schrau         |
|-----------------------------------|---------------|------------------|----------------|
|                                   |               |                  | bengr          |
|                                   |               |                  | öße            |
| D1h/D3h                           | <b>Netz</b>   | 19-40 Nm         |                |
|                                   | Motor         |                  | M10            |
|                                   | Zwischen-     |                  |                |
|                                   | kreiskopplun  |                  |                |
|                                   | g             |                  |                |
|                                   | Regen         |                  |                |
|                                   | Masse/Erde    | 8,5-20,5 Nm      | M8             |
|                                   | <b>Bremse</b> |                  |                |
| D <sub>2</sub> h/D <sub>4</sub> h | <b>Netz</b>   | 19-40 Nm         | M10            |
|                                   | Motor         |                  |                |
|                                   | Regen         |                  |                |
|                                   | Zwischen-     |                  |                |
|                                   | kreiskopplun  |                  |                |
|                                   | g             |                  |                |
|                                   | Masse/Erde    |                  |                |
|                                   | Bremse        | 8,5-20,5 Nm      | M <sub>8</sub> |

Tabelle 10.5 Drehmoment für Klemmen

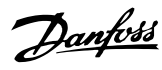

Index

**VLT<sup>\*</sup>** Automation Drive D-Rahmen Produkthandbuch

#### Index

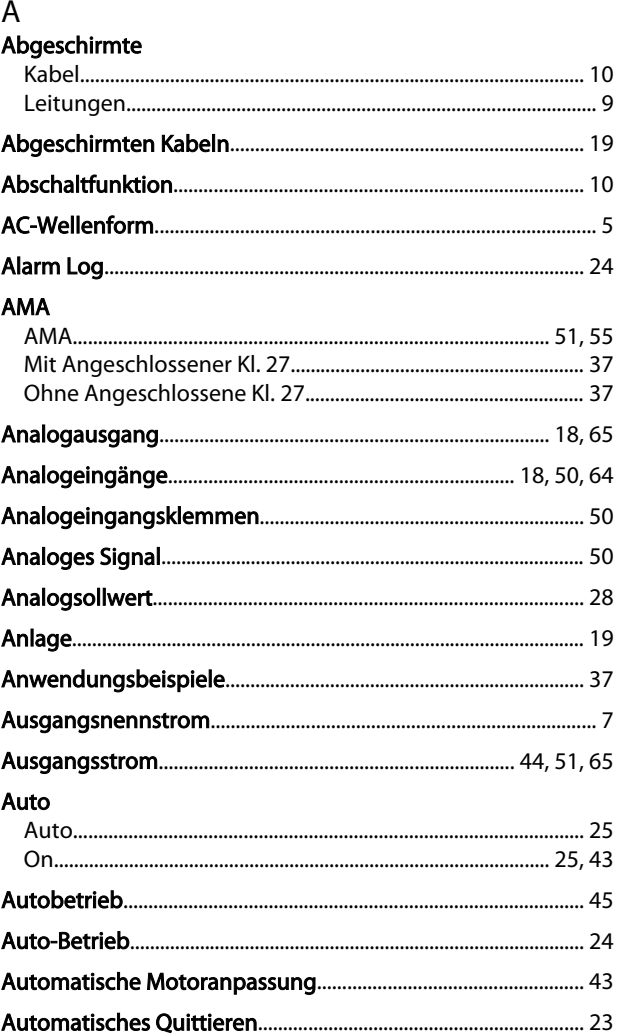

#### $\overline{B}$

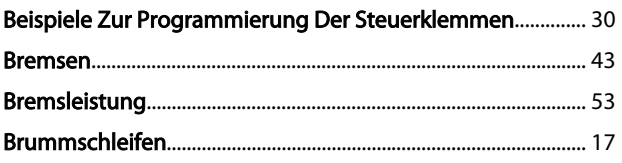

## $\mathsf{C}$

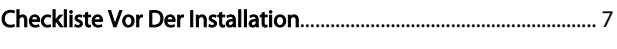

#### D

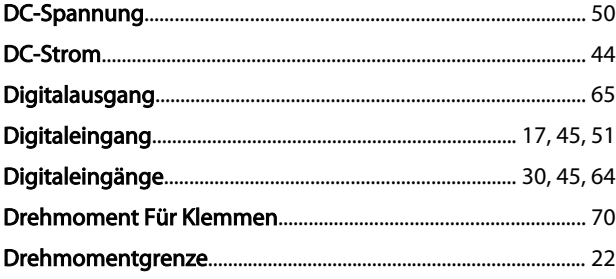

### 

#### E

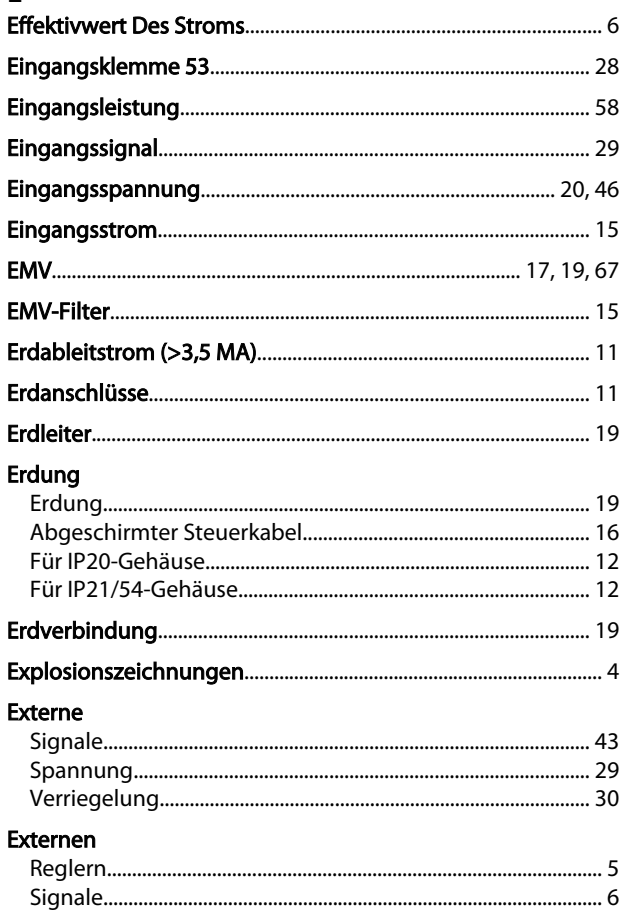

#### $\overline{F}$

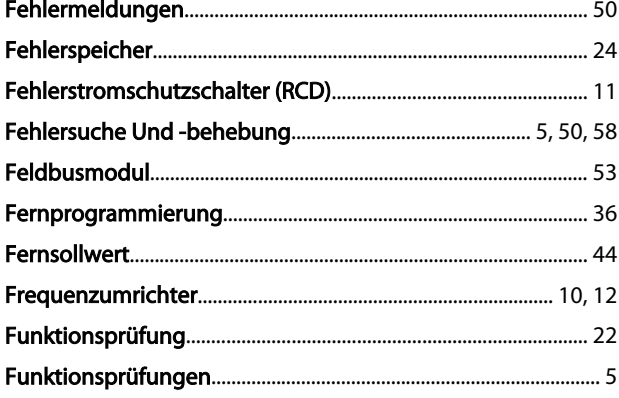

### G

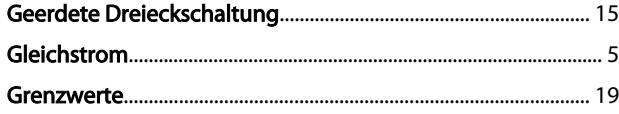

Danfoss

Index

# VLT<sup>\*</sup> Automation Drive D-Rahmen<br>Produkthandbuch

## $H$ <br>Hai

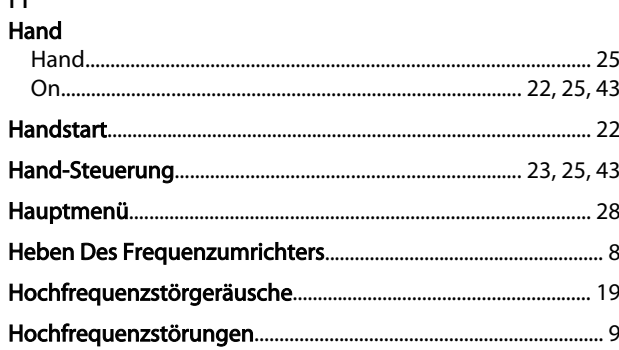

## $\frac{1}{16}$

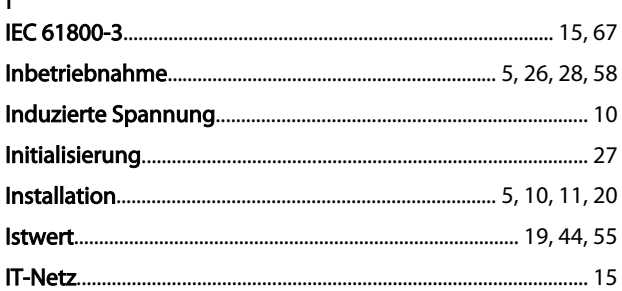

## $\sf K$

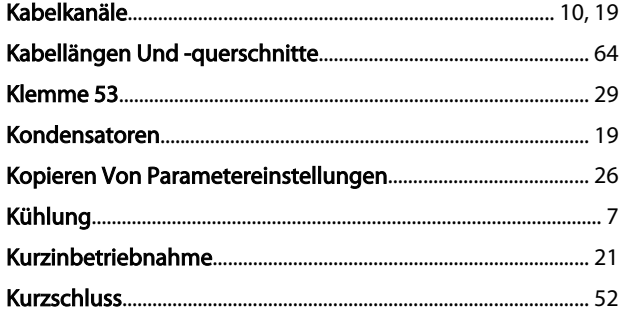

## $\overline{L}$

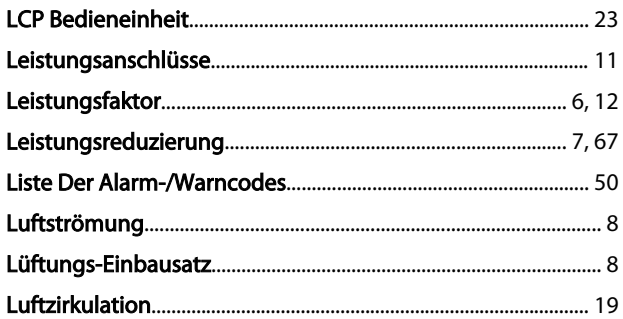

## $\overline{M}$

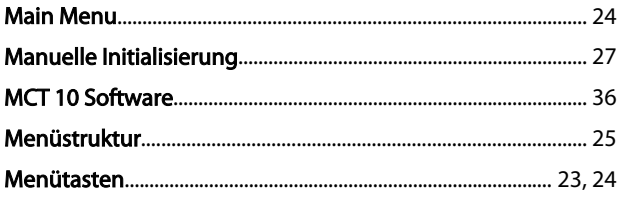

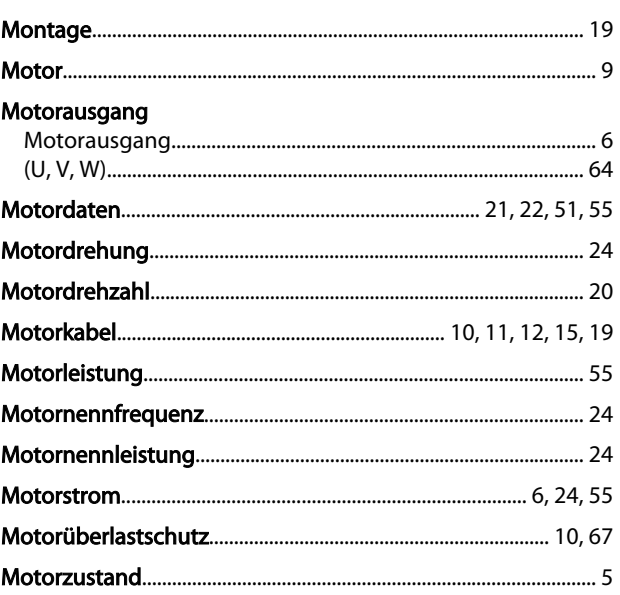

#### $\overline{N}$

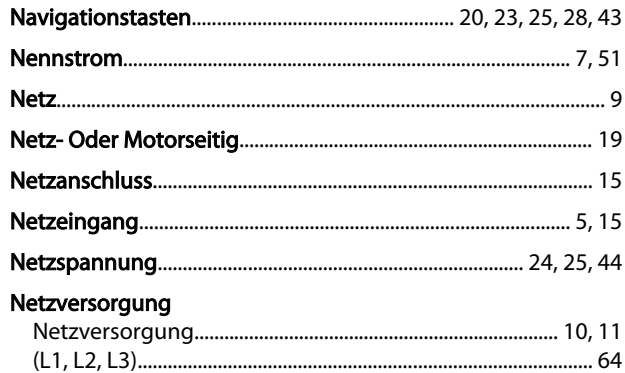

## $\circ$

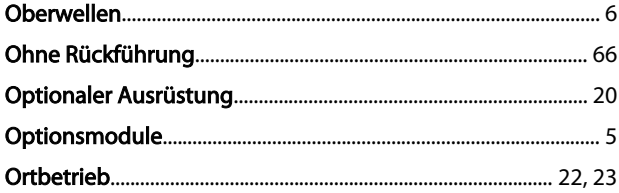

#### $\overline{P}$

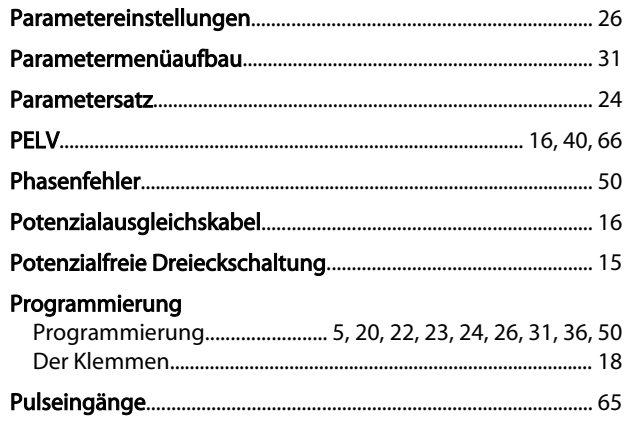

Index

#### **VLT<sup>\*</sup>** Automation Drive D-Rahmen Produkthandbuch

#### $\overline{Q}$

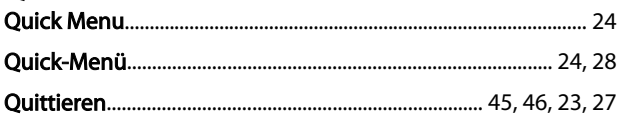

## 

#### ${\sf R}$

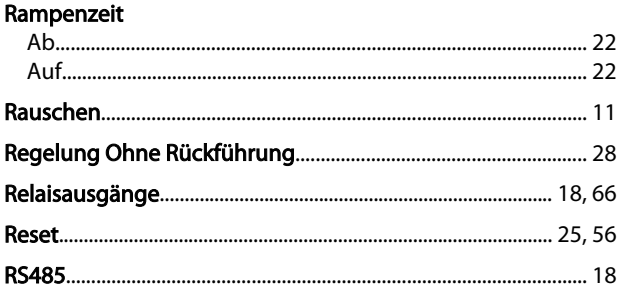

## $\int$

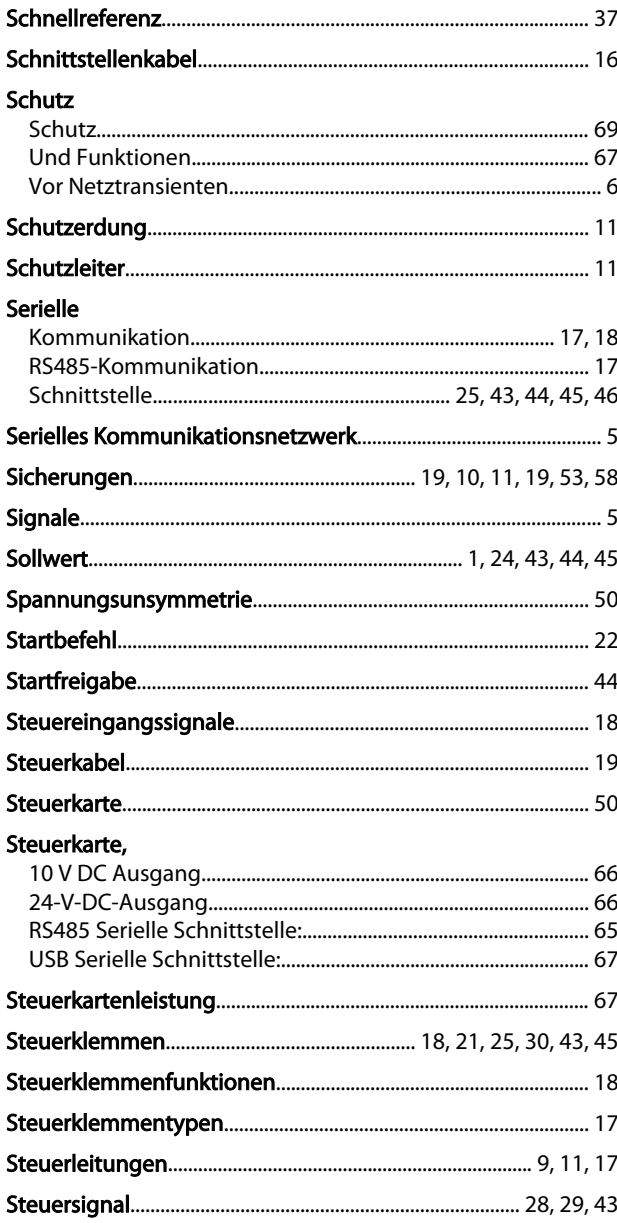

#### $\mathsf{T}$

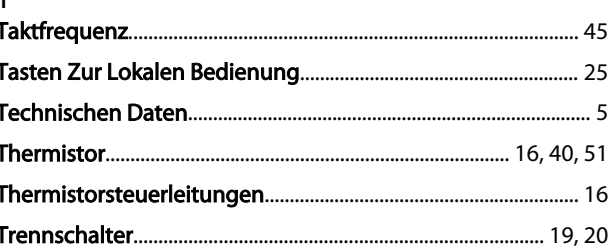

## Ü

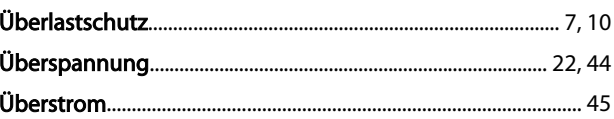

## $\cup$

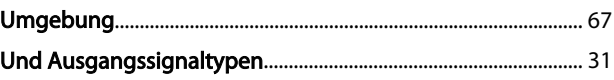

### $\vee$

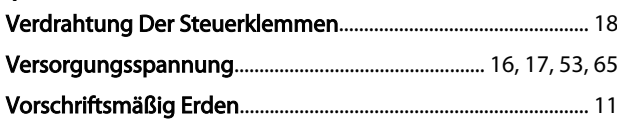

#### W

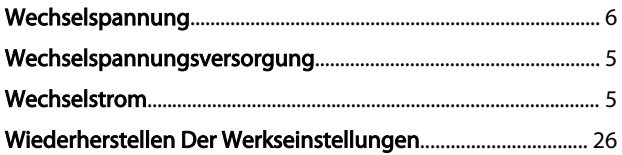

## $\overline{Z}$

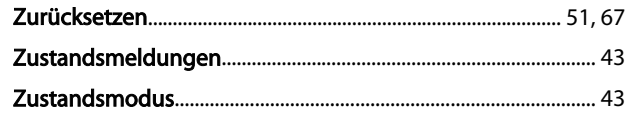

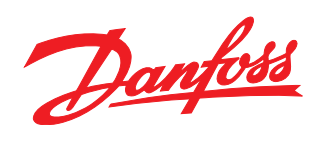

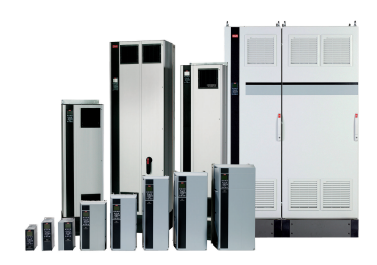

#### www.danfoss.com/drives

Die in Katalogen, Prospekten und anderen schriftlichen Unterlagen, wie z.B. Zeichnungen und Vorschlägen enthaltenen Angaben und technischen Daten sind vom Käufer vor Übernahme<br>und Anwendung zu prüfen. Der Käufer kann aus d

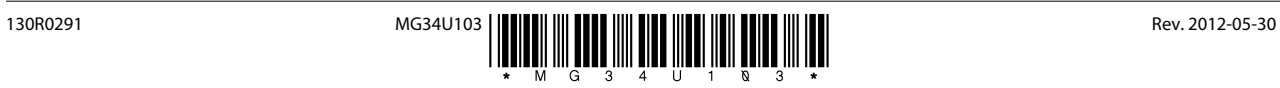